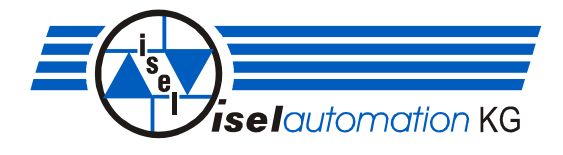

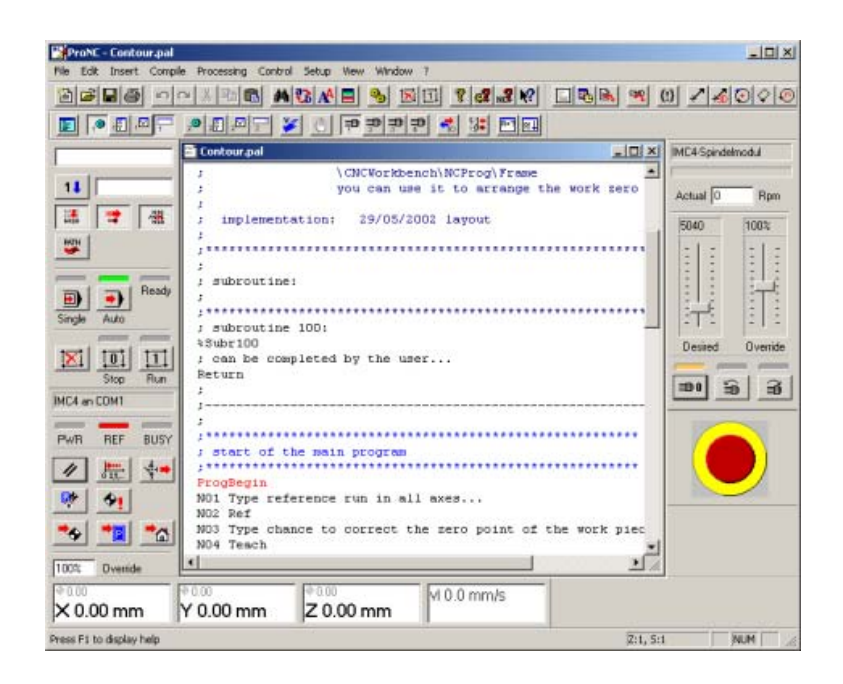

*isel***-ProNC**

**Programming Instruction** 

To the Manual:

In this manual you find same symbols pointing out your attention to important information.

**Caution: Example: Hint: Information:** 

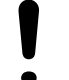

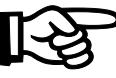

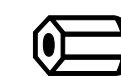

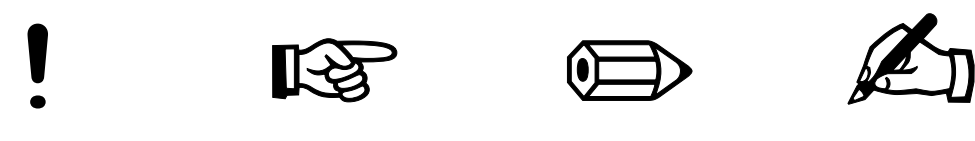

© *isel*automation KG 2003 All rights reserved.

In spite of all care printing errors and mistakes cannot be ruled out completely. Suggestions for improvement and notes on errors are always welcomed.

No part of this publication may be copied or distributed, transmitted, transcribed, stored in a retrieval system, without the express written permission of iselautomation KG. All information are supplied without liability. Changes are possible at any time without prior notice.

Producer: *isel*automation KG Bürgermeister-Ebert-Straße 40 D-36124 Eichenzell

> Tel.: (06659) 981-0 Fax: (06659) 981-777 email: automation@isel.com http://www.isel.com

Version: 10/2003

# **Contents**

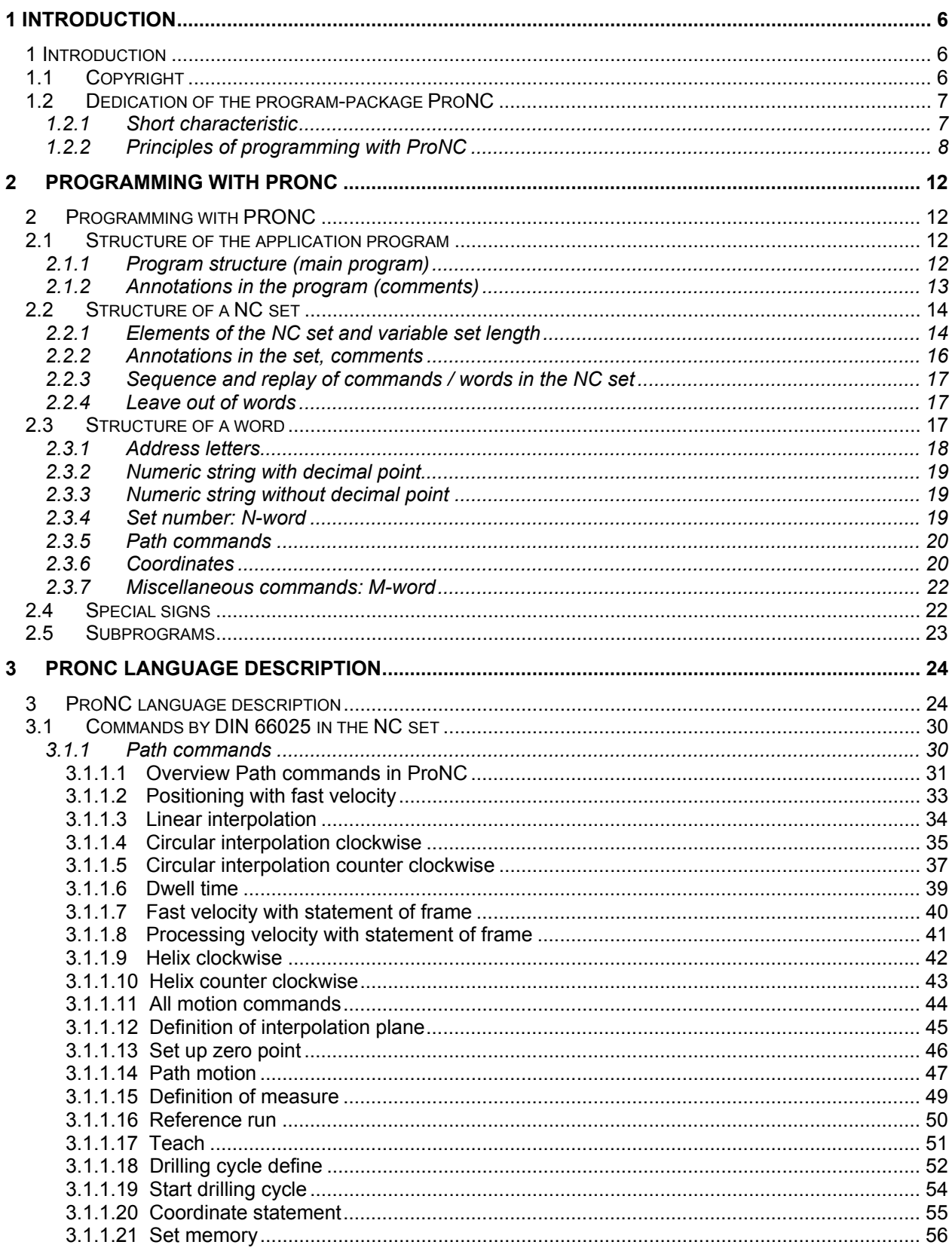

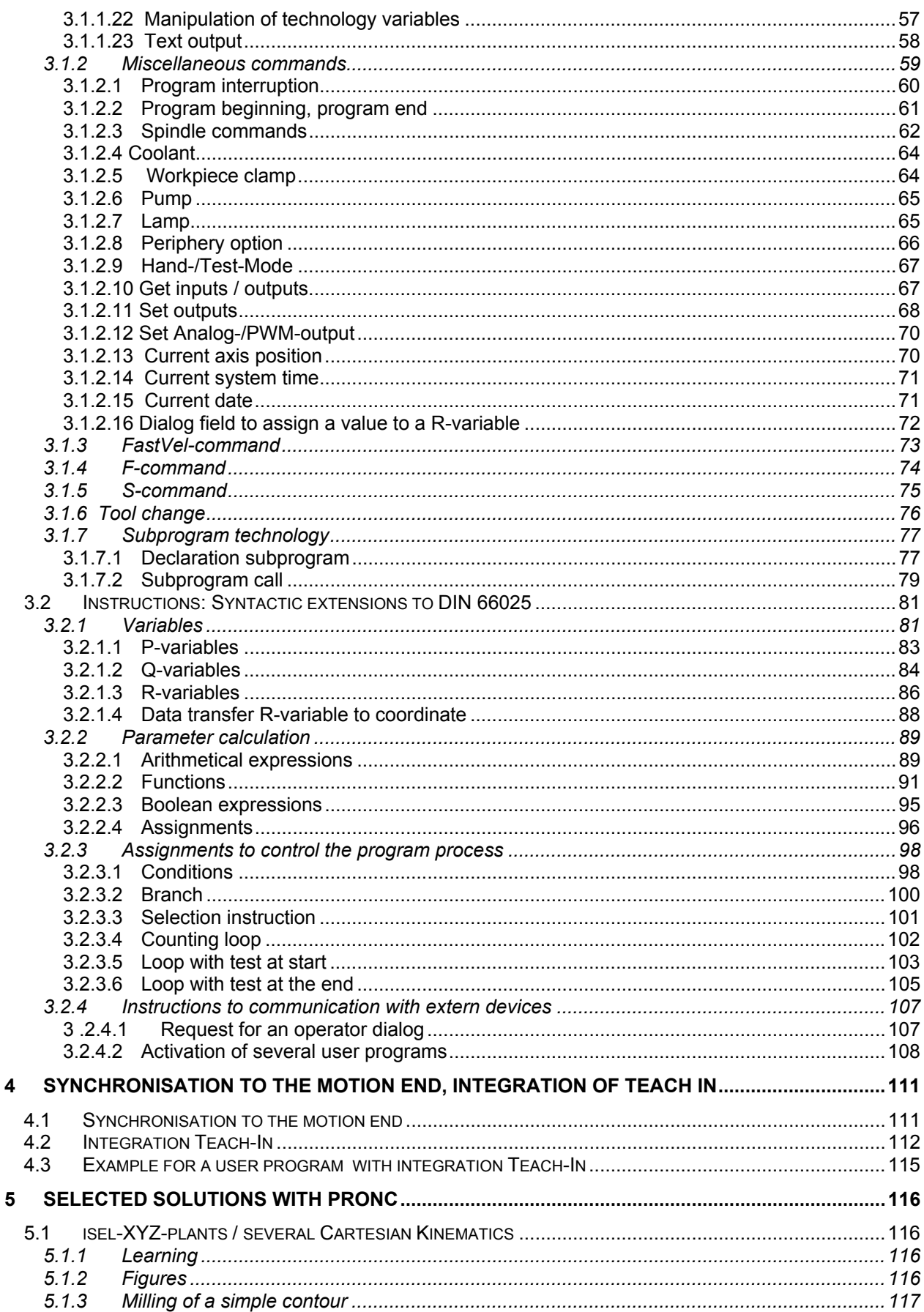

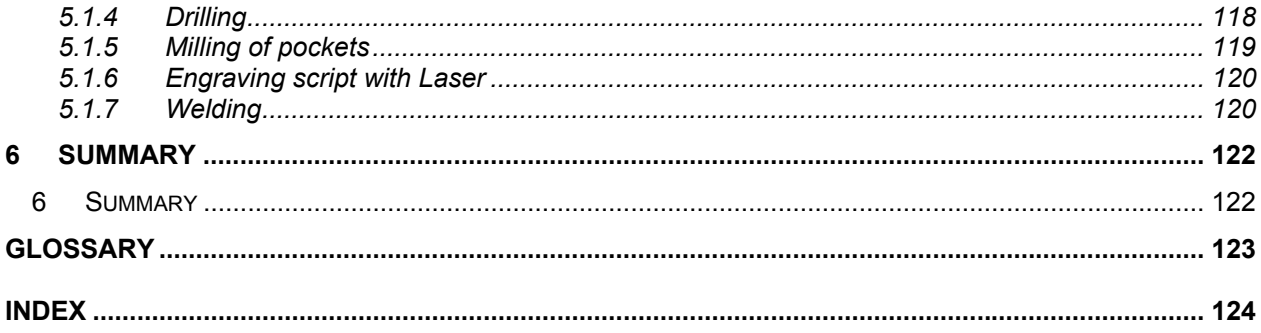

# **1 Introduction**

## **1 Introduction**

**Objective of this manual:** The documentation for the program-package ProNC should ease the entry into the use of this extensive application. The manual should also help to explain the programming features (motion instructions, input-/output operation, Teach-In, parameter calculation, subprogram technology, arithmetical and Boolean expressions, functions) integrated in ProNC. The objective is to decrease the time for programming and start up by realizing customer specific tasks at processing (cutting processing, welding-/, water jet cutting-/ burning and sticking technologies) in the handling- / assembly areas.

## **1.1 Copyright**

**Copyright:** All rights to the manual and programming package ProNC, especially the copyright are owned by

#### **isel-automation KG Bürgermeister-Ebert-Straße 40 D - 36124 Eichenzell**

**Copying and transfer the software:**  All unauthorised copying, distribution or transfer of this software is strictly forbidden and will be prosecuted criminally.

**The legal use and The purchase of the installation-CD or – disks including the manuals distribution of ProNC:**  allows the using comparable to that of a book. With a book, it is not possible for a book to be read at different places by several people at the same time. Similarly, the program-package ProNC may not be used on different controllers (PC-based) at different places by several people simultaneously.

- **Backup copies:** Backup copies of the program-package Pro-NC are permitted. In no case it is allowed to make those copies available to third parties.
- **Compensation:** At violations against the copyright the purchaser engages opposite the owner of the copyright, *isel*-automation KG, to damage compensation.
- **Liability for application**  The program-package ProNC as well as the manual was produced **programs: !** with carefulness. All application programs printed or as example programs on CD, were tested by a corresponding hardware. iselautomation does not assume any liability or guarantee, that this manual, the program-package ProNC or application programs are perfectly or suitable for a particular purpose. For consequence detriments each legal responsibility or liability is ruled out.

**Suggestions:** Since mistakes and errors cannot be ruled out, we are always grateful for suggestions, written notes or opinions. email: tech-support@isel.com

# **1.2 Dedication of the program-package ProNC**

**1.2.1 Short characteristic** 

**Dedication of ProNC:** The software product ProNC integrates an operator surface according to the SAA standard and a programming platform for implementation and test/debugging of application programs for CNC controlled machines/plants. These NC application programs corresponds to the ISO syntax (Gcode-programming to DIN 66025) or the PAL syntax (Programming

Assembly Language). Functional extensions were carried out to the standardized syntax of

the ISO 1834/DIN 66025.

**Support for start-up:** Special attention was put to an efficient support to start up during the test-phase. Therefore commands were implemented in ProNC known from a debugger.

- **Display of process- and real-variables in real-time**
- **Manipulation of process- and real-variables in real-time**
- **Activation / deactivation of all input- and output operation as well as of the spindle controlling with help of dummy functions**
- **Program animation**
- **Teach-In / efficient frame-management and manipulation**
- **Single-step-mode**
- **Program execution to break point**
- **Activation / deactivation of breakpoints**

In automatic mode the program test is supported by occasion of activating break points on any NC-sets (program lines in an application program) as well as the possibility of manipulation of current values of R-variables (data type: floating point).

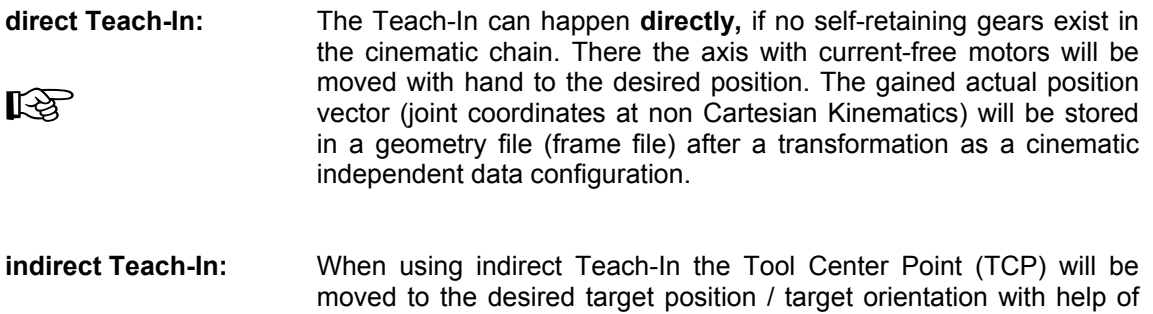

**LA** the mouse or function keys in a complex dialogue-window or with help of the isel-Operating Panel.

Within the hierarchy of the isel-Control-Software under Windows 98 / NT/ 2000 / XP the

operating- and programming surface ProNC applies on a software platform which almost exclusive consists of **D**ynamic **L**ink **L**ibraries (**DLLs**).

These device-driver-DLLs realize primarily motion control modules (MCTL), input-/outputmodules (IO), spindle modules (SPN) and tool changer modules (TCH).

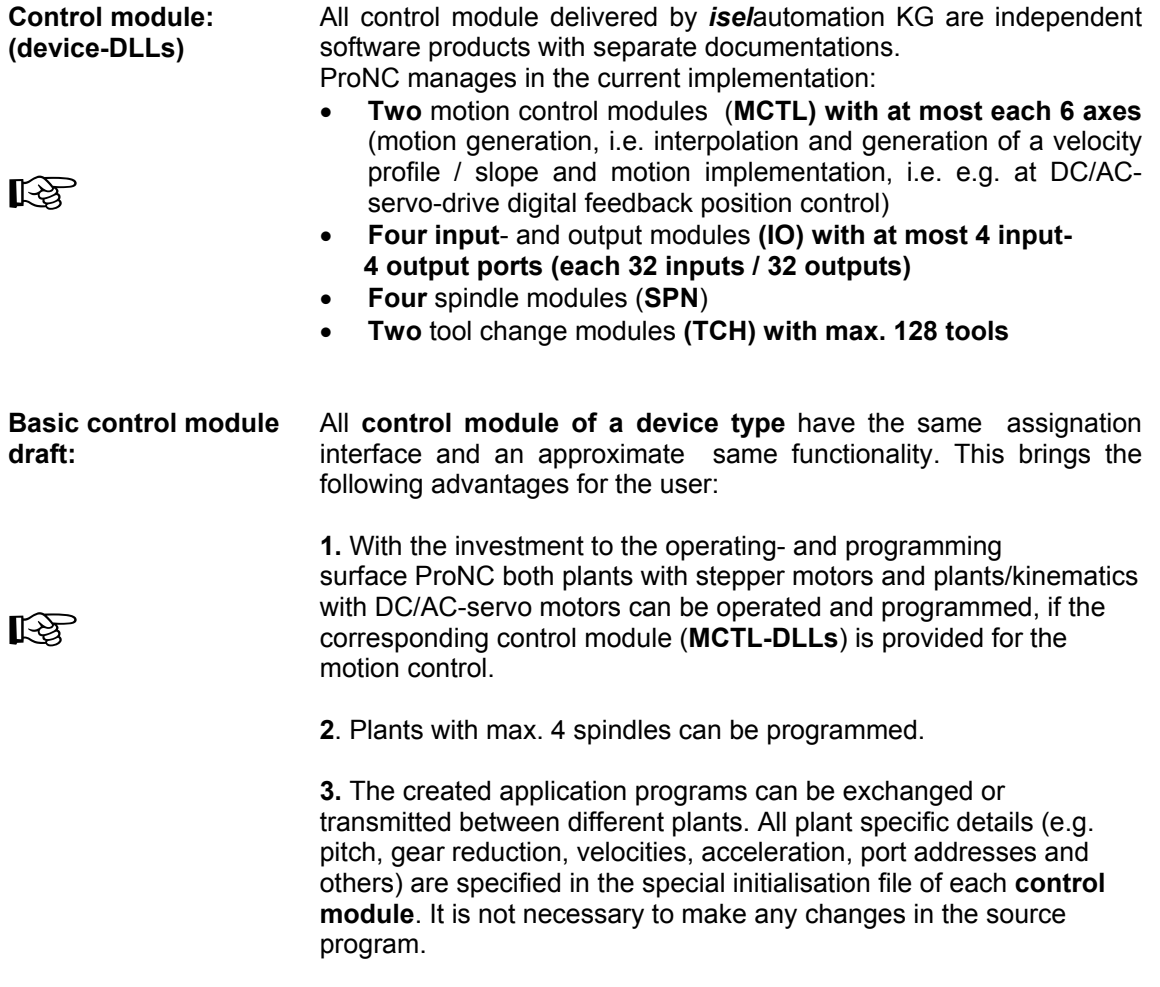

#### **1.2.2 Principles of programming with ProNC**

**ProNC** was implemented as a component of the isel-control-software for machines / plants with up to **12 axes** (**2 axes systems with each max. 6 axes**).

**ProNC** is generally executable under Windows 98/Windows NT/Windows 2000/Windows XP. However it is possible that certain control modules (device-DLLs**) can be used only** under **Windows 98** or **Windows NT/2000/XP.**

ProNC is the portation of the hitherto only under MS-DOS running control software Remote, Pro-DIN and Pro-PAL. All user programs, created and used under MS-DOS in NCP-format (from Remote), ISO-format (from Pro-DIN) or PAL-format (from Pro-PAL) are usable furthermore.

ProNC enables both the programming in ISO-/ DIN format and in PAL-format. In section 3 of this manual the syntax is always represented comparatively. That means, that after "ISO: " always follows a NC set/command according to ISO syntax or that after "PAL:" always follows a NC set/command according to PAL syntax.

The technology-oriented syntax of the DIN 66025 (G- and M-instructions) was supplemented

with problem oriented constructions for the structured programming, to parameter calculation as well as to the access on geometry files (geometry file = frame file) and was defined as a flexible, efficient programming standard. This programming standard is described as grammar in section 3 of this manual.

The program package **ProNC** replaces the program packages **Remote**, **Pro-DIN** and **Pro-PAL**. According to the philosophy of these "predecessor programs" the technological parameters (pitch / gearing, reference velocity, software end switch, switching level etc.) are not defined in the source program in a so called declaration part, but the parameter will be defined in the machine data set / machine parameter file (general in the initialisation file of the motion control module).

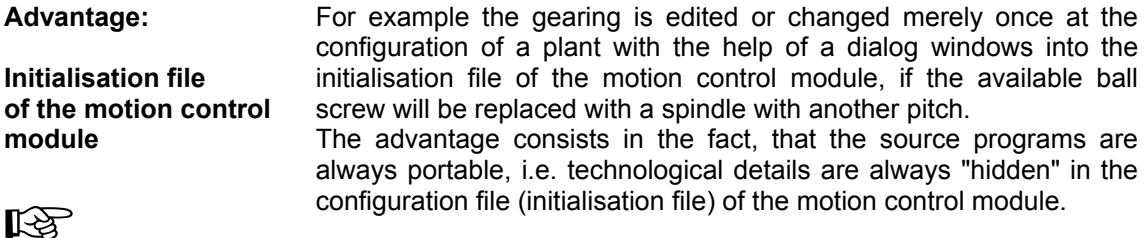

In principle, two types of program lines are distinguished in ProNC:

A program line can be::

• a **NC-set** (especially defined in DIN 66025), e.g.: **G1 X100 Y150 Z-50** 

• an instruction (not defined in DIN 66025), e.g.: **While R1 > 0.0**

please refer to: Operating Instruction: 5.8.7 Menu Setup - Control

ProNC is based on the experience that with the norms DIN 66025 in Germany or ISO/DIS 6983/1 worldwide it is committed, how numerical controlled machines can be programmed. The ISO syntax is optimised to technological requests. In the ISO-Syntax are used only letters of the Latin alphabet to identification activities and parameters.

The PAL syntax based on the ISO syntax with the characteristic, that the compact G- and Mcommands are replaced by mnemonic codes (mnemonics):

In the following example the PAL syntax *MOVEABS* corresponds to the ISO syntax G90 G1:

**ISO:** N10 *G90 G1* X100 Y200 Z-50 **PAL:** N10 *MOVEABS* X100 Y200 Z-50

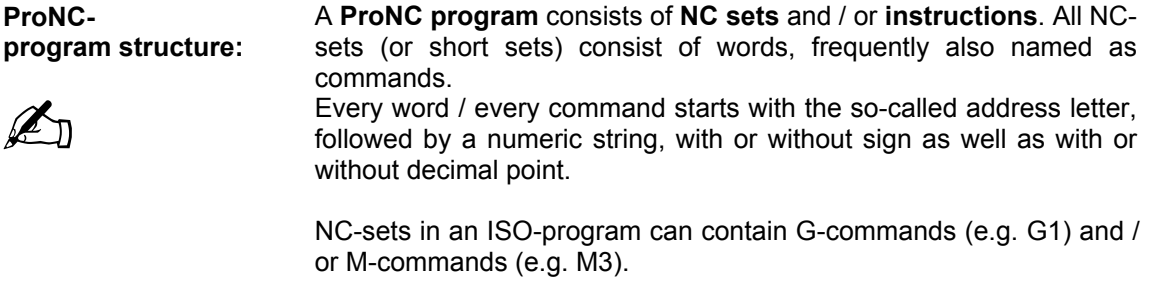

NC-sets in a PAL-program can contain mnemonic commands (e.g. MOVEABS or CLW).

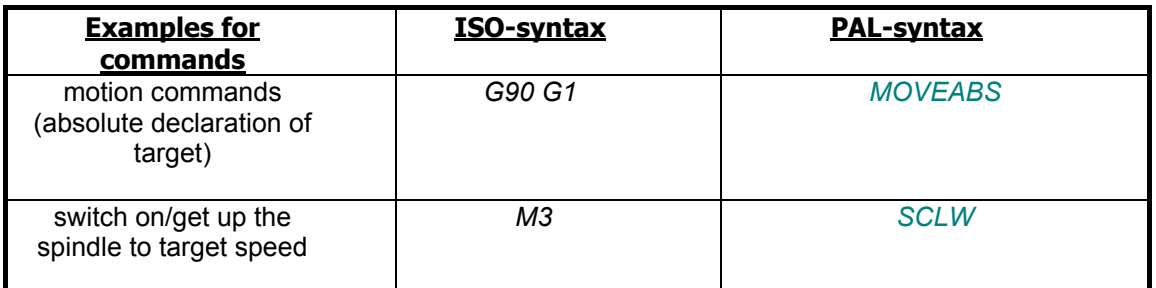

The essential difference gets obvious:

#### **1.A Program line structure by ISO syntax:**

**Use of G- and Mcommands:**  Using programming with ISO-syntax motion commands (Gcommands), velocities (F-command), miscellaneous commands (Mcommands) and other commands can combined and each command type can be written in a program line multiple.

> At ISO programming commands are used exclusive with a leading capital letter (address letter).

#### **1.B Program line structure at PAL-syntax:**

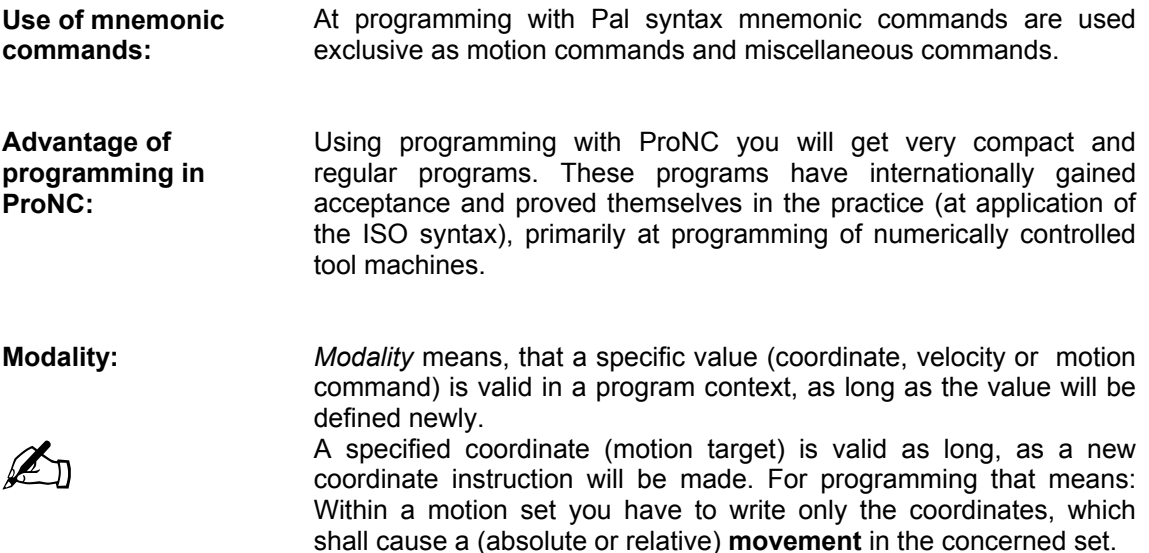

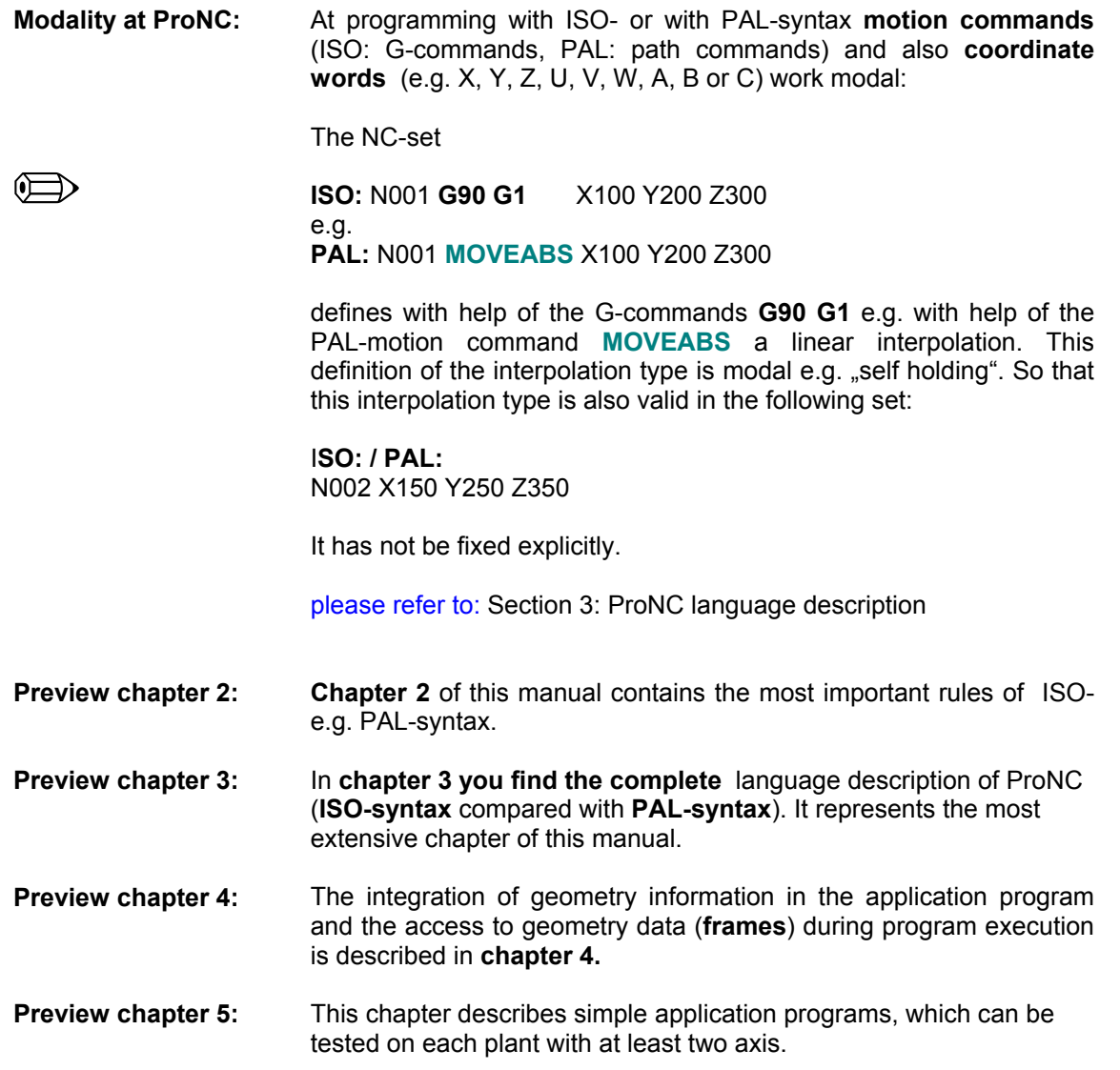

# **2 Programming with PRONC**

# **2 Programming with PRONC**

The constructions in this chapter refer to the application of the ISO-syntax and also to the PAL- syntax.

What is the difference between ISO-syntax and PAL-syntax ?

The difference consists solely in the substitution of G- and M-instructions of ISO-syntax with mnemonic instructions (mnemonic path instruction and mnemonic miscellaneous instructions) at PAL-syntax:

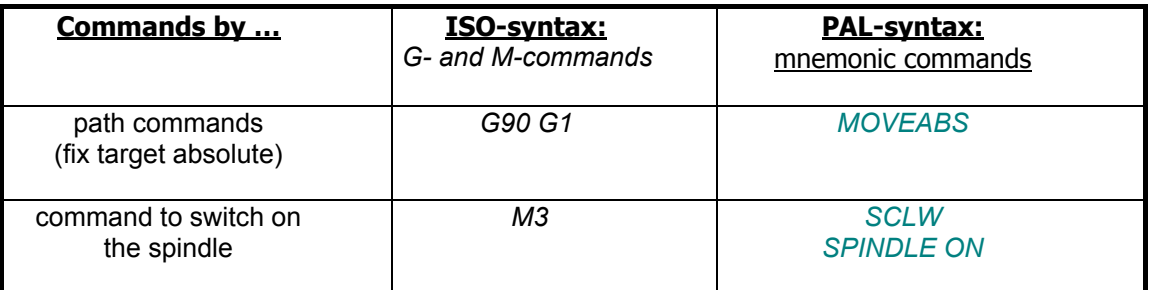

**Hint:** 

‼िक्ष

If there is not any equivalent to an ISO-command, it is allowed to use a command in PAL-syntax.

If the program contains a command in ISO-syntax, it must be declared as ISO-program.

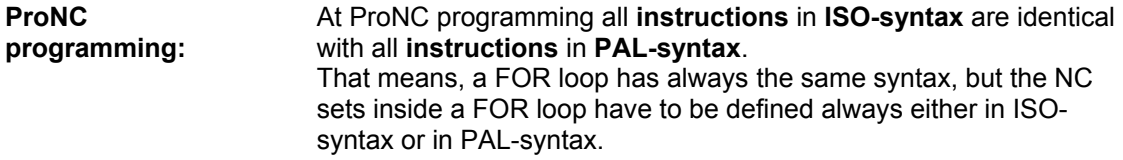

please refer to: Section 3.2 Instructions

## **2.1 Structure of the application program**

**Components of an application program**  An application program consists always of a main program none, one or several subprograms. Subprograms will be declared in front of the main program.

#### **2.1.1 Program structure (main program)**

**Main program:** A main program consists of a sequence of NC sets and/or instructions. The first and the last NC set of the main program are prescribed absolutely.

The follow table shows the simple structure of a main program:

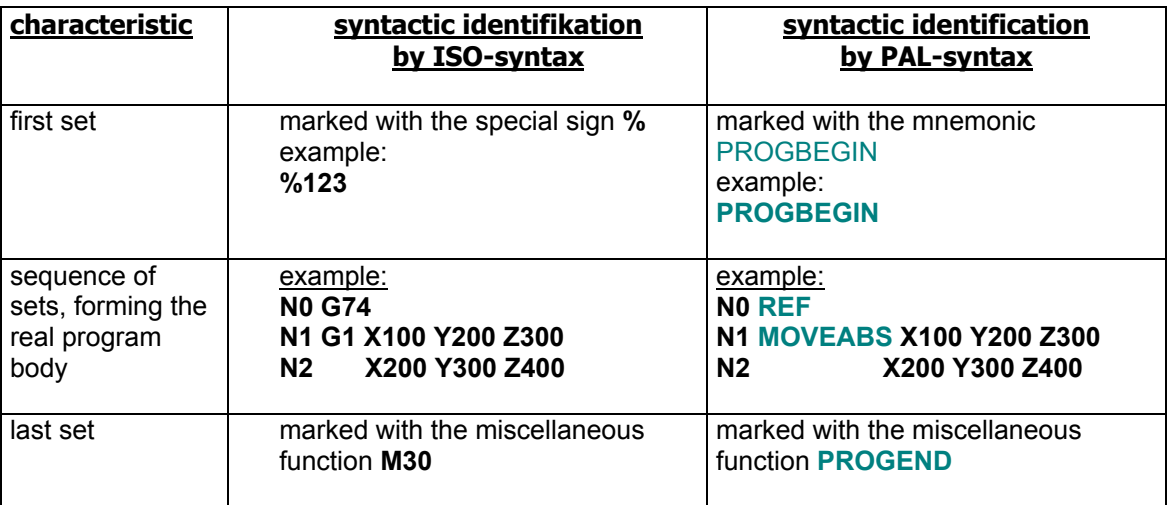

Table 2.1.1: Structure of a main program

**Identification of program beginning:**  To indicate the program beginning you have to use the special sign **%** or the mnemonic **PROGBEGIN.** Previous to these special signs subprograms or arbitrarily many comments can be included.

#### please refer to: Section 2.1.2 Annotations in the program Section 2.5 Subprograms

## **2.1.2 Annotations in the program (comments)**

Comments in an application program increase documentation good and relieve so the program test and program maintenance. Four kinds of comments are distinguished in ProNC:

- Comments extending over several lines have to start according to the ISO-syntax with the special sign **(** and they must end with the special sign **)**, according to PAL-syntax you have to use **{** respectively **}.**
- Comments, which shall be separators, have also to start according to the ISO-syntax with the special sign **(** and they must end with the special sign **)**, according to PAL-syntax you have to use **{** respectively **}.**

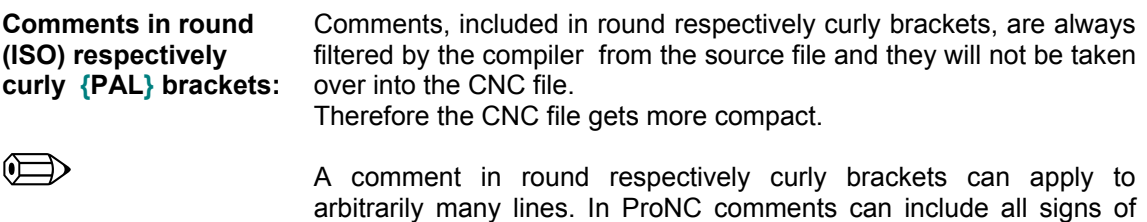

arbitrarily many lines. In ProNC comments can include all signs of ASCII-sign stock (so also the signs % and : ) in contrast to the reduction in DIN 66025.

ISO-syntax: **(** this is a comment **)** PAL-syntax: **{** this is a comment **}**

A comment can extend over several lines. This has a big advantage:

When starting the processing some program sections can be "commented out". That means any long sequence of NC sets will become comments by writing brackets. At processing these sets will be read over as one or more ..empty sets" and so they will be ignored.

The semicolon ";" to identify a comment over a complete line must be

• Comments, extending over a complete line until the end of line, must begin with a semicolon **;**  and must end with the end of line character CR = Carriage Return (ENTER-key code).

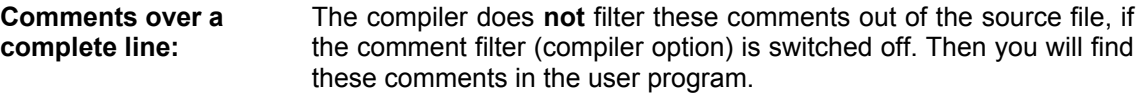

⋒══

 $\oplus$ 

example:

; this is a comment from column 1 to end of line

written in the first column of the comment line.

• Comments, finishing a NC set, start with a semicolon ";" after the last character of the NC set and end with the end of line character CR.

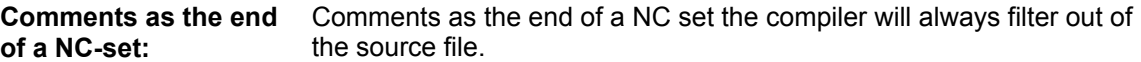

example:

N10 G1 G91 X100 ; relative motion 100 mm in the X-axis

#### **2.2 Structure of a NC set**

#### **2.2.1 Elements of the NC set and variable set length**

- **NC set:** A NC set consists of several commands (also called command words or only words). The first character of a set is always a capital letter. The initial letter of a command/word is also called *address letter*.
- **Word** as synonym for **command:** In usage of NC programming the synonym command will be often used for word. That means, that path commands can be marked for example G-words as well as G-commands.

Programming in **ISO-syntax G- and M-commands** will be used to define path commands and miscellaneous commands.

Programming in **PAL-Syntax mnemonic commands** will be used to define path commands and miscellaneous commands.

The special capital letter (address letter), introducing every word of the NC set, gives the word a "name":

### **ISO-syntax:**

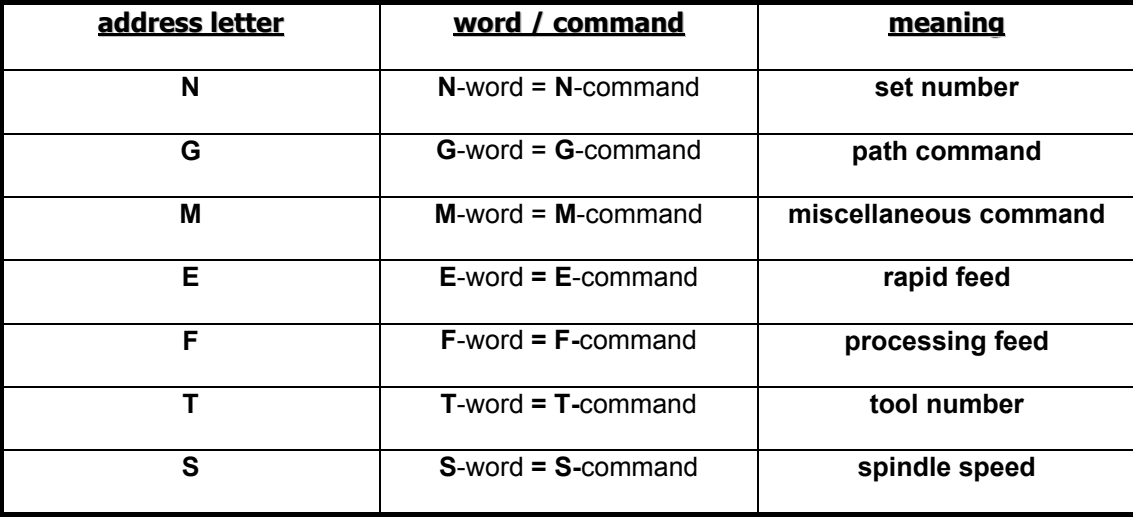

Table 2.2.1: Selection of important words in NC sets (ISO-syntax)

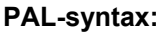

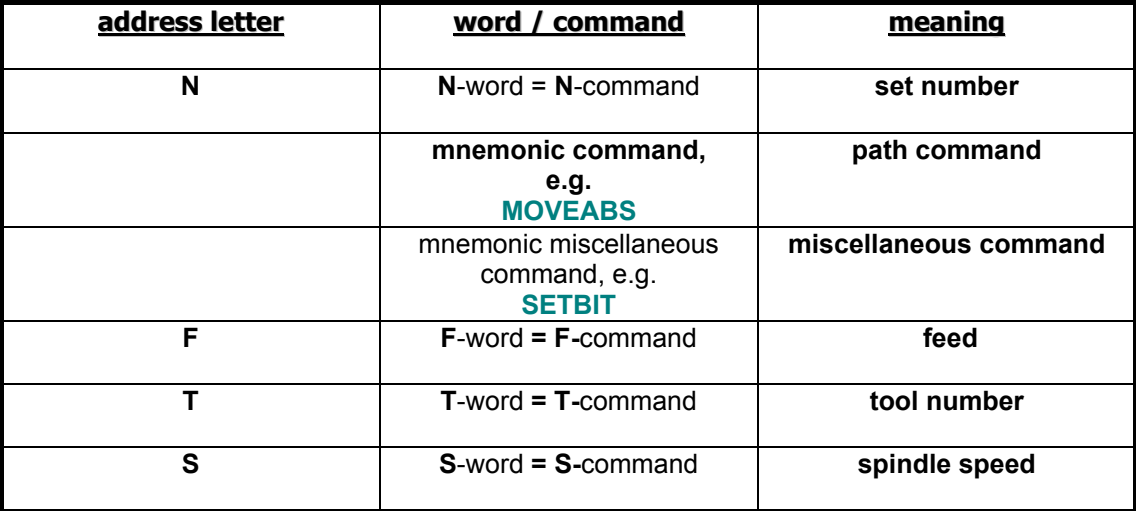

Table 2.2.2: Selection of important words (mnemonic commands) in NC sets (PALsyntax)

**Separators:** The commands/words of a set are separated with separators. The following separators are allowed in ProNC:

- one or several blank characters
- one or several tabulators
- combination of blank characters and tabulators
- a comment

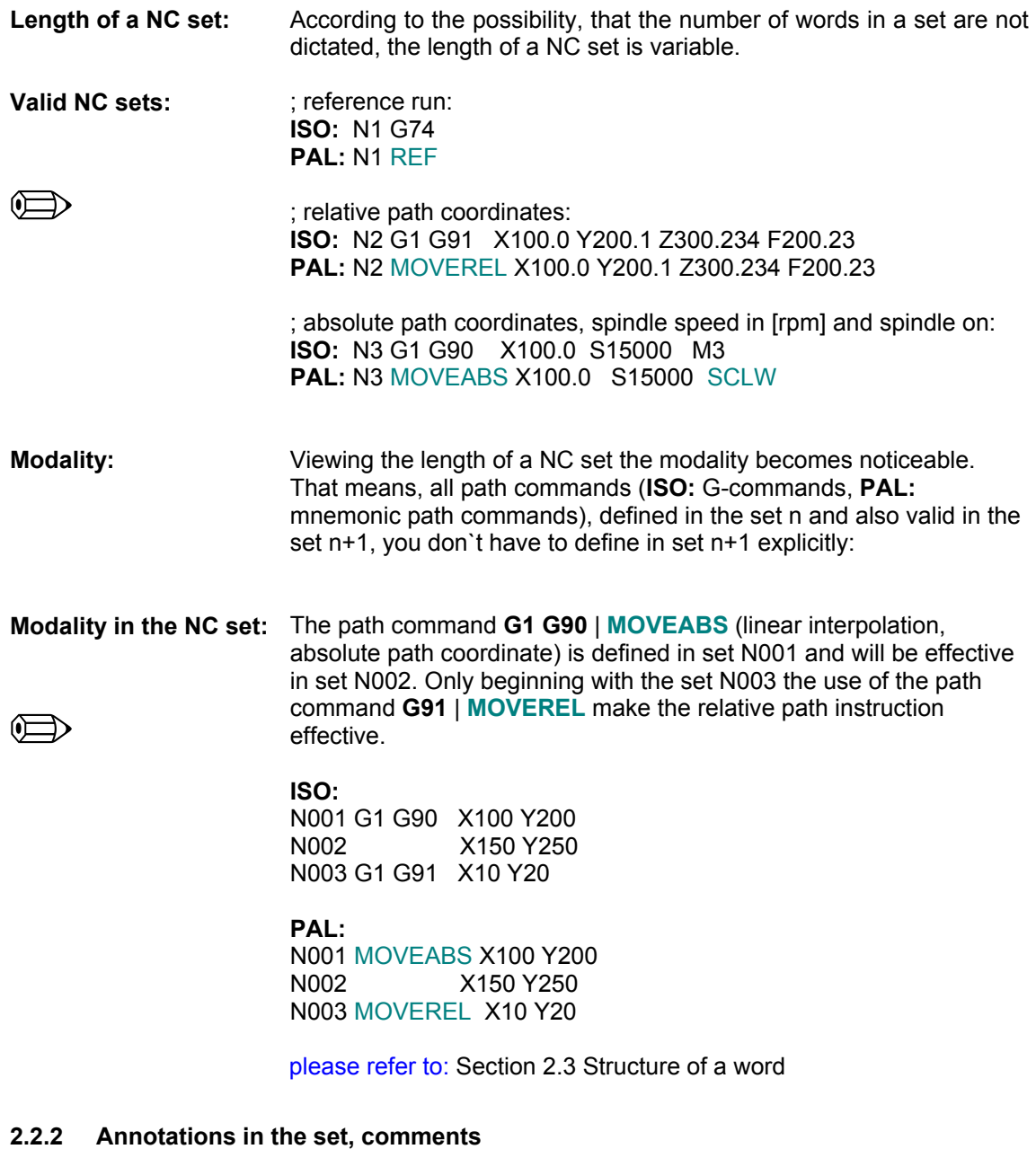

A comment is interpreted as separator, if it is enclosed in round brackets (ISO-syntax) respectively curved brackets {PAL-syntax}. Therefore a comment can also be defined between two words.

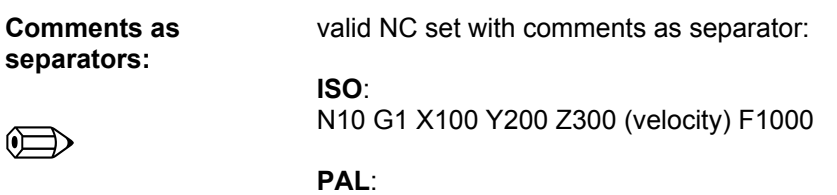

N10 MOVEABS X100 Y200 Z300 {velocity} F1000

## **2.2.3 Sequence and replay of commands / words in the NC set**

The order of the individual words in a set is specified, how described in the following table:

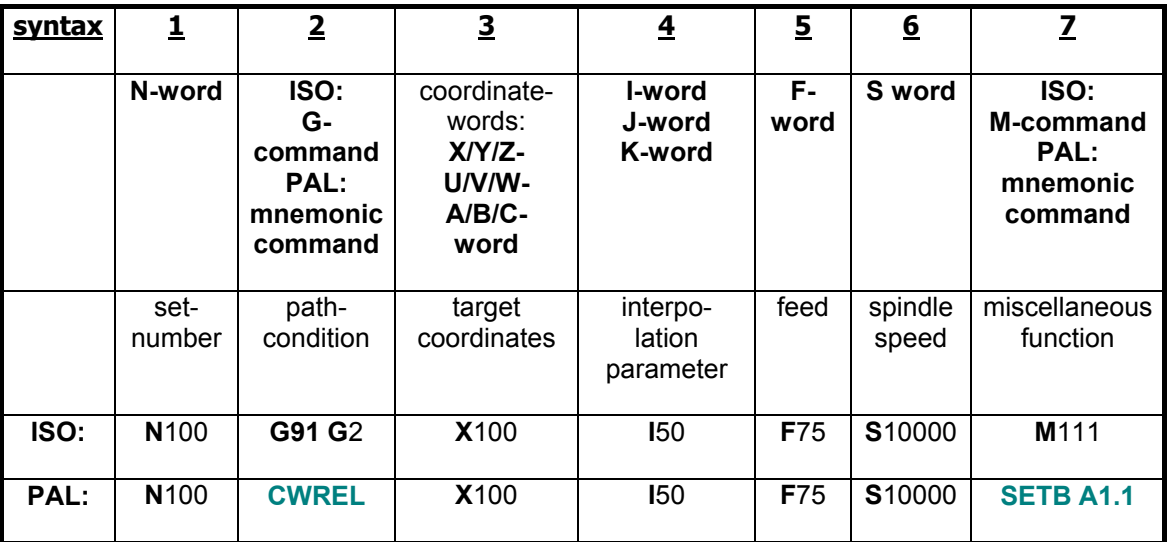

**In ProNC it is allowed, to write several path commands (G-commands) and several miscellaneous commands (M-commands) in one set.** 

### **2.2.4 Leave out of words**

In the norm DIN 66025 the modality is described as follows:

**Modality:** "A word, which does not change in its effect in several consecutive sets of a user program, has to be defined only once and can be left out in all following sets, for which it shall be valid unchanged."

# **2.3 Structure of a word**

A word according to the DIN- / ISO-norm consists of an address letter, followed by a number (in the DIN norm the name  $\alpha$ , numeric string " is used):

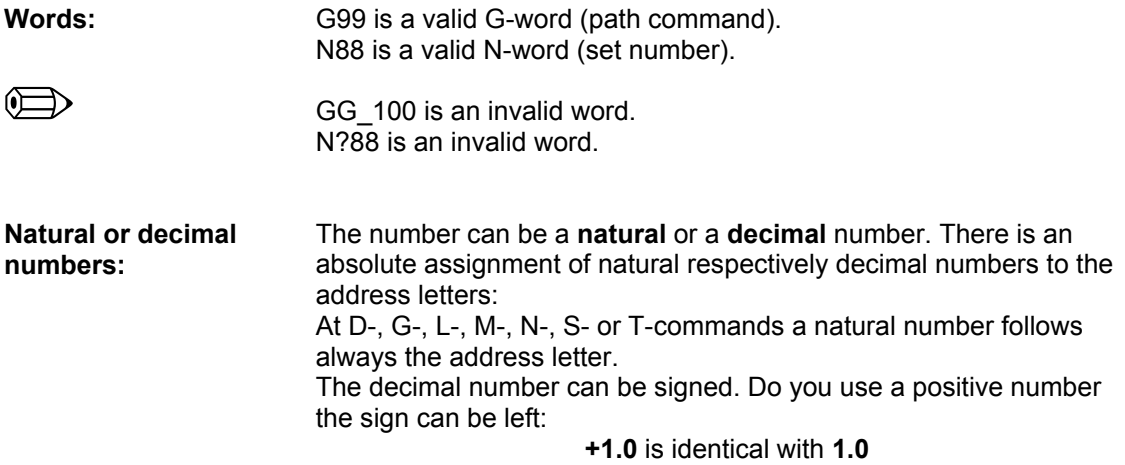

## **2.3.1 Address letters**

**Address letters:** The word is obviously specified in his meaning by address letters.

According to the 26 letters of the Latin alphabet 26 several DIN/ISO words are possible (**sd**: **s**igned **d**igit):

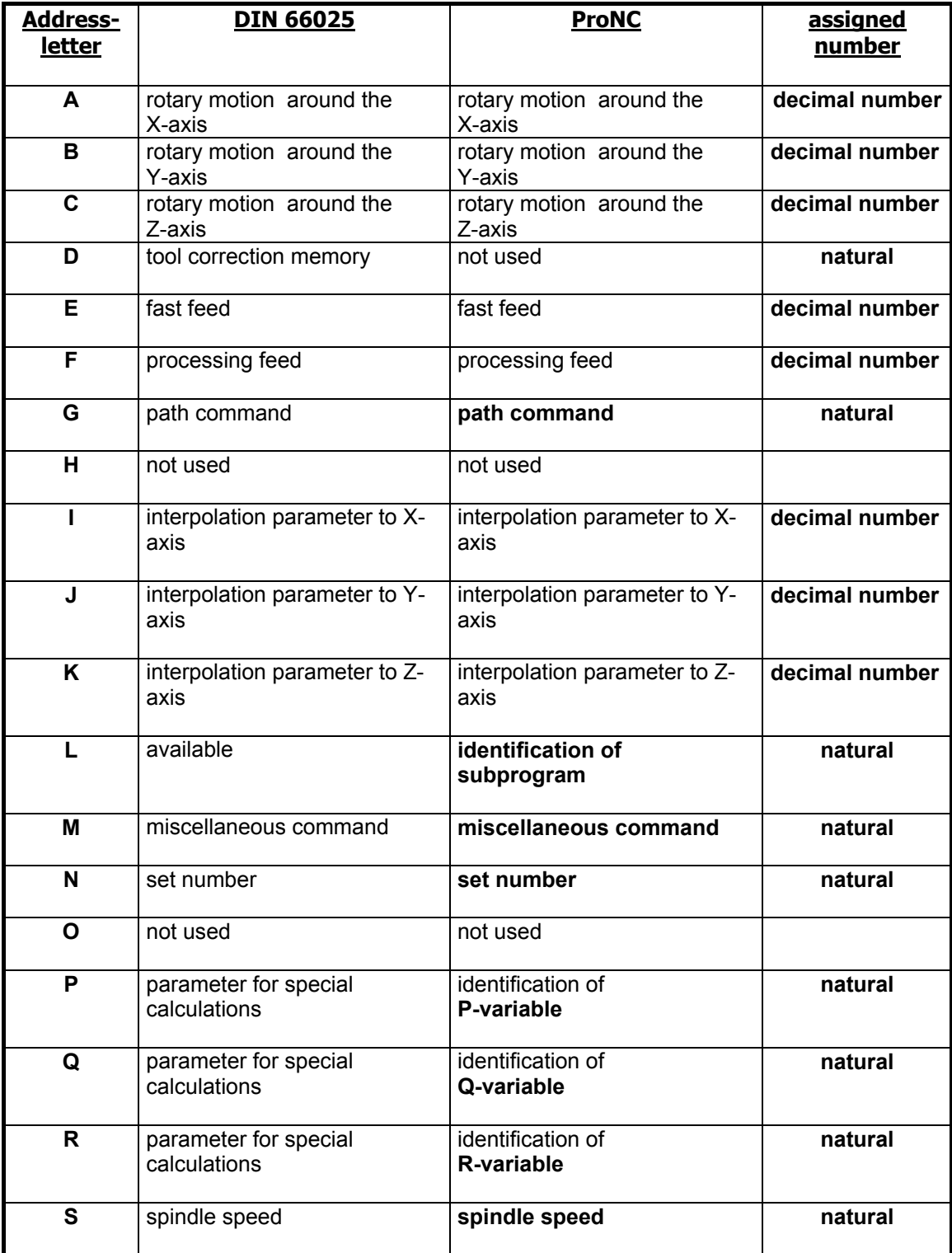

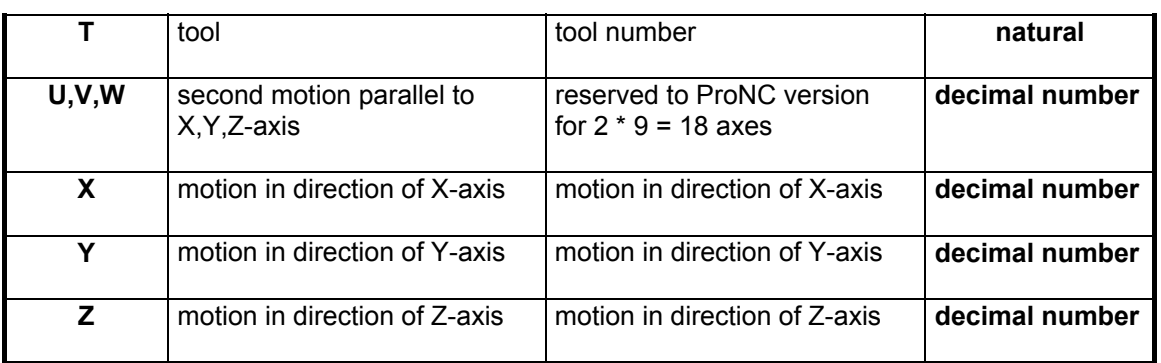

Table 2.3.1: Address letters and its meaning by DIN 66025 and in ProNC

### **2.3.2 Numeric string with decimal point**

In ProNC the oppression both leading and following zeros is permitted. (DIN 66025: numeric strings with explicit decimal point). So that the demand of DIN 66025 part 1 is fulfilled.

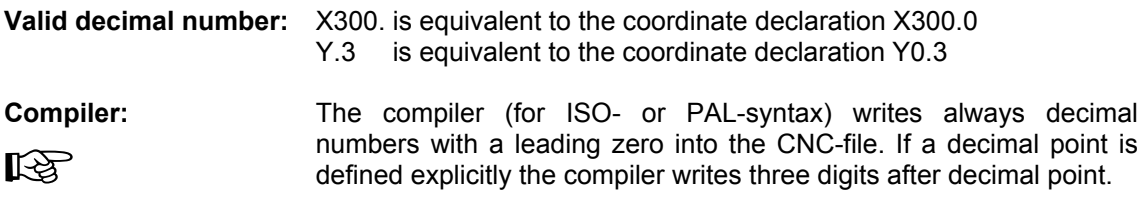

## **2.3.3 Numeric string without decimal point**

Using G-words, L-words, M-words, N-words and P/Q/R-words (variable), only numeric strings without decimal points (**natural numbers**) will be demanded.

**Advantage at ProNC:**  LAS For all address letters (coordinates, interpolation parameters, feed and others) supported in ProNC is valid: whole numbers (i.e. numeric strings without decimal point) are accepted generally according to DIN 66025. That means, for a coordinate statement X100 you do not have to write X100.0.

## **2.3.4 Set number: N-word**

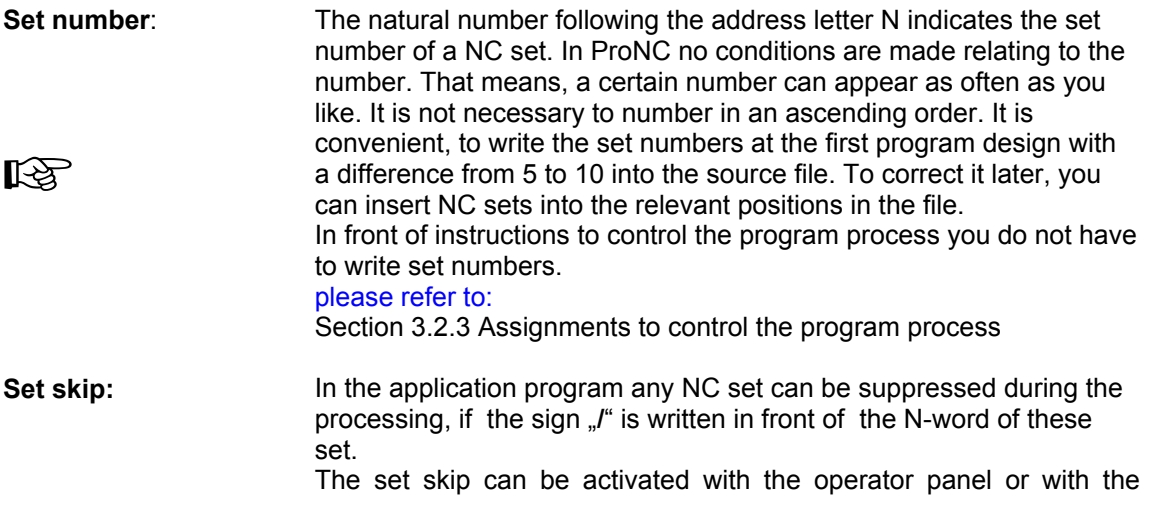

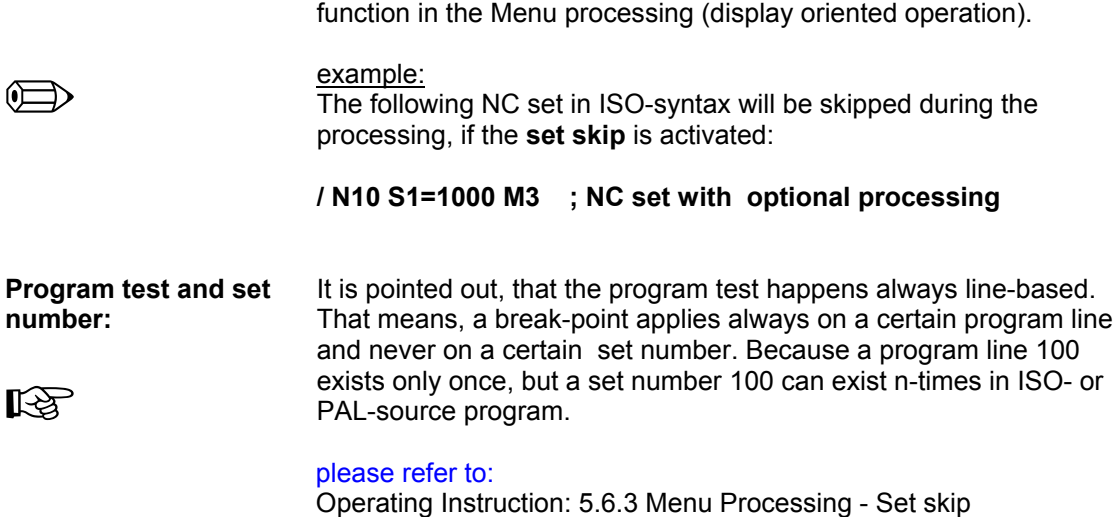

#### **2.3.5 Path commands**

ISO-syntax: G-commands

The number, following the address letter **G**, is a natural number and is described by DIN 66025 part 1 as index number. The path commands in ProNC (G-words respectively G-commands) will be extensively introduced in section 3.1.1 path commands.

#### **PAL-syntax: mnemonic path-commands**

All available mnemonic path commands in ProNC contain a corresponding G-command or a combination of G-commands. The table in part 3.1.1 Path commands explains the comparison.

please refer to: Section 3.1.1 Path commands

#### **2.3.6 Coordinates**

The letters **X, Y, Z, A, B, C, U, V a**nd **W** are reserved as address letter for coordinate words in ProNC. With that nine numerical axes per axis system can be addressed. After one of the listed address letters a whole number or a decimal number can follow.

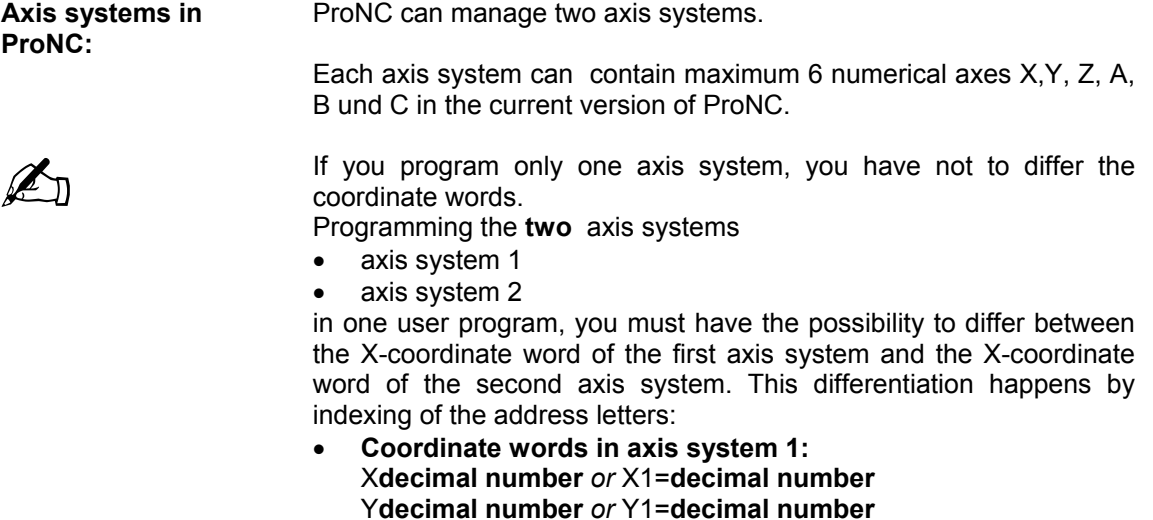

Z**decimal number** *or* Z1=**decimal number**  A**decimal number** *or* A1=**decimal number**  B**decimal number** *or* B1=**decimal number**  C**decimal number** *or* C1=**decimal number**

• **Coordinate words in axis system 2:**  X2=**decimal number**  Y2=**decimal number**  Z2=**decimal number**  A2=**decimal number**  B2=**decimal number**  C2=**decimal number** 

Please note always the following sequence:

- 1. address letter X, Y, Z, A, B, C
- 2. index of the axis system (1 or 2)
- 3. equals sign `"="
- 4. the decimal number (or an arithmetical term).

The name of axis (allocation of address letters to coordinate words) to the numerical axis in the mechanical system is adapted to the norm **DIN 66025** and **VDI 2861**:

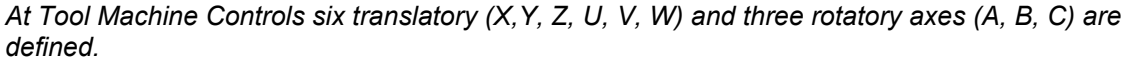

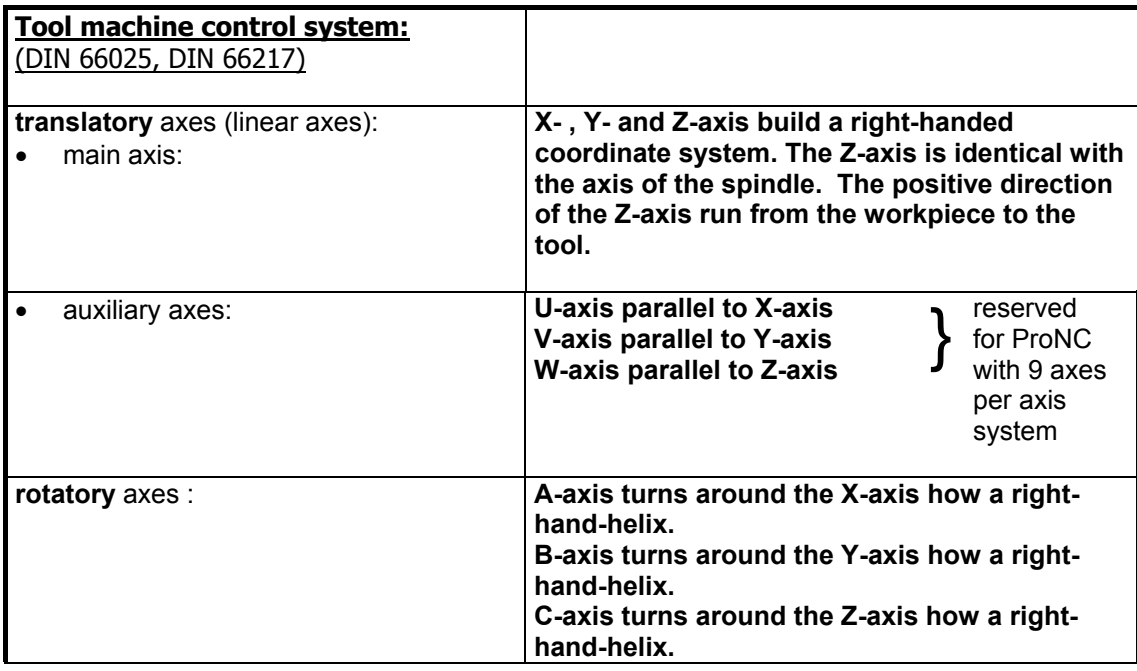

Table 2.3.6: Name of axis by DIN 66025 (Tool machine controls)

The decimal numbers, following the coordinate words immediately, represents absolute values / absolute measurement (path command **G90 | ABS** - self-holding) or relative values / incremental dimension (path command **G91 | REL** - self-holding). The unit of a translatory axis is **mm** (path command **G71 | METRIC**- self holding) or **INCH**  (path command **G70 | INCH** - self-holding).

The unit of a rotatory axis is always **grad**.

### **2.3.7 Miscellaneous commands: M-word**

A number following the address letter **M** is a natural number and is called also as index number according to DIN 66025 part 1. The M-commands (ISO-syntax: M-commands, PAL-syntax: mnemonic commands) realising in ProNC will be described detailed in section 3.1.2.

please refer to: Section 3.1.2 Miscellaneous commands

# **2.4 Special signs**

In accordance with DIN 66025 respectively in addition to above-mentioned all allowed special signs in ProNC are summarized in the following table:

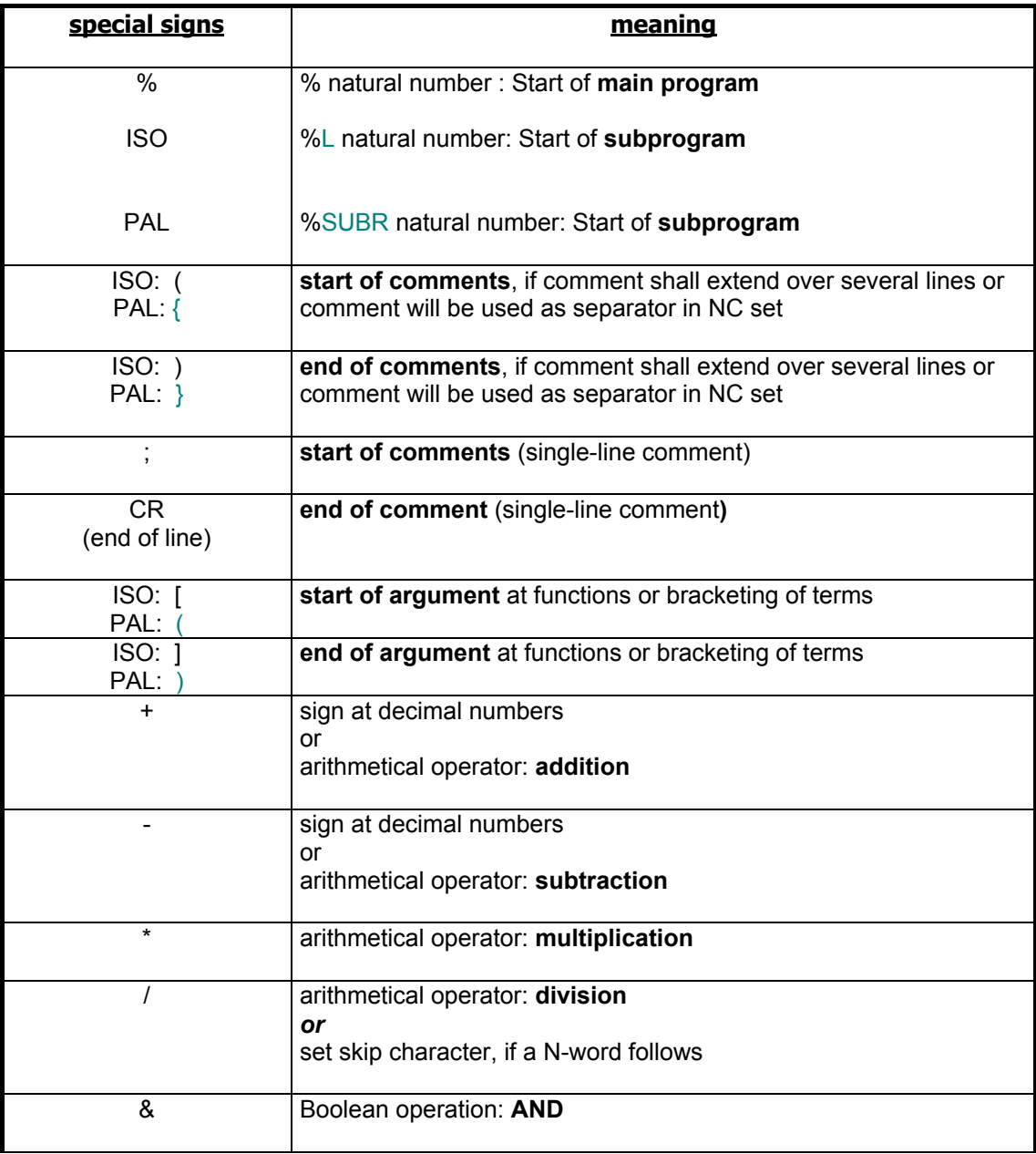

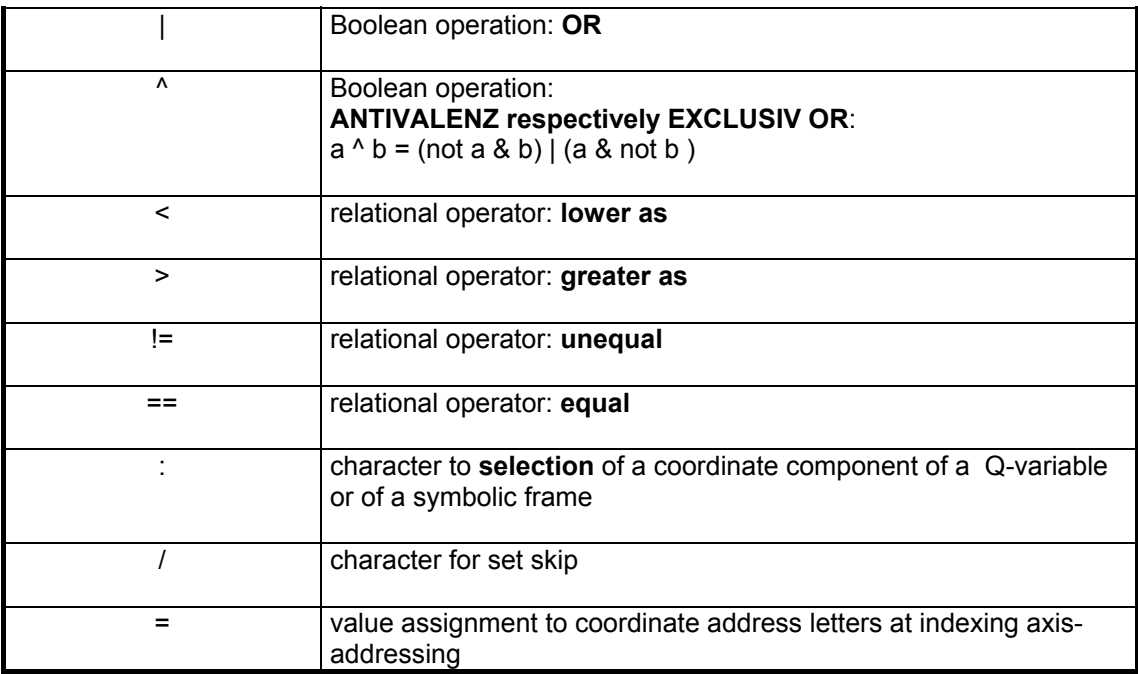

Table 2.4: Special characters and its meaning in ProNC

# **2.5 Subprograms**

The subprogram technique in ProNC is realised due to the guideline in DIN 66025.

please refer to: Section 3.1.7 Subprogram technology

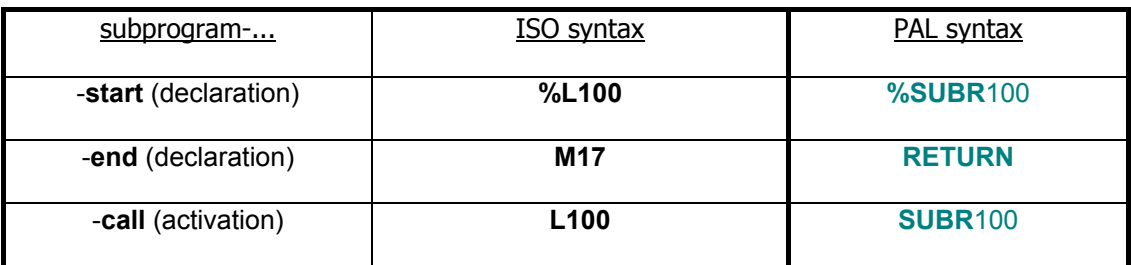

Table 2.5: Subprogram declaration and -activation

# **3 ProNC language description**

# **3 ProNC language description**

In the application programs (ISO-source program or PAL-source program, in the following shortly called source program), processed in ProNC, an explicit declaration part is not necessary for constants or variables. It exists only the demand, that in every *source program*  the subprograms must be defined in front of the main program(part).

**Program text:** The program text consists of **program lines**.

To make an explicit reference to the terminology of informatics (data processing), in this documentation will be differed between **program lines**,

• which are typical for programming numerical controlled plants (toll machines, handling systems): These program lines are **NC sets** with a structure defined for example in DIN 66025 / ISO 6983.

 $\bullet$  which are typical for the programming language of data processing: These program lines are described as **instructions**.

**Program lines:** Program lines can be **NC-sets** or **instructions**.

Therefore every source program consists of a sequence of NC sets and / or instructions.

**NC sets:** NC sets correspond in their syntax to the rules of DIN66025.

**Instructions:** Instructions can be:

- an empty program line, this is an **empty instruction**
- a comment line, this is also an **empty instruction**
- every program line, that is not a NC-set, is an **instruction**

The structure of a set was defined in section 2.2 Structure of a NC set of this documentation. In the section 3.1 Commands by DIN 66025 all available **NC-sets** and the relevant commands are summarized.

All usable **instructions** in ProNC are described in section 3.2 Instructions.

To a better understanding of the both section 3.1 and 3.2 please read the following statements:

**Program text:**  For all source programs in ProNC the rule is valid: program text can be entered **with any notation (uppercase or lowercase letter).**

There is no difference between the key words

- *EndFor*,
- *ENDFOR* or
- *endfor .*

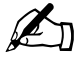

The compiler realizes an optional pre-processor run. During this run all lowercase letters are converted into uppercase letters (outside any comments). This has the consequence, that also frame names like Park Position, PARKPOSITION and park position are not distinguished.

Within comments arbitrary characters may be used. Comments start either with round or curly opening bracket **( respectively {** and end with the closing round or curly bracket **) respectively }** or start with a semicolon **;** and end with the line end character **CR** (**C**arriage **Return).** The special signs und their meaning will be defined in section 2.4 Special signs.

- **NC-sets:** All NC-sets can start with a set number (N-word). This is also valid for instruction of variables / parameter calculation. To distinction of instructions to control the program process (e.g. FOR-loop) of NCsets at all loops and branches you must not use any **set numbers**  (N-words).
- **Variable:**   $\mathbb{Z}$ The user of ProNC can carry out a very efficient and flexible parameter calculation by the possibility to use variables (section 3.2.3). No complicated names/identifiers or declarations are needed for simple, implicit variables (**P-, Q- or R-variable**), as it is usual at higher programming languages of the EDP. In ProNC a variable starts with the uppercase letter (address letter) P, R or Q, followed by a natural number n:
	- P-variable: 0 <= n < 100 -> **process variable**
	- Q-variable: 0 <= n < 500 -> **frame variable**
	- R-variable: 0 <= n < 1000 -> **real variable**

**Valid variable:** 

⋒⊟

∩

P0, P11, P99 are valid P-variables R1, R222, R999 are valid R-variables Q2, Q166, Q499 are valid Q-variables

**Identifier to define frame names:**   $\mathbb{Z}_1$ In a ProNC application program identifiers are needed to name the elements of the geometry file (frame file). The elements of the geometry file are named **frame**. Therefore an identifier to name a frame is called **frame name**.

**Frame name:**   $R\otimes$ A **frame name** consists of a minimum **of 4** characters and a **maximum of 20** characters. It will be demanded, that the first four characters of a frame name must be capital letters. The fifth and all following characters can be numbers, uppercase letters and also the underscore " " in any order.

**Valid / invalid frame name: valid frame name:** MAXI, ABCD, ABSO, MAXIMUM, MINIMUM, ELVIRA123

**invalid frame name:** 111, AB1, 12\_NORM, \_1, N\_1, A, AN3\_ANTON

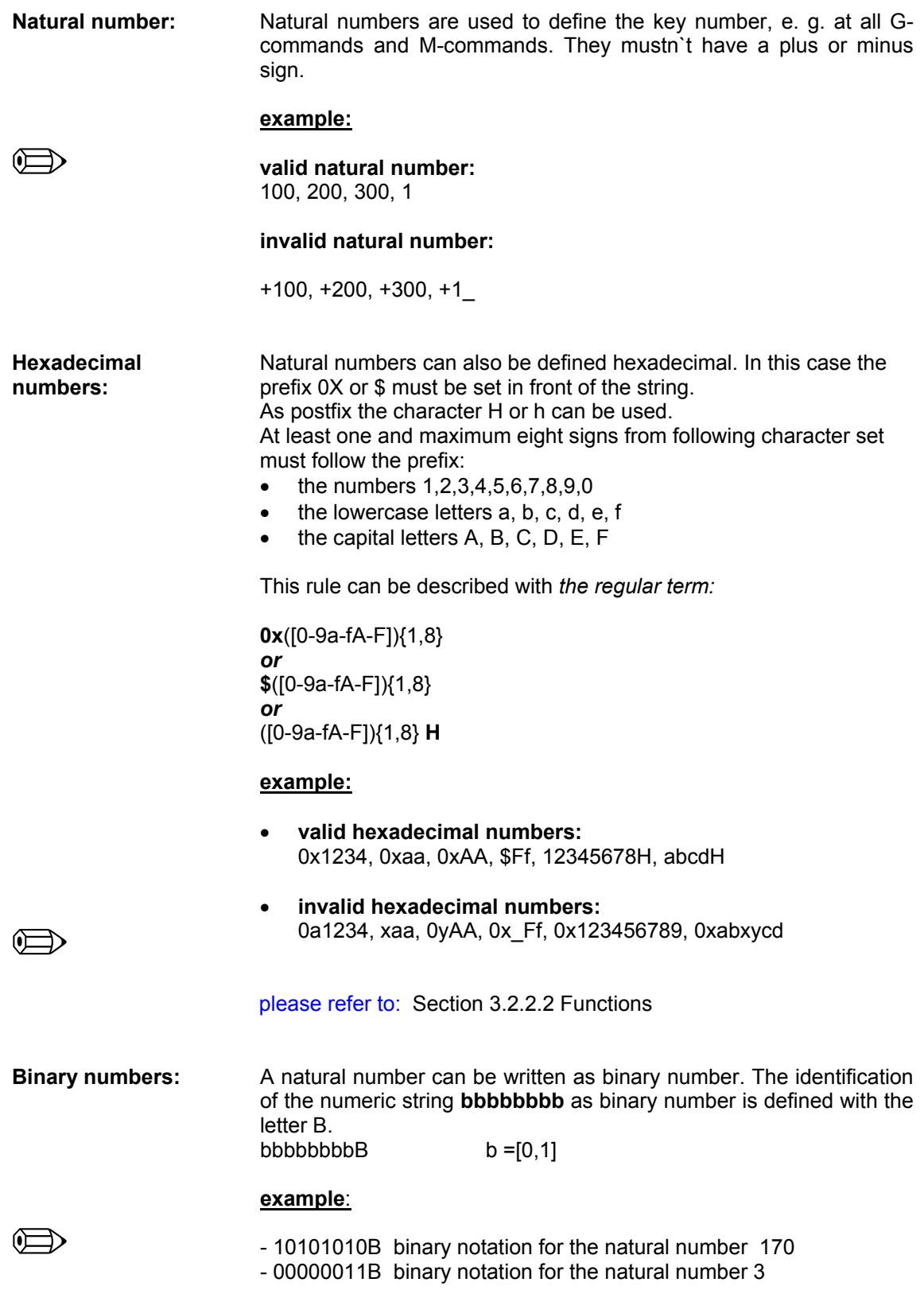

- **Decimal numbers:** Decimal numbers to define coordinates, velocities, constants (direct values for the assignment to R-variables) or arguments of functions can be indicated in three different ways:
	- as decimal number with whole and broken part, e.g. **3.142** oder **0.142**
	- as decimal number without whole and with broken part, e.g. **.142**
	- as decimal number with whole and without broken part, e.g. **3.**

**Key words (tokens):**  Like in every programming language, keywords are also available in ProNC, which define certain syntactic constructions in their structure. These keywords (frequently also described as tokens in the usage of computer science) are summarized next:

- instructions to control the program processing:
- • **FOR, ENDFOR**
- • **WHILE, ENDWHILE**
- • **DO, ENDDO**
- **REPEAT, UNTIL**
- • **IF, ELSE, ENDIF**
- **SWITCH, CASE, ENDCASE, DEFAULT, ENDSWITCH**
- for trigonometric functions:
- • **SIN, COS, TAN**
- • **ASIN, ACOS, ATAN**
- for real functions
- • **FABS**
- **SQR, SQRT**
- • **FLOOR**
- • **EXP**
- • **LOG, LN**
- • **POW**
- for a waiting period
- • **TIME / DELAY**

- for the circle number Pi

• **Pi** 

**Arithmetical und Boolean terms:** Both arithmetical and Boolean terms are used at the parameter calculation. A term is general a number, a variable or a combination of variables and / or of numbers. Depending on the operation is an arithmetical or a Boolean operation it will be called arithmetical or Boolean term.

**Instructions to control the program processing:** 

Using instructions to control the program processing (FOR-loop, WHILE-loop, DO/REPEAT-loop) respectively using a program branching (IF-construction, SWITCH-construction) **conditions** are tested. Conditions are comparisons between arithmetical terms or Boolean terms. A condition has always a so-called truth value:

LQ

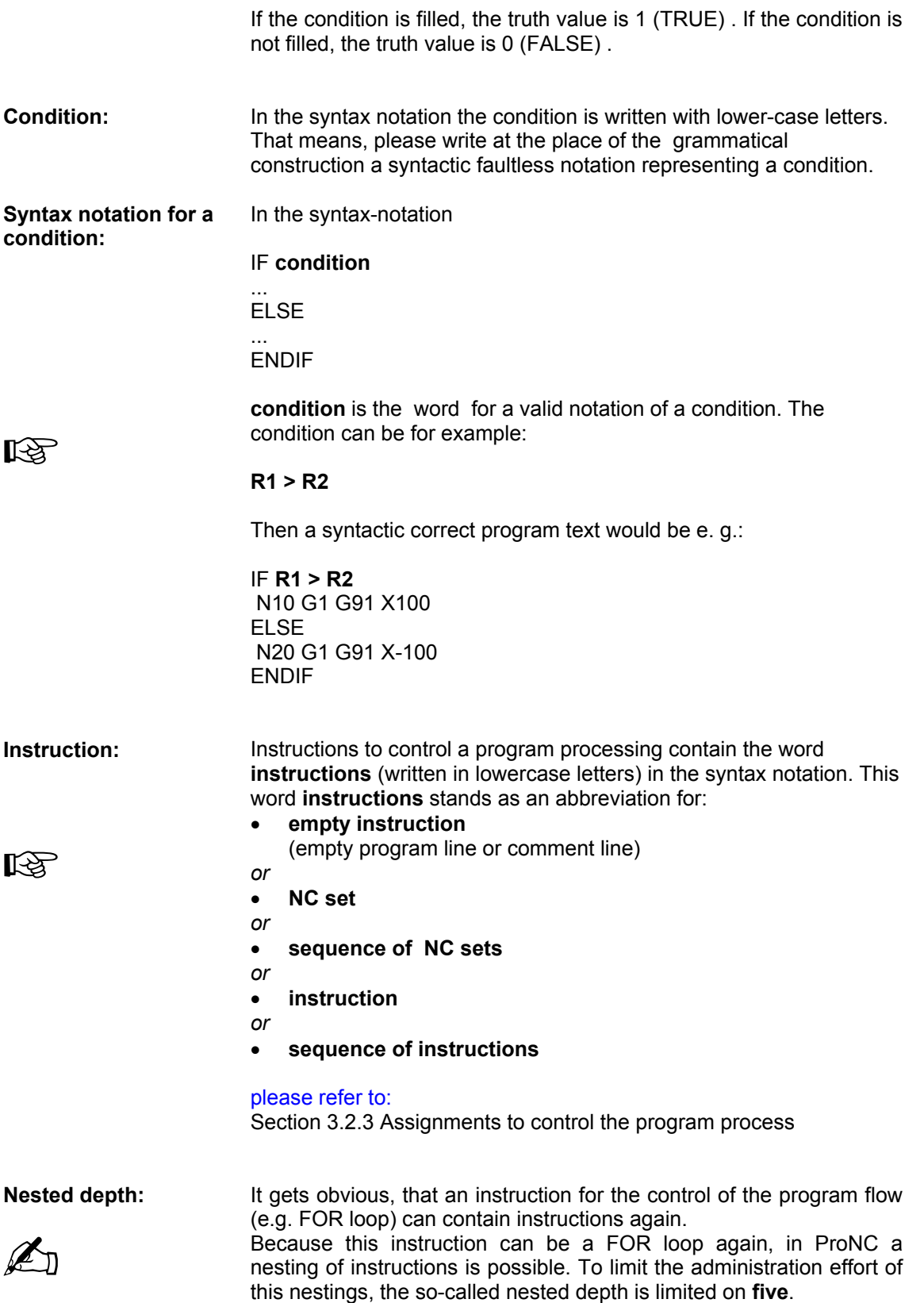

In the following sections a uniform structure is used for the description of all NC sets (words / commands within NC sets) or description of all instructions:

#### **NC set:**

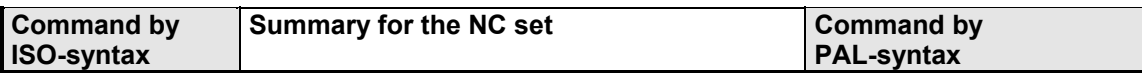

#### **Instruction:**

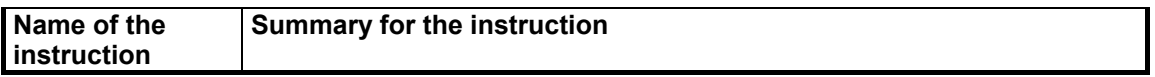

 Syntax: The syntax defines, how the construction (WORD / COMMAND or INSTRUCTION) must be written in the application program text. It is noted, which parameters, e.g. coordinates, variables or identifiers are permitted within the construction.

*Hint to the notation in the syntax-field:* 

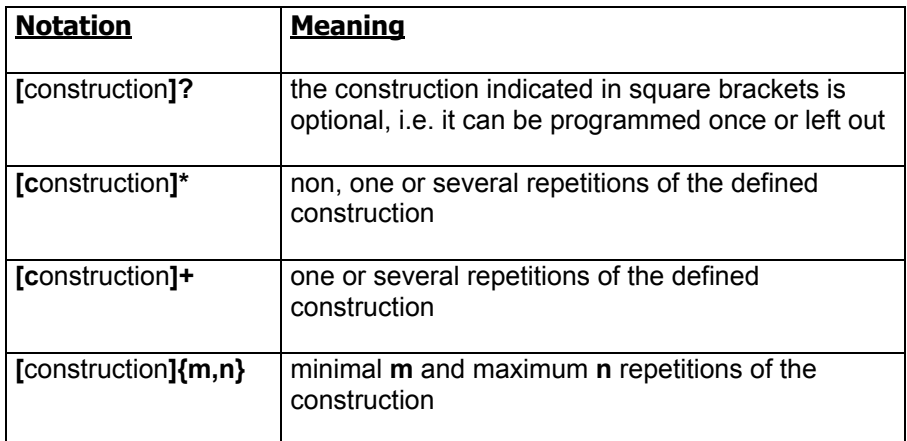

 $\square$  Declaration: The purpose, the task, the characteristics and / or the application of the construction are explained as text.

- $\square$  Example: The purpose, the task, the characteristics and / or the application of the construction are explained with examples.
- Reference: It will be referred to a reference to related constructions.

# **3.1 Commands by DIN 66025 in the NC set**

## **3.1.1 Path commands**

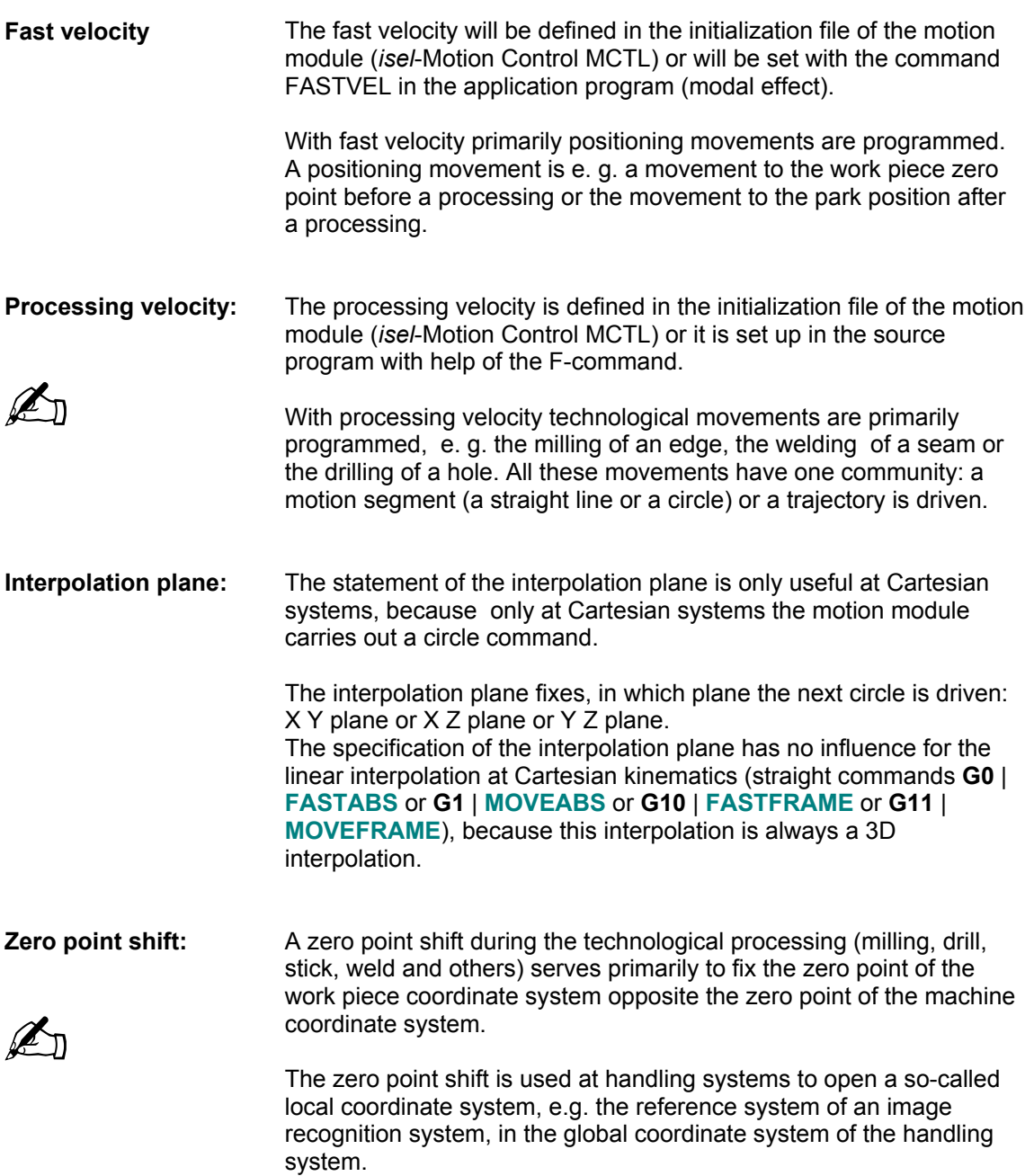

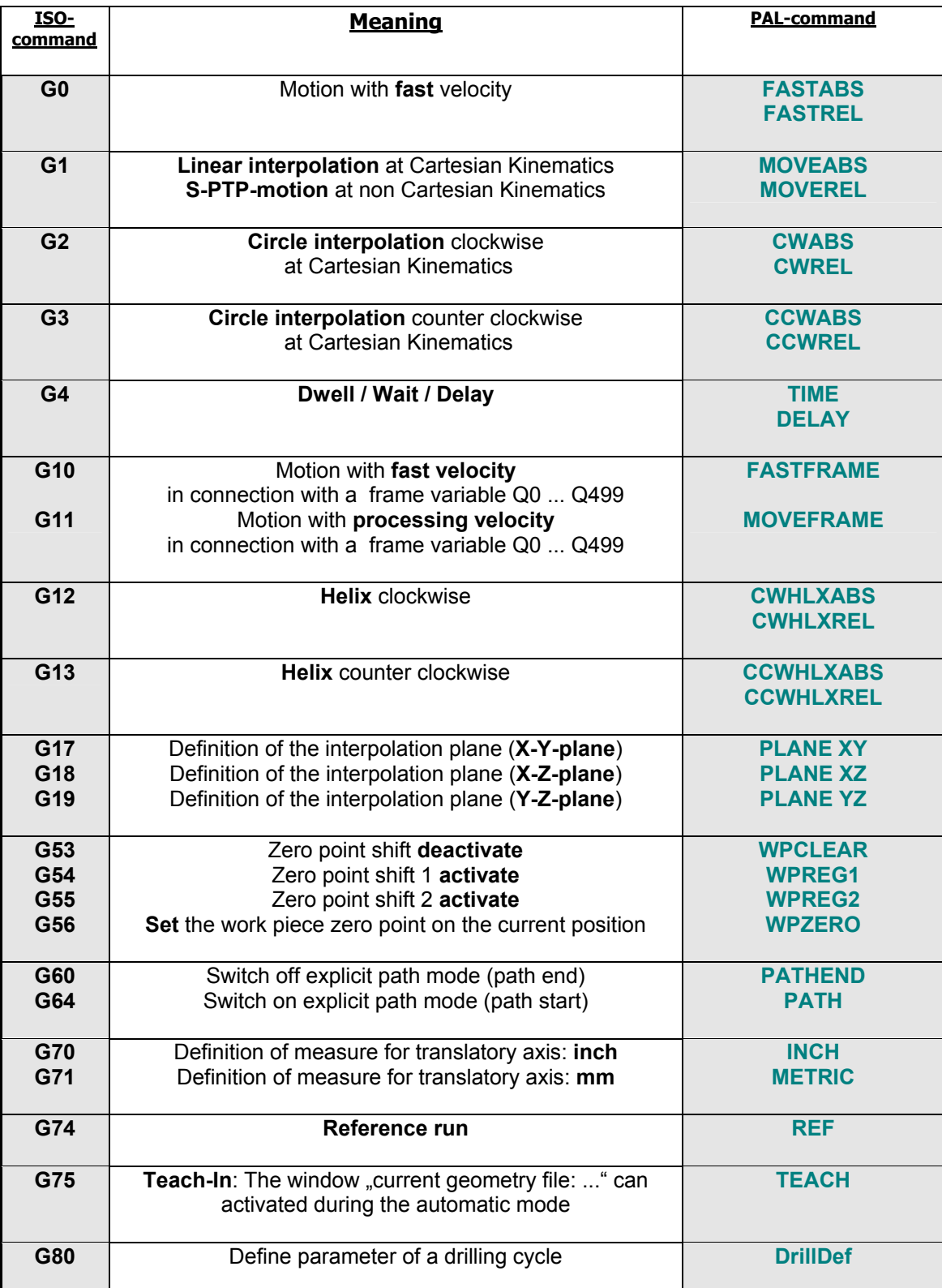

### *3.1.1.1 Overview Path commands in ProNC*

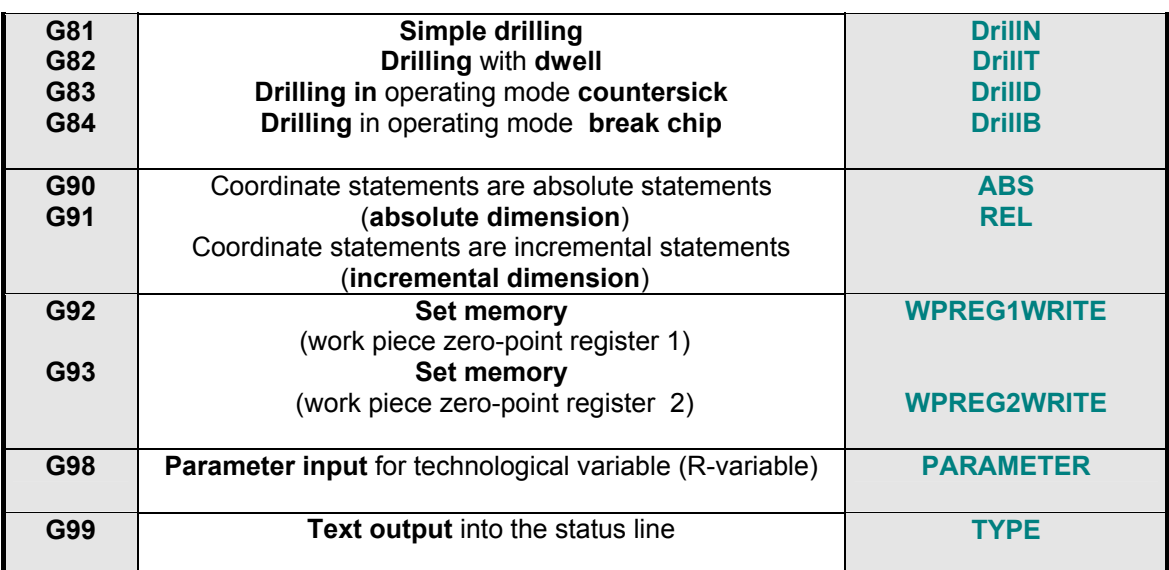

Table 3.1.1: Path commands in ProNC (Overview)

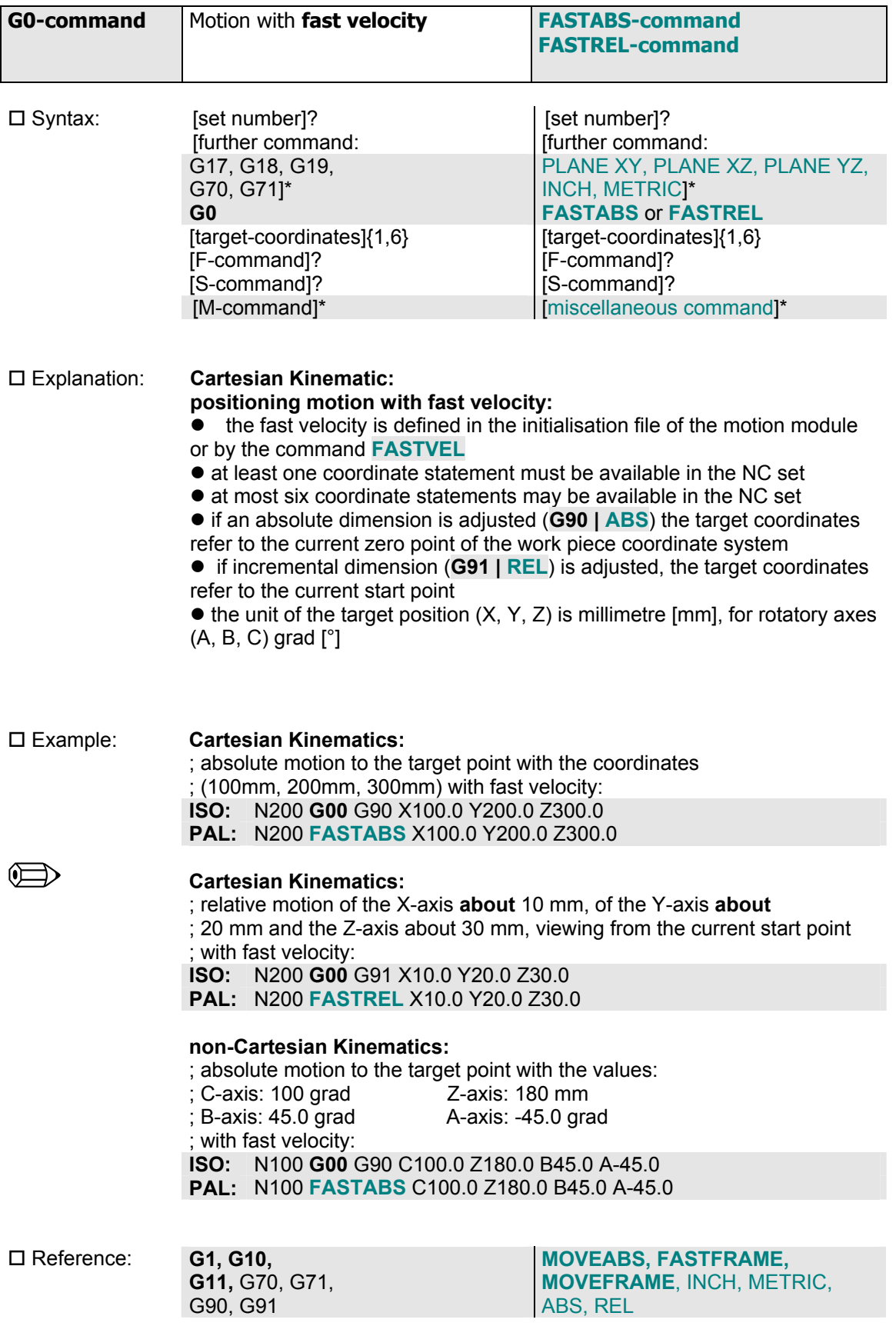

# *3.1.1.2 Positioning with fast velocity*

# *3.1.1.3 Linear interpolation*

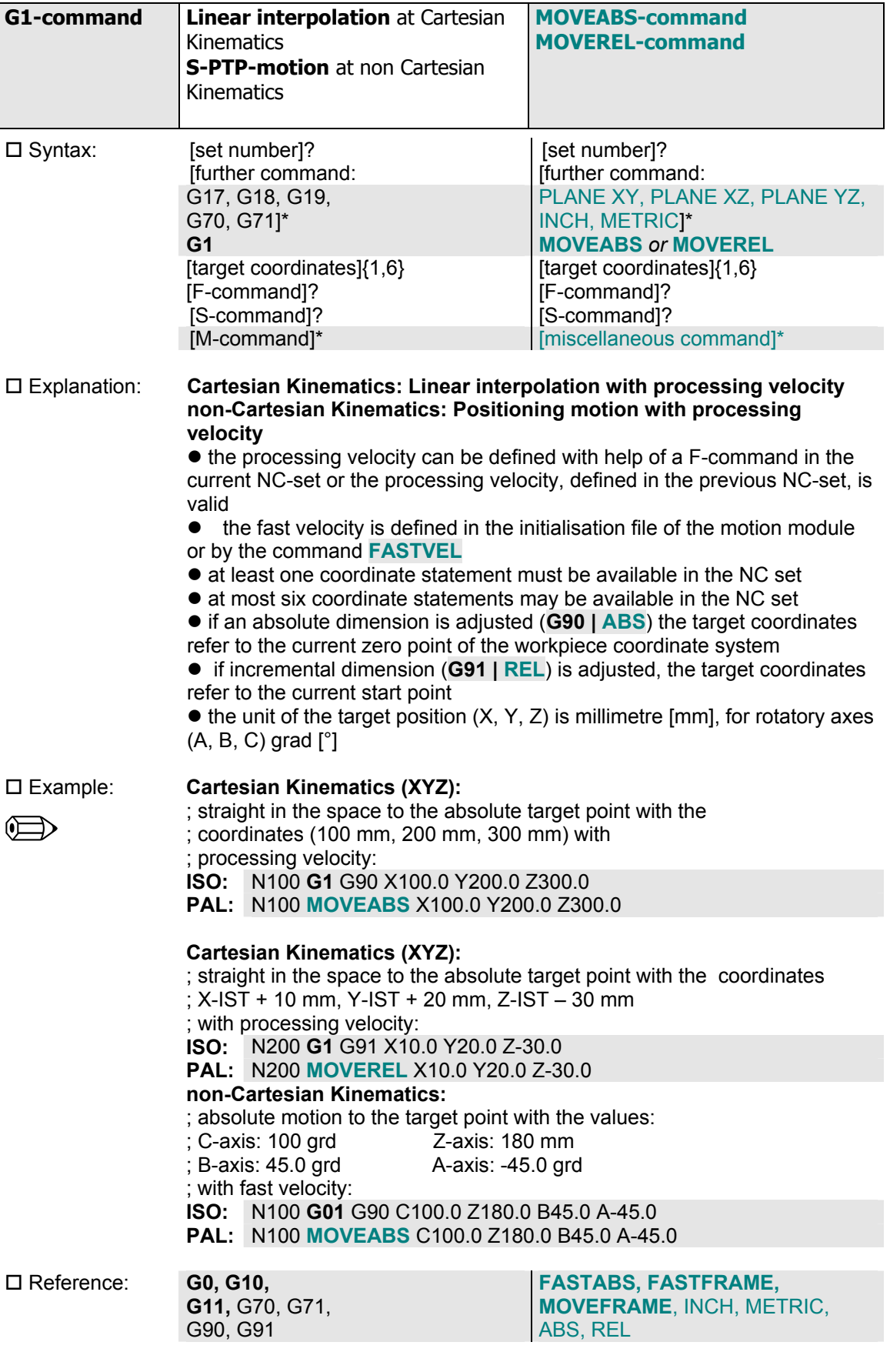

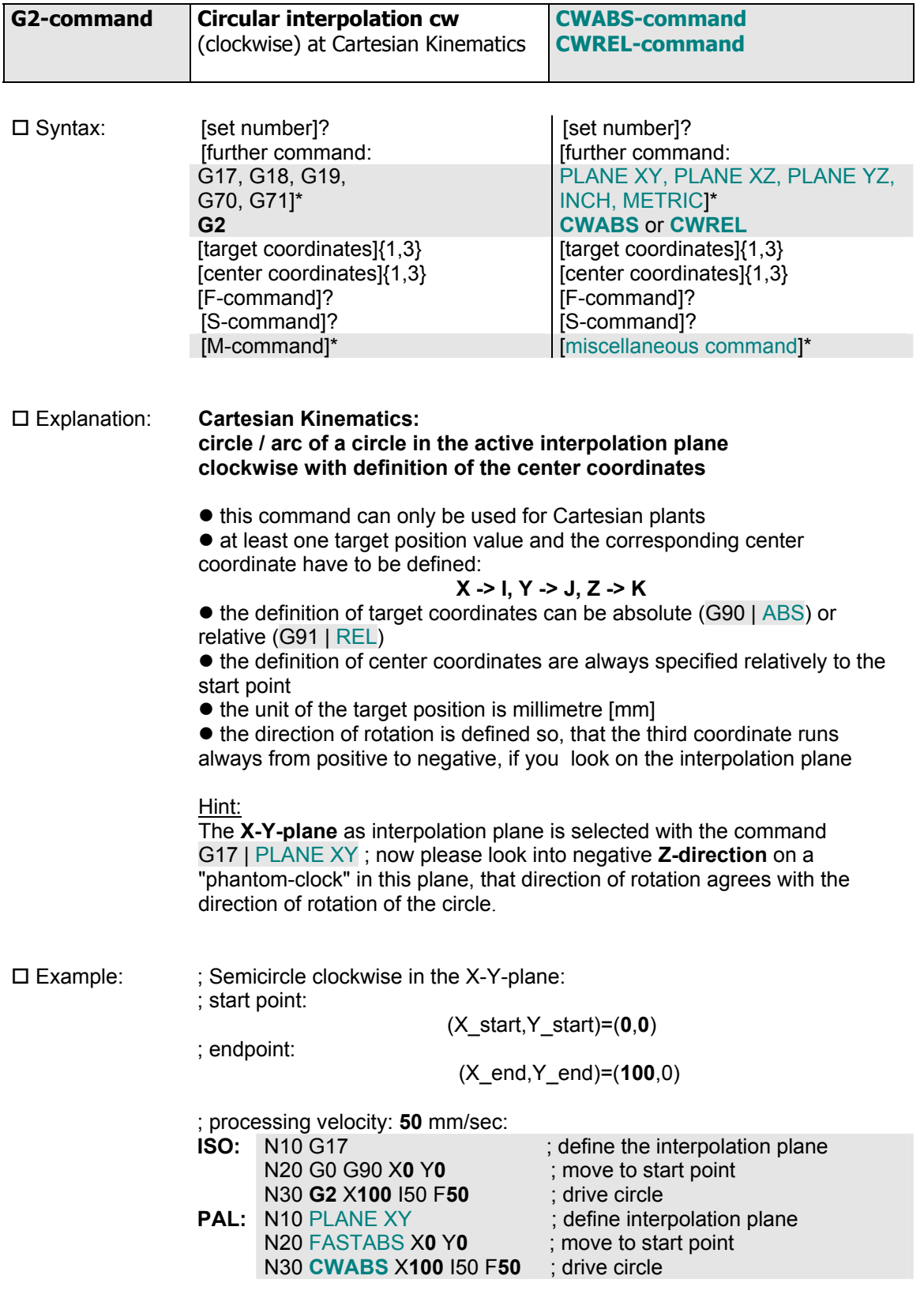

*3.1.1.4 Circular interpolation clockwise* 

Hint:

the center coordinates (X\_center**,** Y\_center) result always by addition of the I- respectively J-values to the start values of the circle (X\_A, Y\_A):

```
X_center := X_A + I 
Y_center := Y_A + J
```
Consequently the I- , J- and K-coordinates are always relative statements.

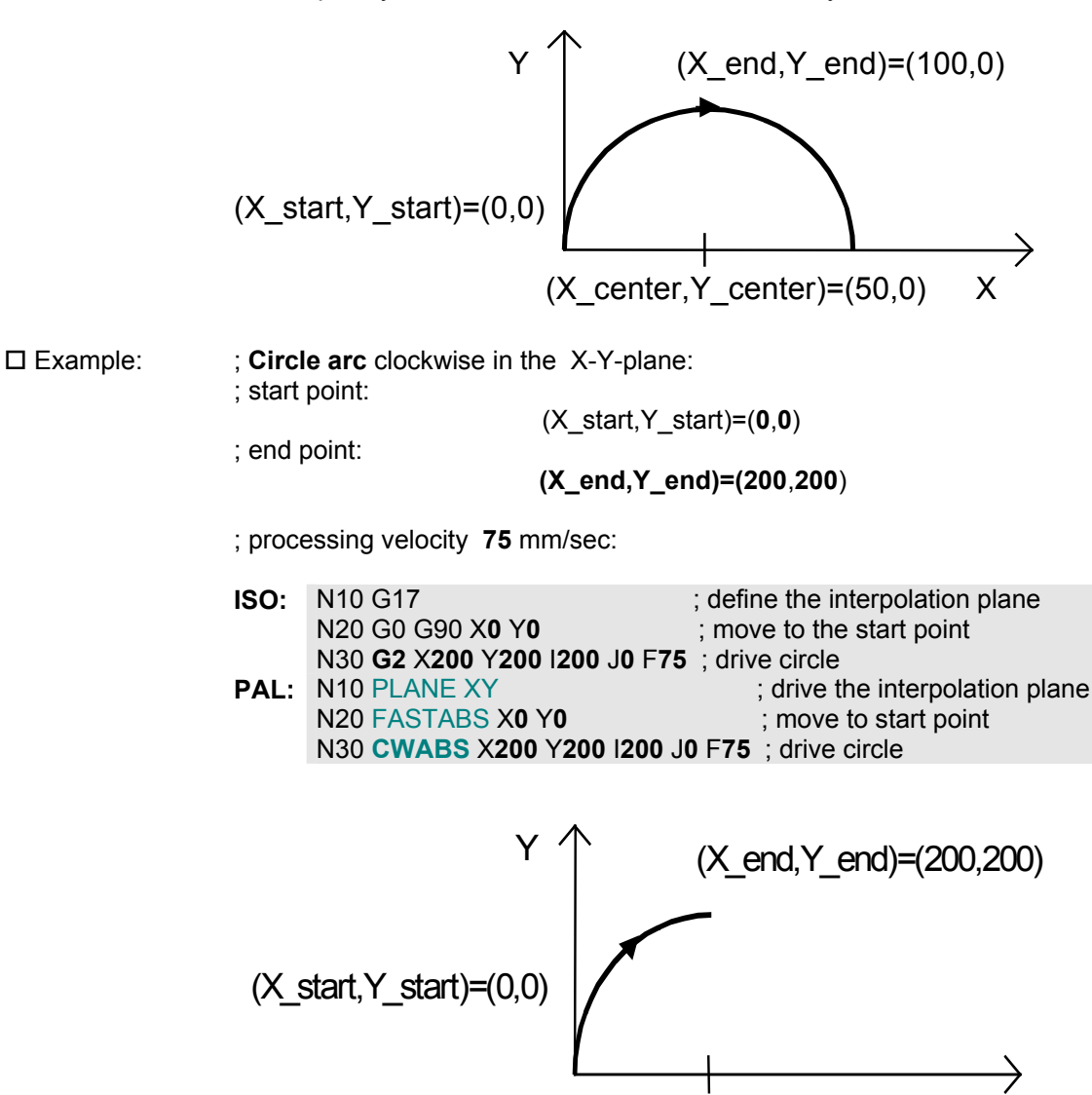

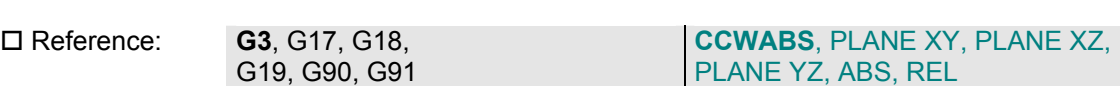

X

 $(X$  center,  $Y$  center)= $(200,0)$
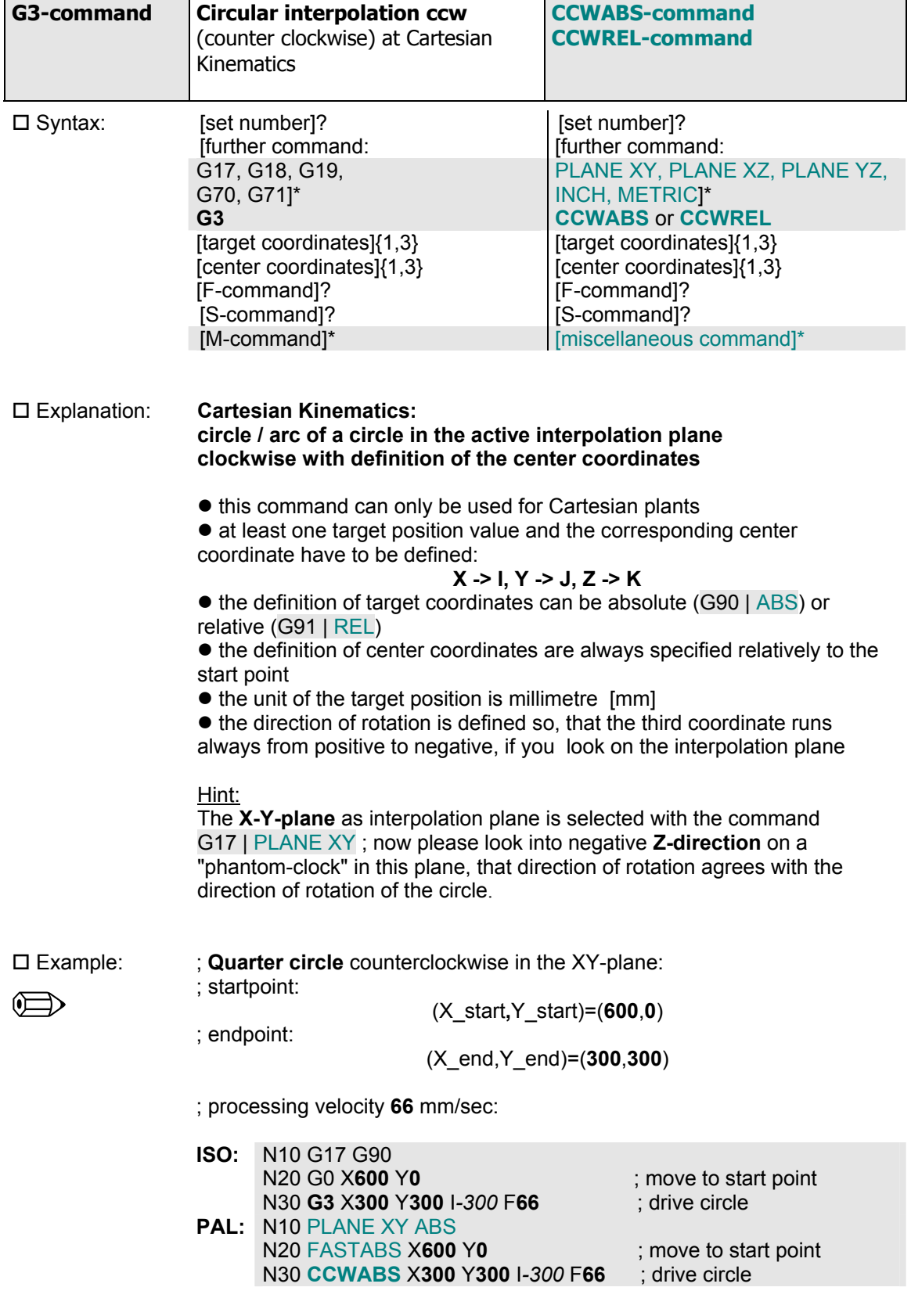

*3.1.1.5 Circular interpolation counter clockwise* 

Hint:

The absolute coordinates of the circle center in the following drawing result out of the addition of the specified I-coordinate value –300 in the set N30 to the start value of the X-coordinate: 600 -300 = 300.

Because the center coordinate Y center = 0 does not change opposite the start value Y start =  $0$ , the definition of the J-position value in the NC-set can escape.

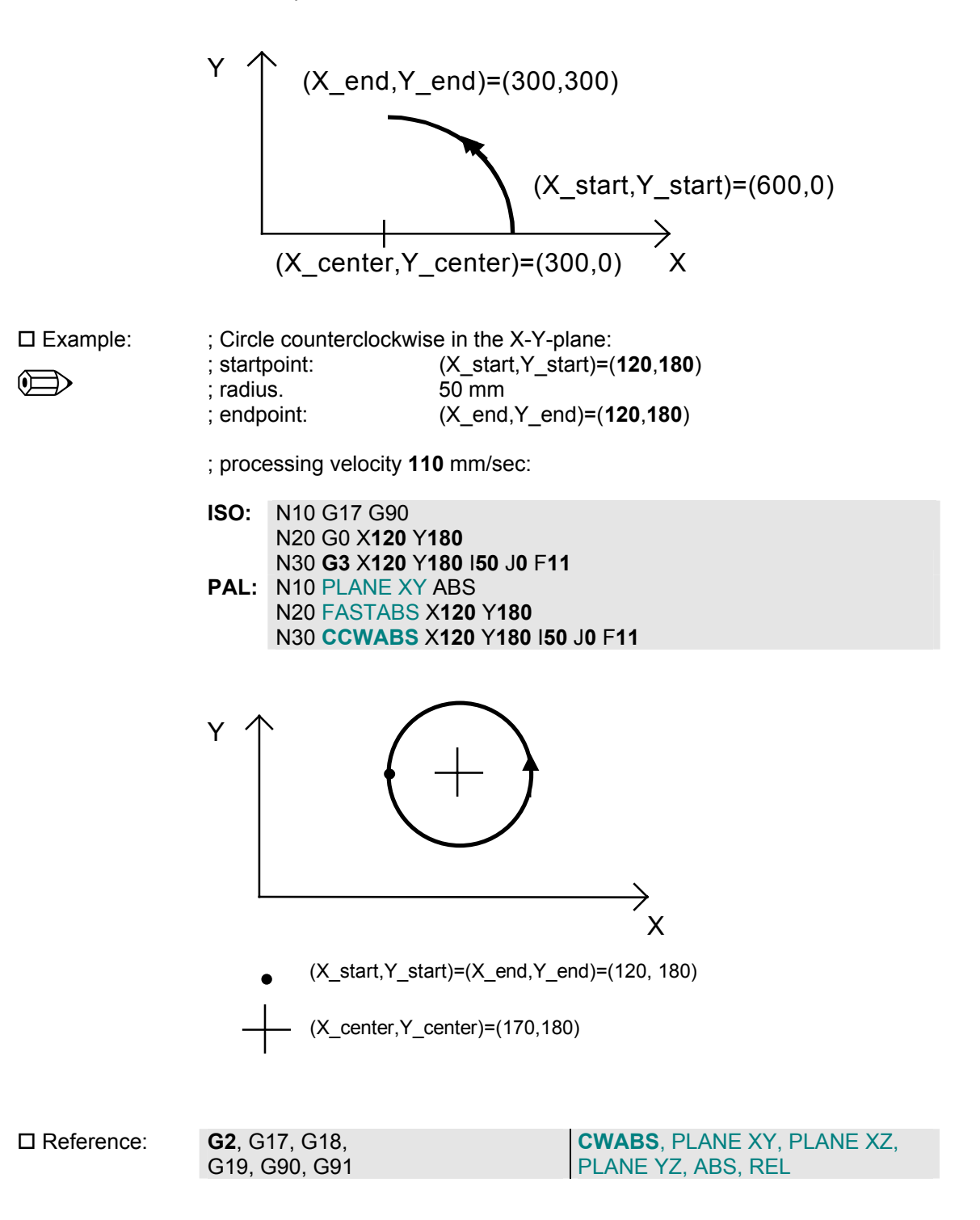

## *3.1.1.6 Dwell time*

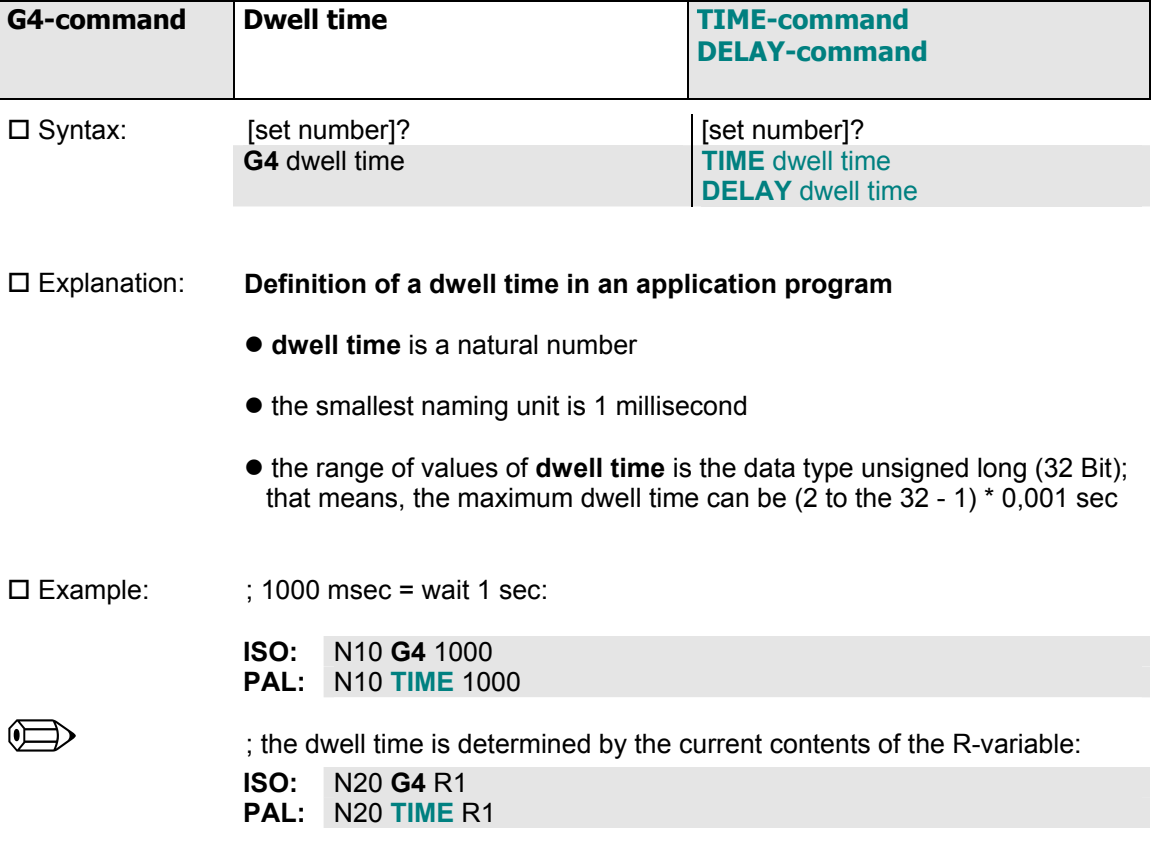

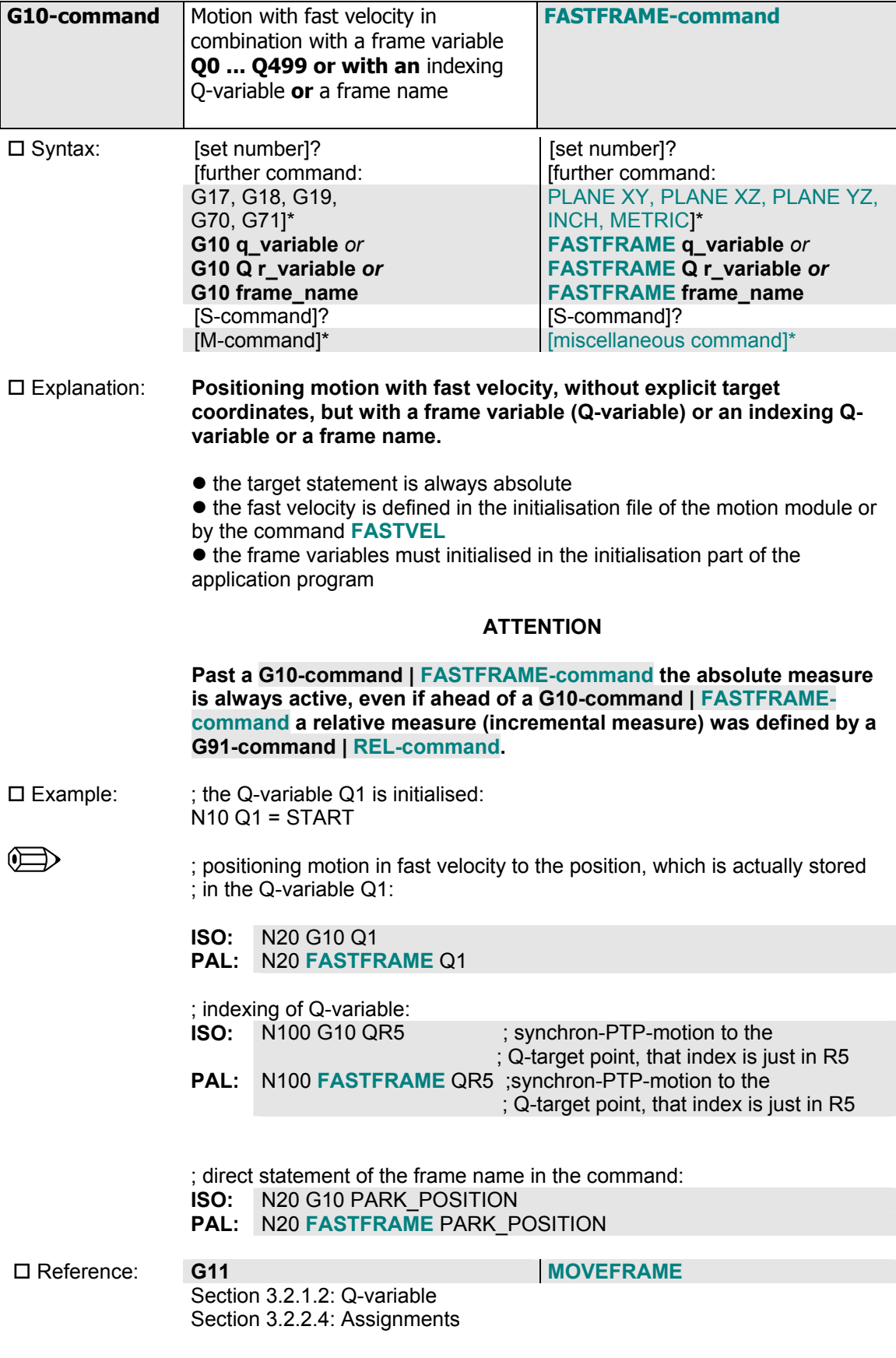

# *3.1.1.7 Fast velocity with statement of frame*

| G11-command            | Motion with <b>processing velocity</b> in<br>combination with a frame variable<br>Q0  Q499 or with an indexing<br>Q-variable or a frame name                                                                                                    |                                                             |  | <b>MOVEFRAME</b>                                                                                                    |
|------------------------|----------------------------------------------------------------------------------------------------|-------------------------------------------------------------|--|----------------------------------------------------------------------------------------------------|
| $\square$ Syntax:      | [set number]?<br>[further command:<br>G17, G18, G19,<br>G70, G71]*<br>G11 q_variable or<br>G11 frame_name<br>[F-command]?<br>[S-command]?<br>[M-command]*                                                                                                    | G11 Q r_variable er                                         |  | [set number]?<br>[further command:<br>PLANE XY, PLANE XZ, PLANE YZ,<br>INCH, METRIC]*<br>MOVEFRAME q variable or<br><b>MOVEFRAME Q r_variable or</b><br><b>MOVEFRAME frame_name</b><br>[F-command]?<br>[S-command]?<br>[miscellaneous command]* |
| $\square$ Explanation: | Positioning motion with processing velocity, without explicit target<br>coordinates, but with a fame-variable (Q-variable) or an indexing<br>Q-variable or a frame name.<br>• the target statement is always absolute<br>• the processing velocity can be defined with F-commands or VEL<br>commands in the actual NC set or the processing velocity, defined in the<br>previous set, is valid<br>• the frame variables must initialised in the initialisation part of the<br>application program<br><b>ATTENTION</b> |                                                             |  |                                                                                                    |
| $\square$ Example:     | Past a G11-command   MOVEFRAME the absolute measure is always<br>active, even if ahead of a G11-command   MOVEFRAME a relative<br>measure (incremental measure) was defined by a G91-command  <br><b>REL-command.</b><br>the Q-variable Q2 is initialised:<br>; $N10$ Q2 = ENDE<br>; positioning motion with defined processing velocity to the position, which is                                                                                                    |                                                             |  |                                                                                                    |
|                        | ; actually stored in the Q-variable Q2:<br>N20 G11 Q2 F100.1<br>ISO:<br>PAL:<br>N20 MOVEFRAME Q2 F100.1<br>; indexing of Q-variables:<br>N100 G11 QR6<br>ISO:<br>; synchron-PTP-motion to the<br>; Q-target point, that index is just in R6                                                                                                    |                                                             |  |                                                                                                    |
|                        | ; synchron-PTP-motion to the<br>PAL:<br>N100 MOVEFRAME QR6<br>; Q-target point, that index is just in R6<br>; direct statement of the frame name in the command::<br>N20 G11 PARK_POSITION<br>ISO:<br>N20 MOVEFRAME PARK POSITION<br>PAL:                                                                                                    |                                                             |  |                                                                                                    |
| $\Box$ Reference:      | G10                                                                                                    | Section 3.2.1.2: Q-variable<br>Section 3.2.2.4: Assignments |  | <b>FASTFRAME</b>                                                                                                    |

*3.1.1.8 Processing velocity with statement of frame* 

## *3.1.1.9 Helix clockwise*

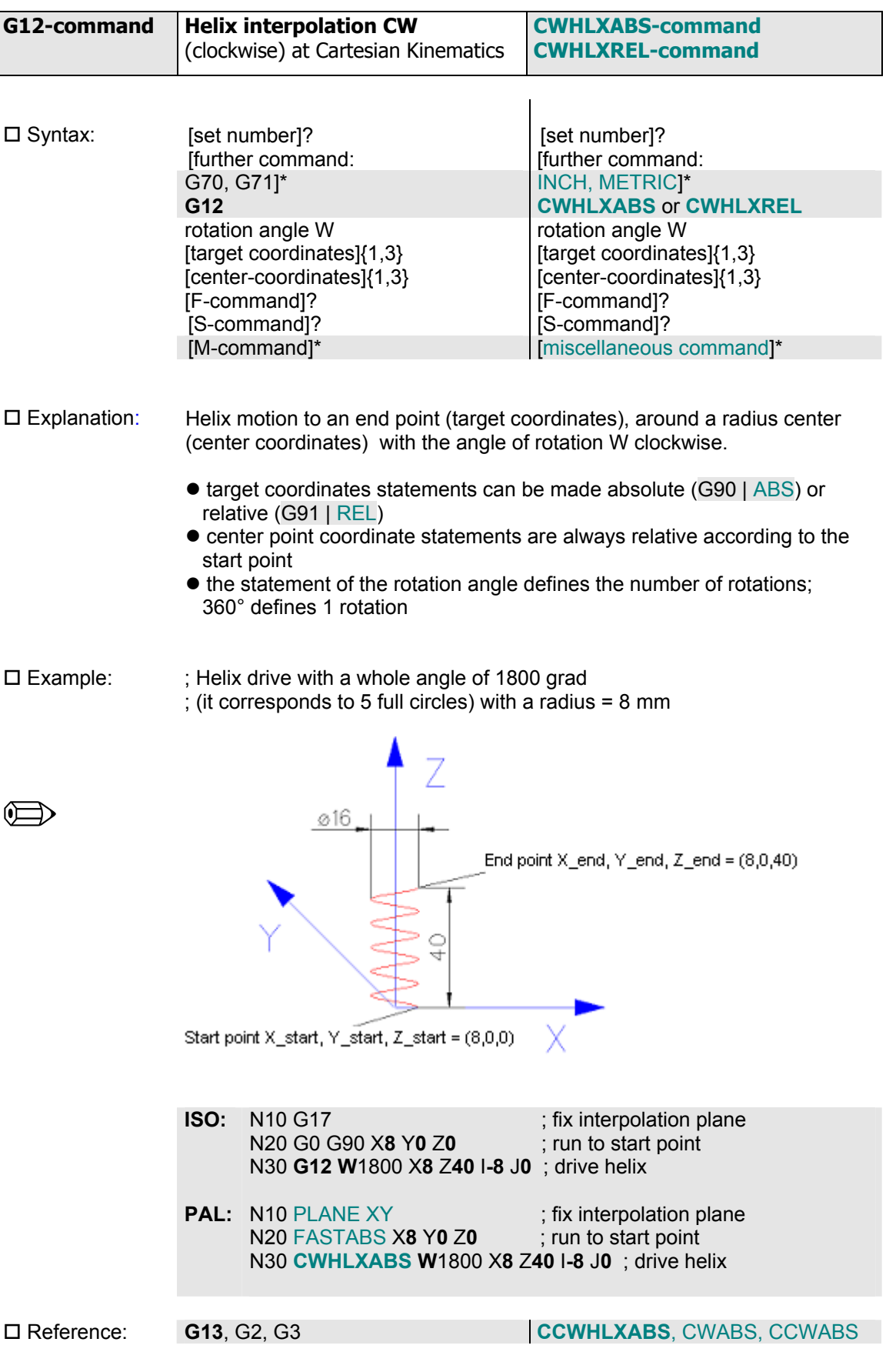

 $\overline{a}$ 

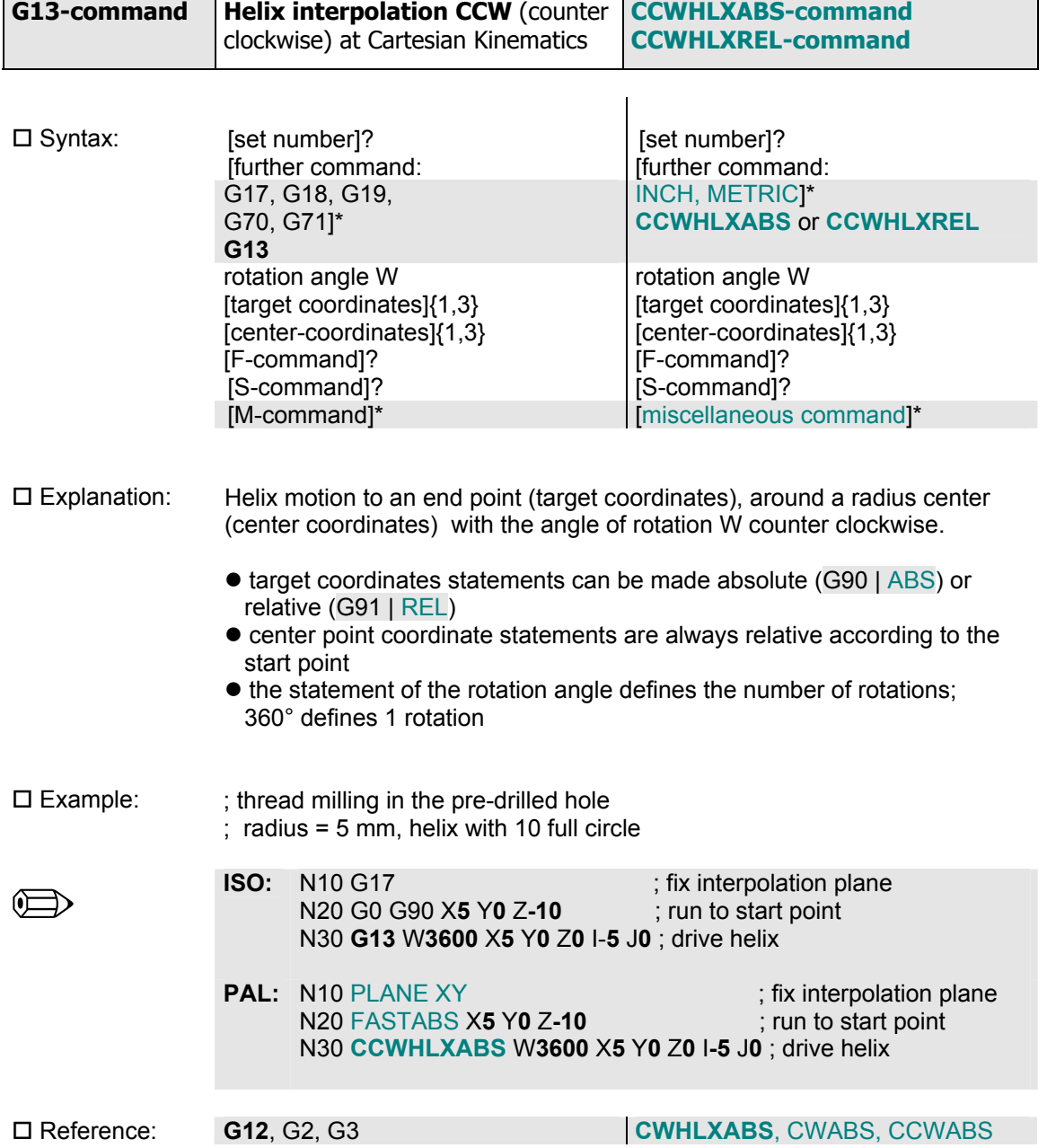

*3.1.1.10 Helix counter clockwise* 

 $\overline{a}$ 

## *3.1.1.11 All motion commands*

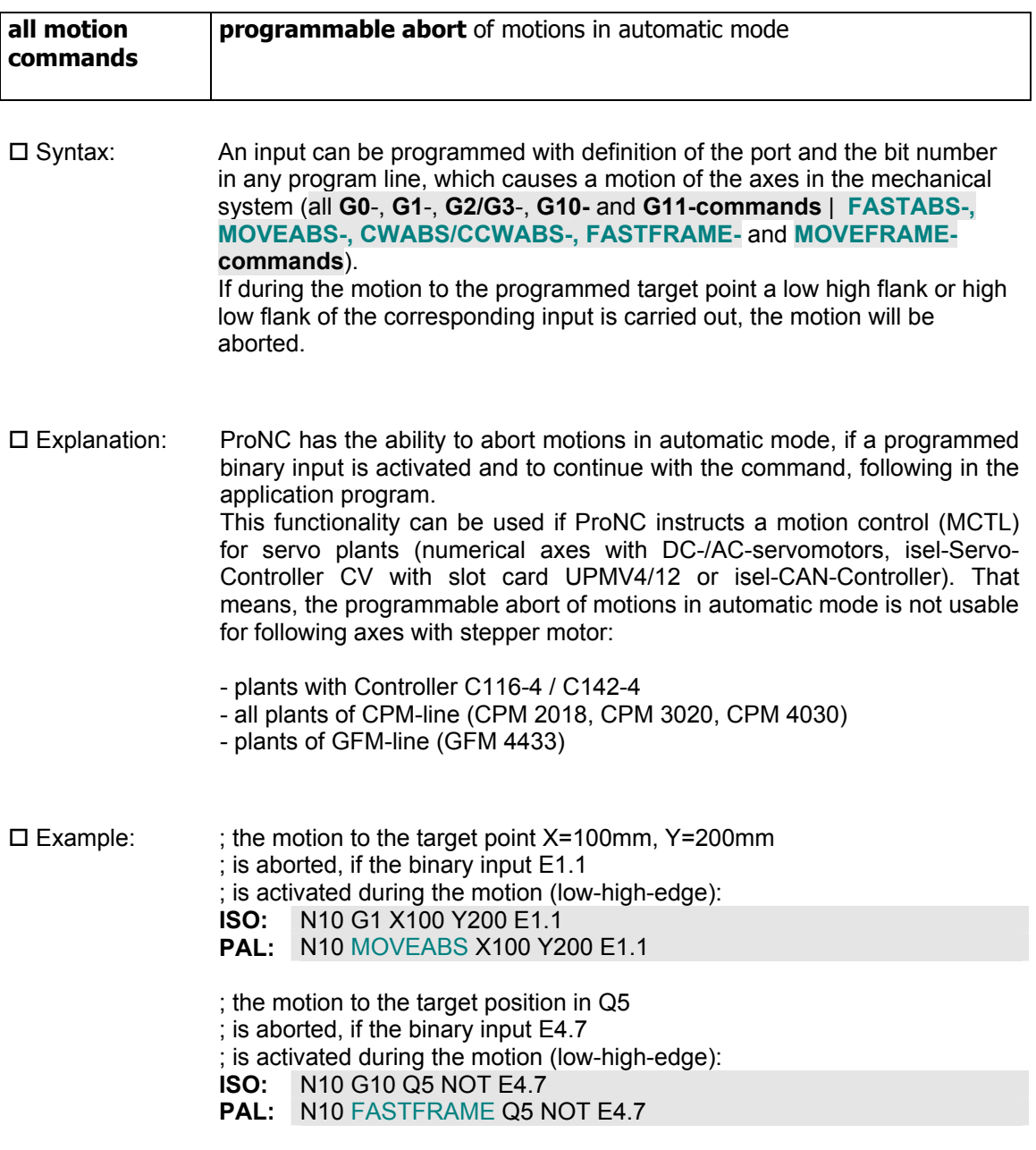

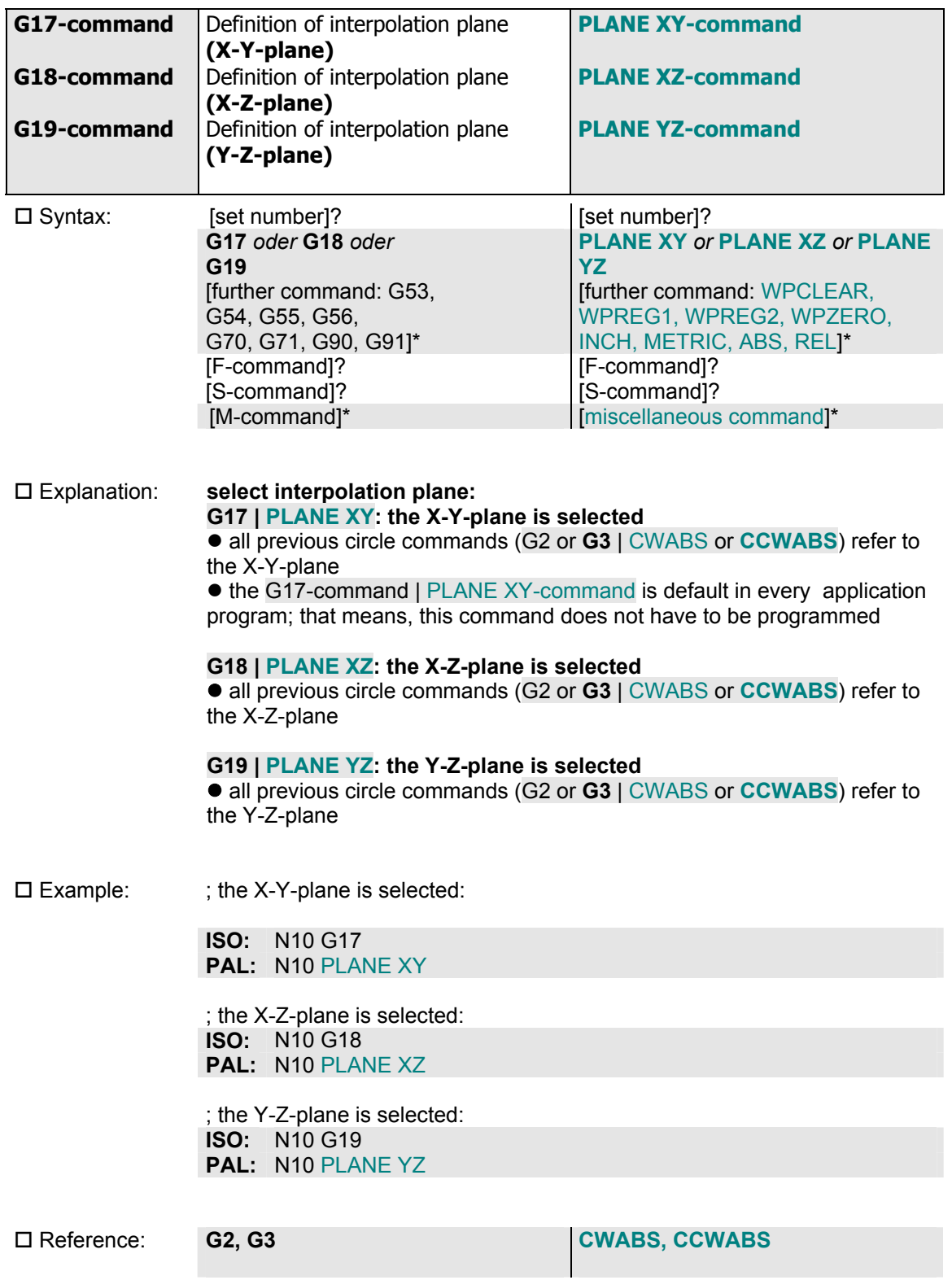

# *3.1.1.12 Definition of interpolation plane*

# *3.1.1.13 Set up zero point*

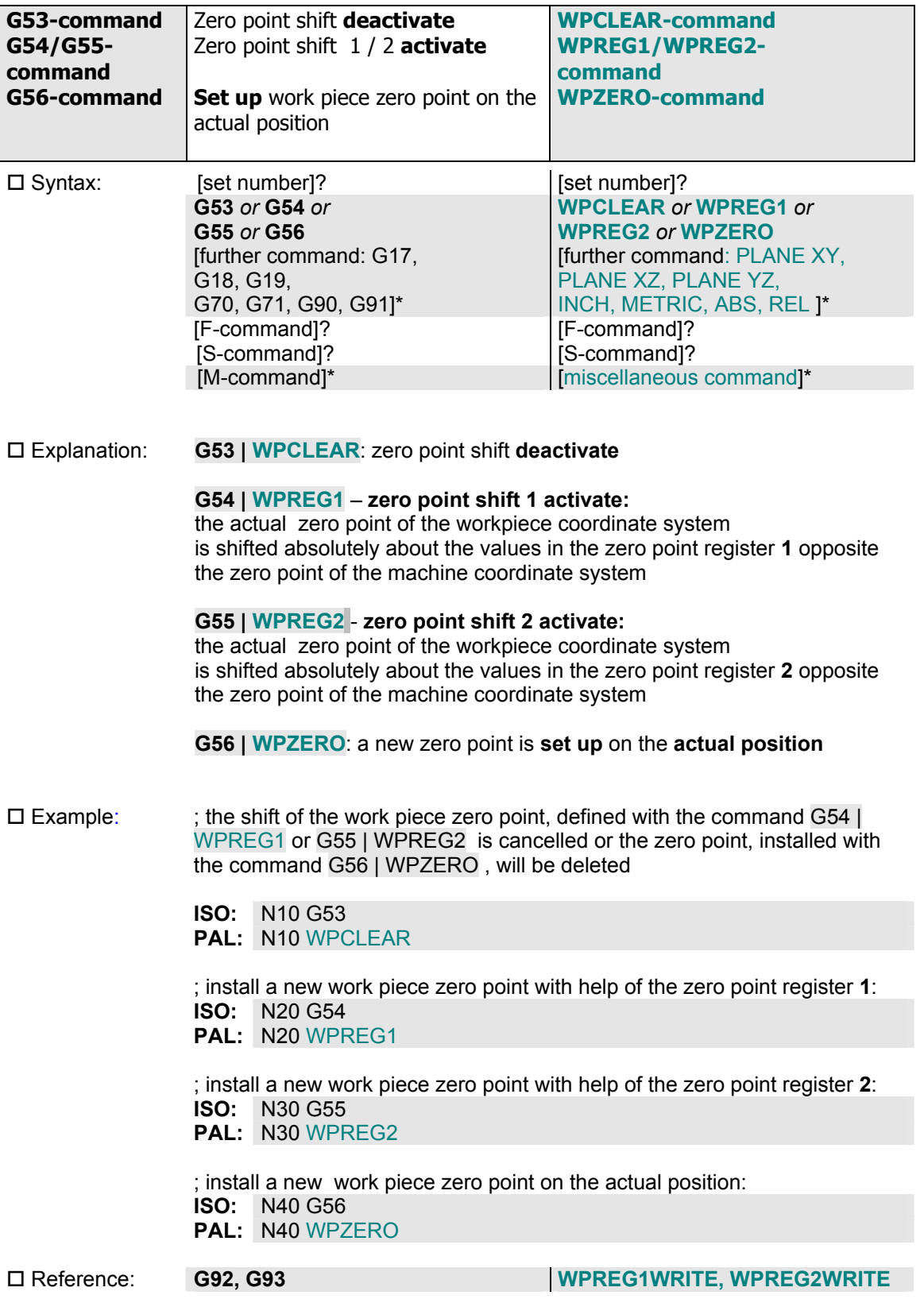

#### *3.1.1.14 Path motion*

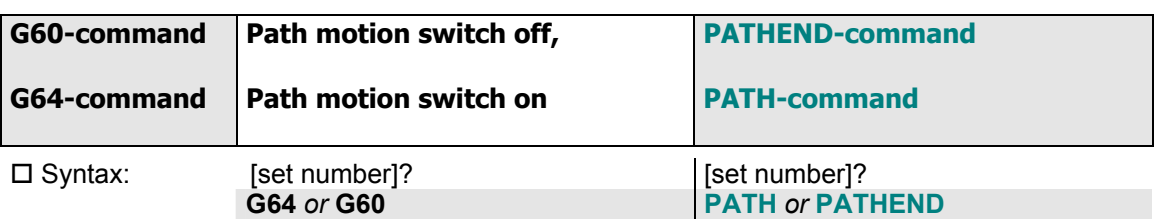

 $\square$  Explanation:  $\bullet$  The user has two possibilities to realize the continuous path mode (path motion):

#### 1. Possibility:

If the configured motion control has the ability of an online path mode, an activated button in the dialog window Processing causes the wanted path mode.

That means, all successive motion segments (G1, G2, G3, G11 | MOVEABS, MOVEREL, CWABS, CWREL, CCWABS, CCWREL, MOVEFRAME)

will be summarized to a continuous path.

#### 2. Possibility

Are some successive motion segments to be driven in a user program and the button "Path mode" is not activated, the motion segments have to be bracketed with the commands G64/G60 | PATH/PATHEND.

• The calculation of the velocity profile about all motion segments which shall be summarized to a path, carries out by the motion control during the processing of the user program in real time (look ahead); thereby the variable concept is usable complete, because the values of R-variable will be always processed correctly.

The summary of motion segments to a path is carried out by "bracketing" with the commands G64 | PATH (marking the start of a trajectory driving with path velocity) and G60 | PATHEND (marking the end of a trajectory driving with path velocity).

• All programmed motion segments between G64 | PATH and G60 | PATHEND are summarized to a current path. The command G64 | PATH introduces the path motion. A programmed F-command defines the path velocity for the whole path segment, several F-commands in several segments causes several path velocities during a "connected" path motion.

• The G60-command | PATHEND-command defines the end of a path (trajectory) in the source program.

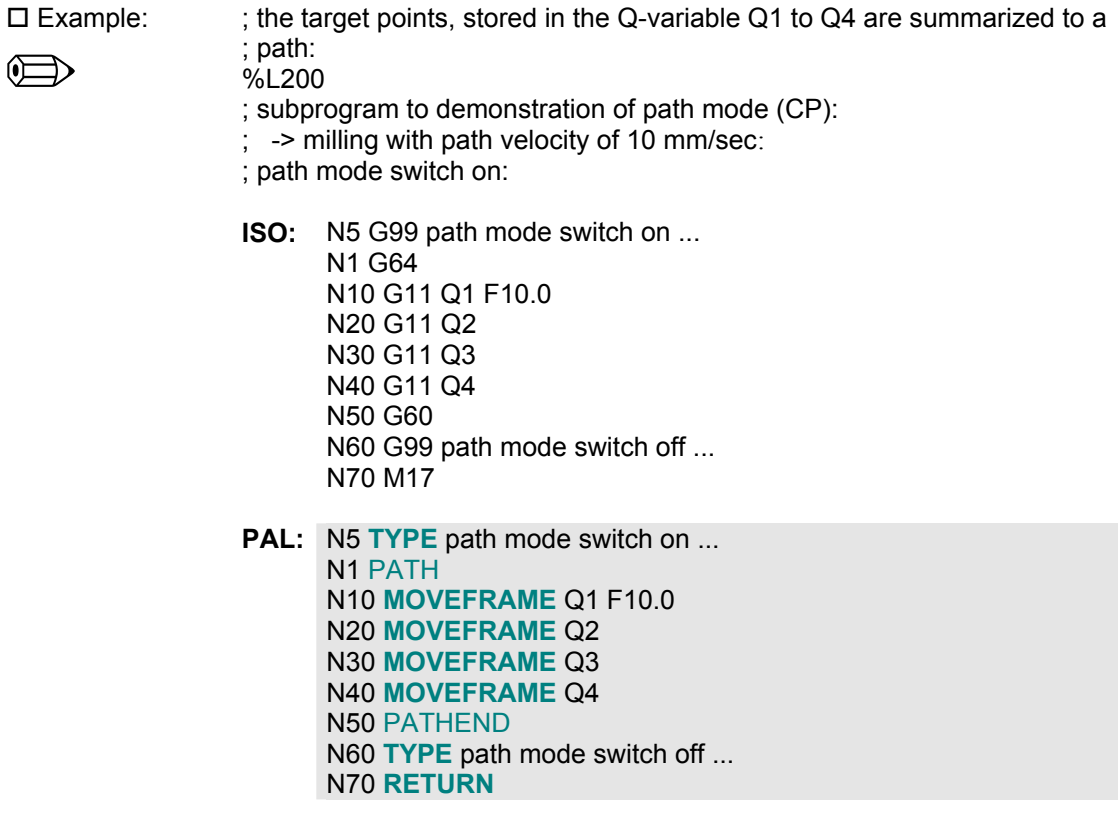

 Hint: Path mode is possible at the motion control for IMS6-Controller, the Servo-Card UPMV 4/12 respectively CAN-Controller.

# *3.1.1.15 Definition of measure*

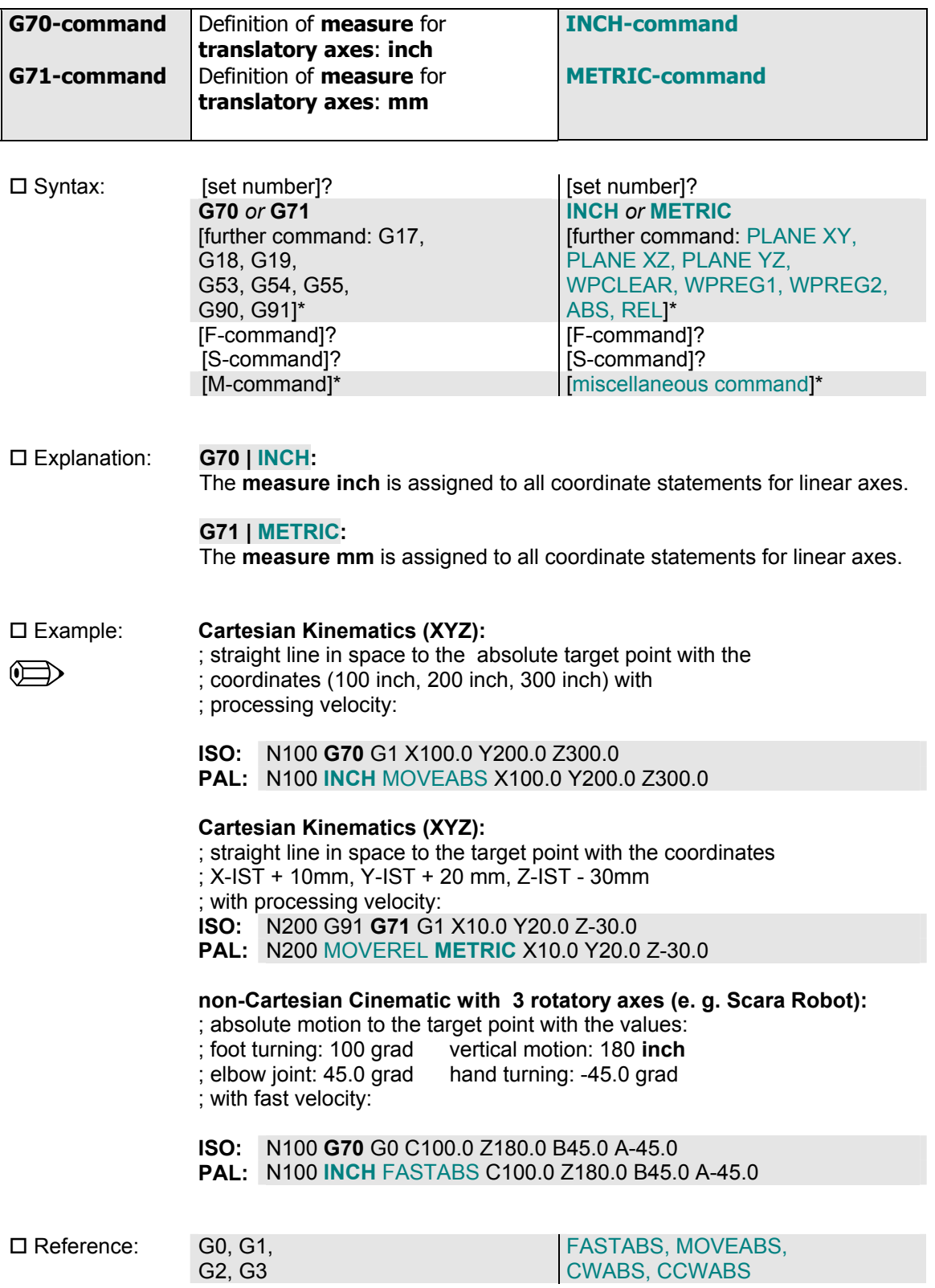

## *3.1.1.16 Reference run*

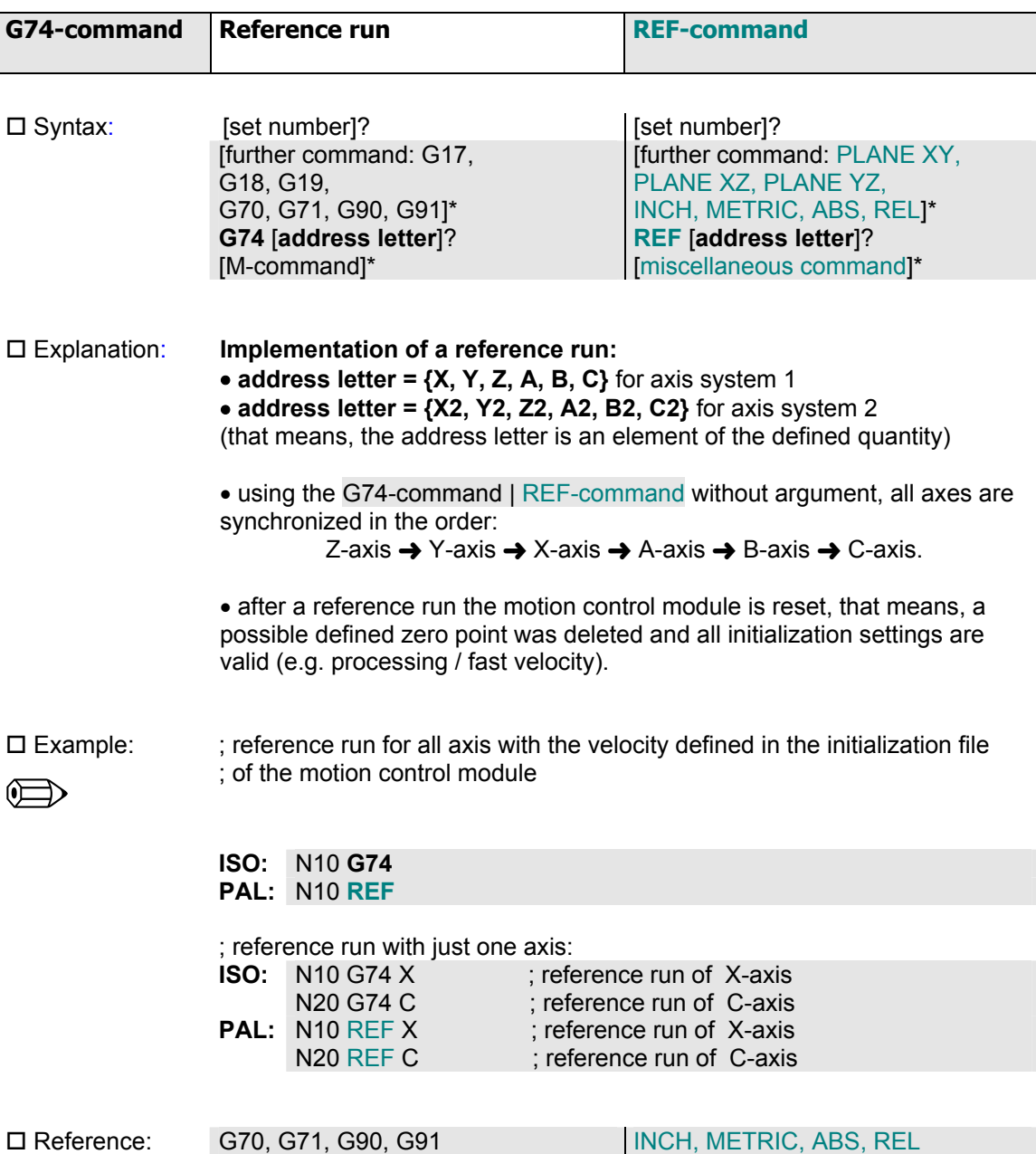

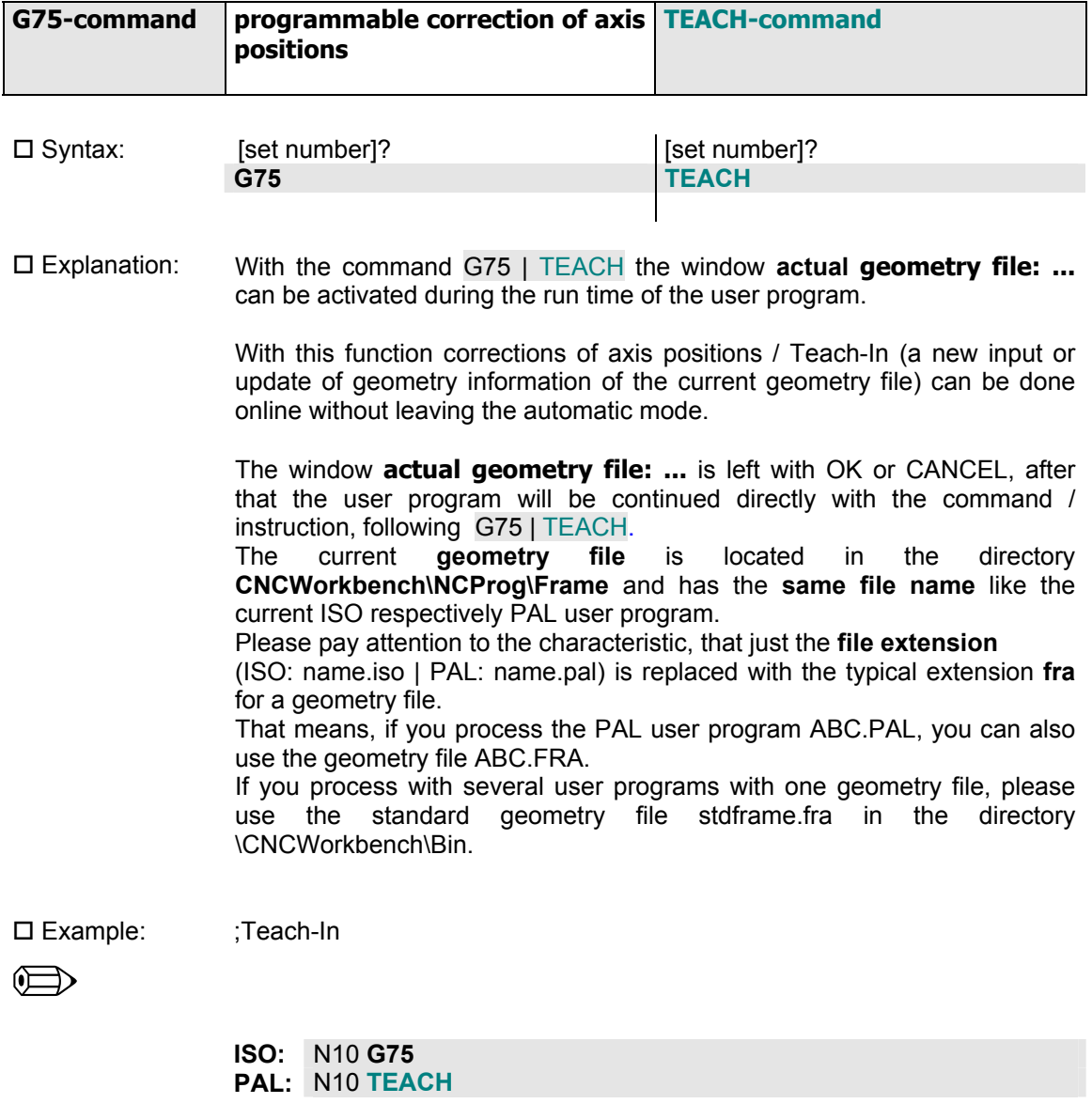

## *3.1.1.17 Teach*

□ Reference: Operating Instruction: 5.7.3.9 Menu Control - Manual movement 5.7.3.10 Menu Control - Setup machine positions 2.2.2. The geometry file

#### *3.1.1.18 Drilling cycle define*

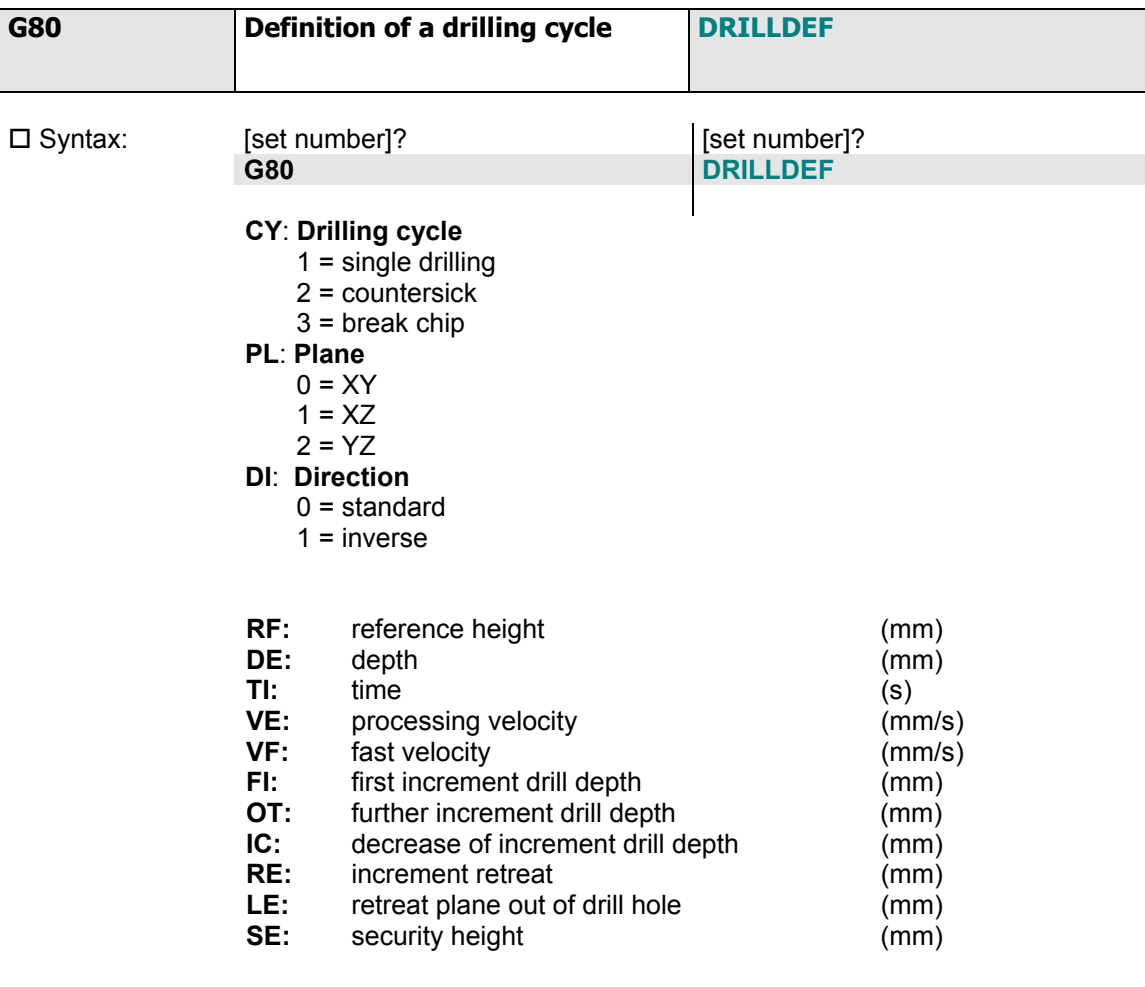

 Explanation: z all drilling parameters for the drilling command **DRILL** are defined  $\bullet$  drilling parameter are modal, that means the parameter are valid so long

as they will be set again to another value

 $\bullet$  at the beginning of the program standard parameters can be defined, single parameters can be modified immediately before the DRILL command

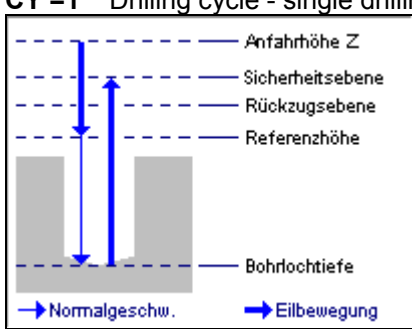

**CY =1** Drilling cycle - single drilling

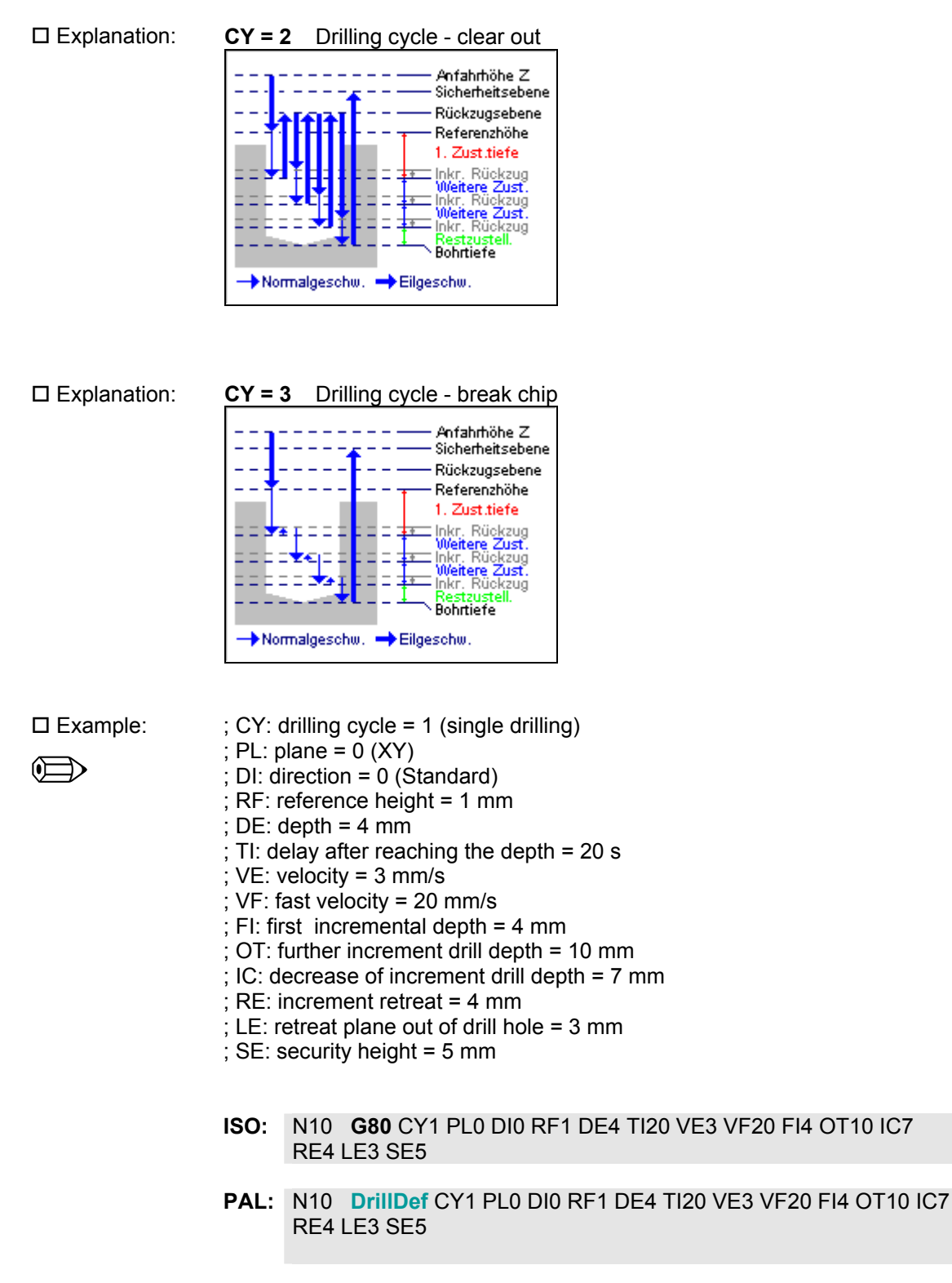

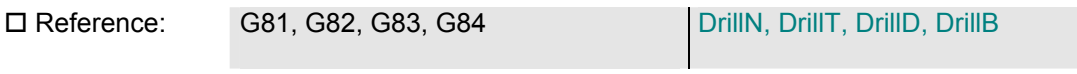

# *3.1.1.19 Start drilling cycle*

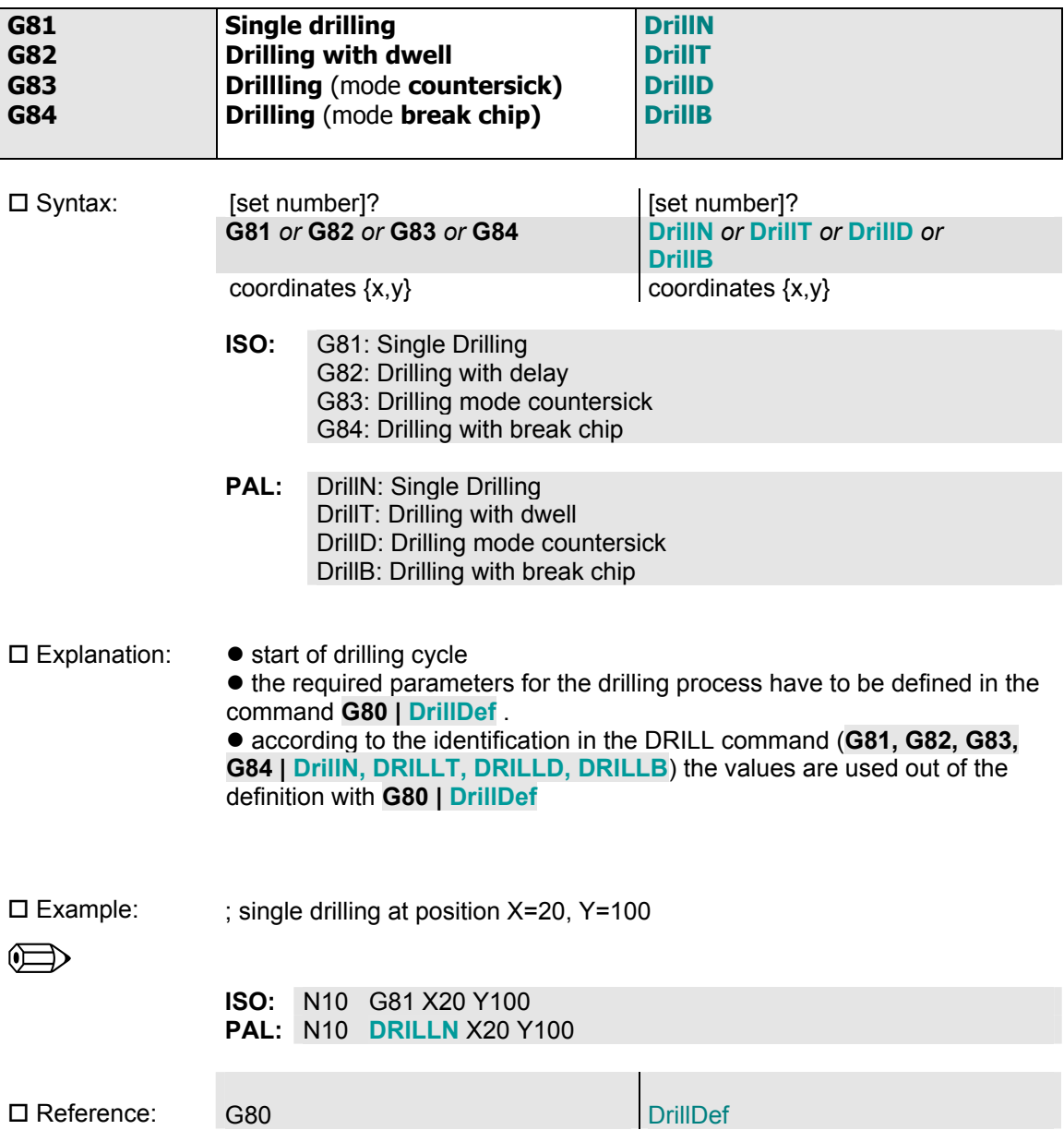

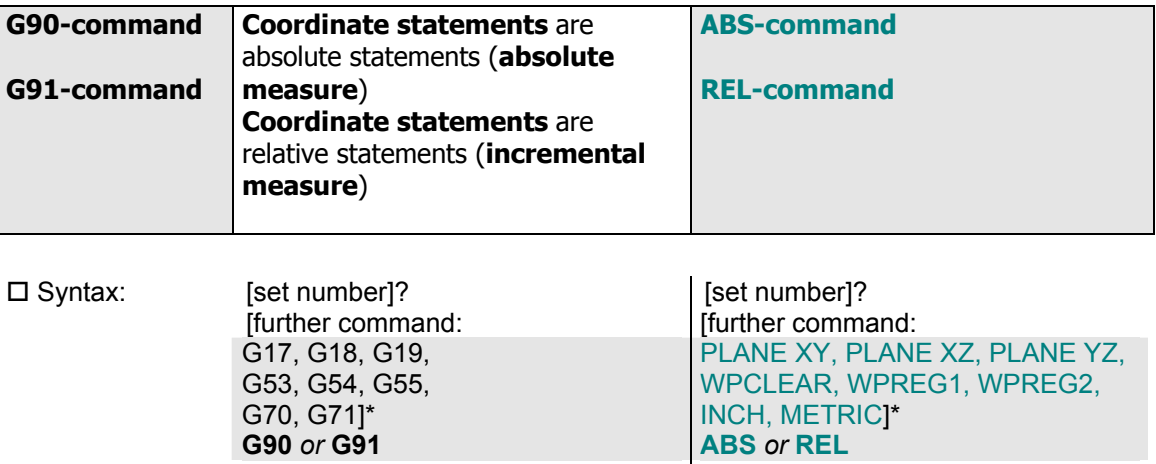

## *3.1.1.20 Coordinate statement*

[F-command]?

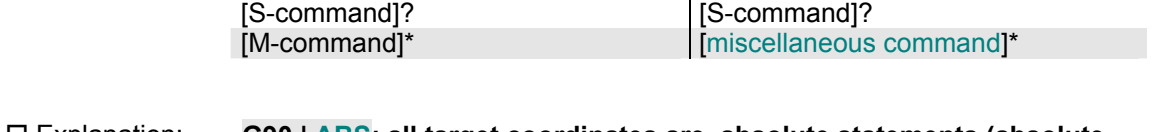

# Explanation: **G90 | ABS: all target coordinates are absolute statements (absolute measure)**

# **G91 | REL: all target coordinates are relative statements (incremental measure)**

[F-command]?

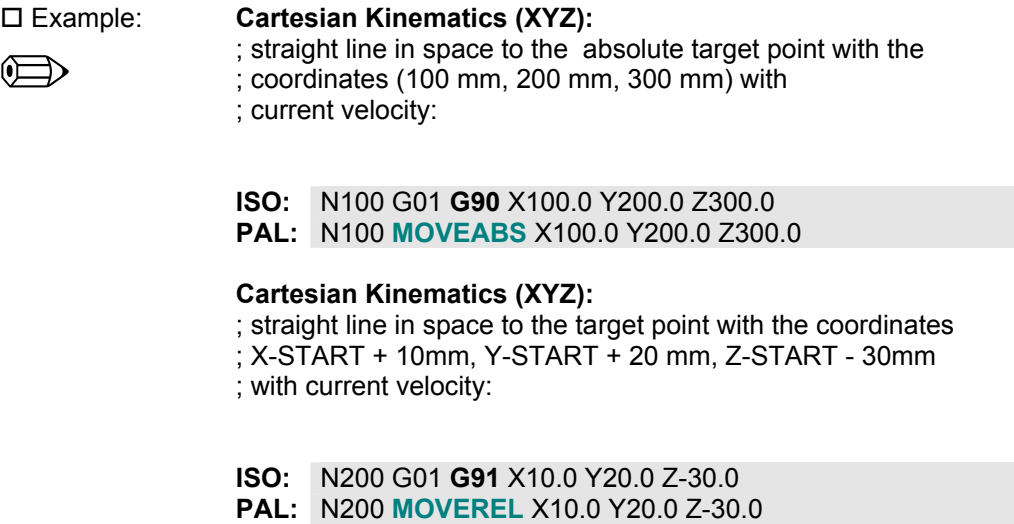

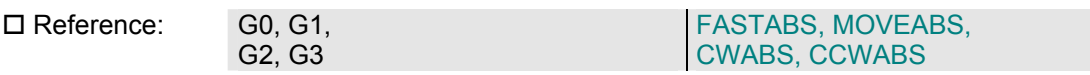

# *3.1.1.21 Set memory*

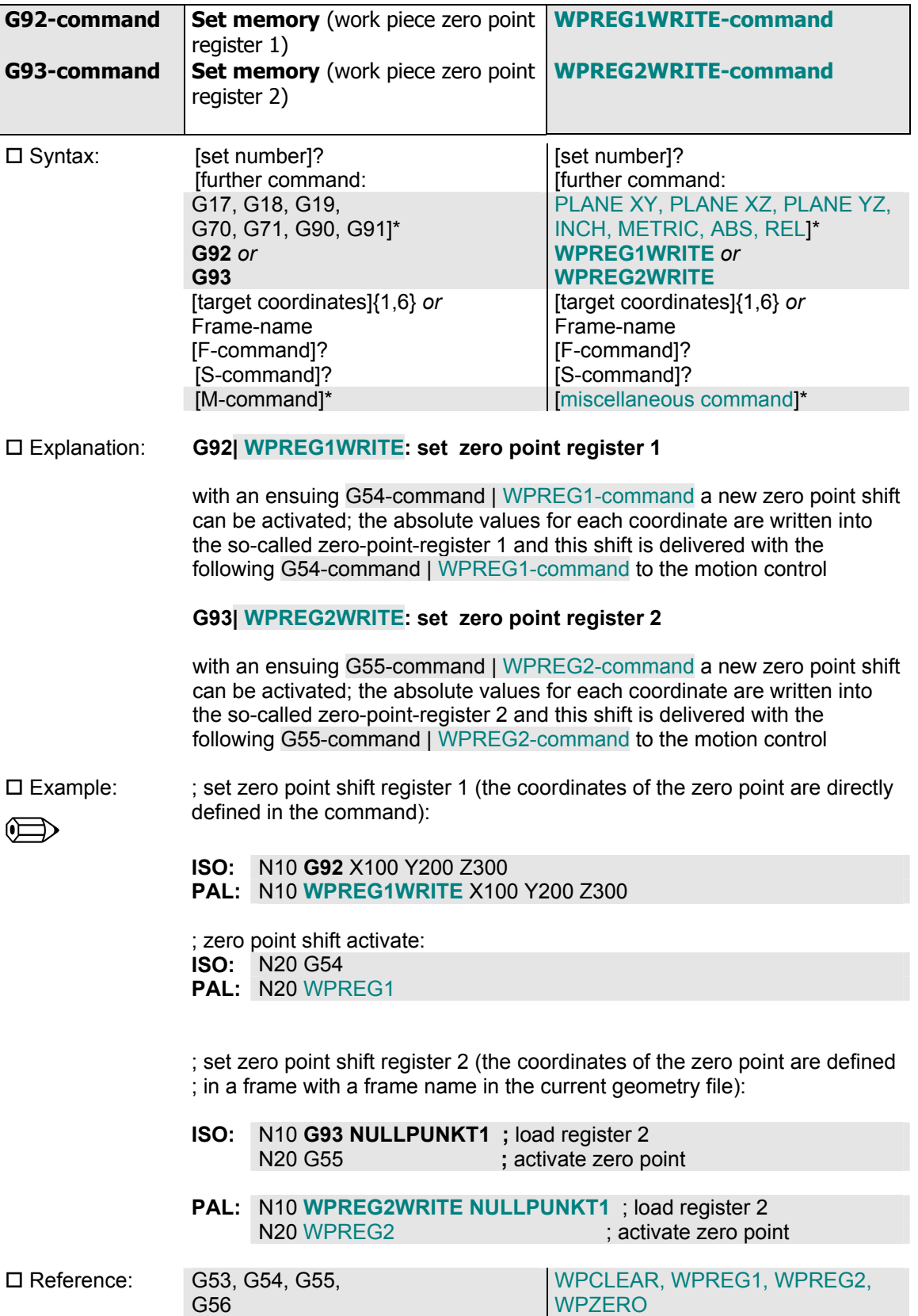

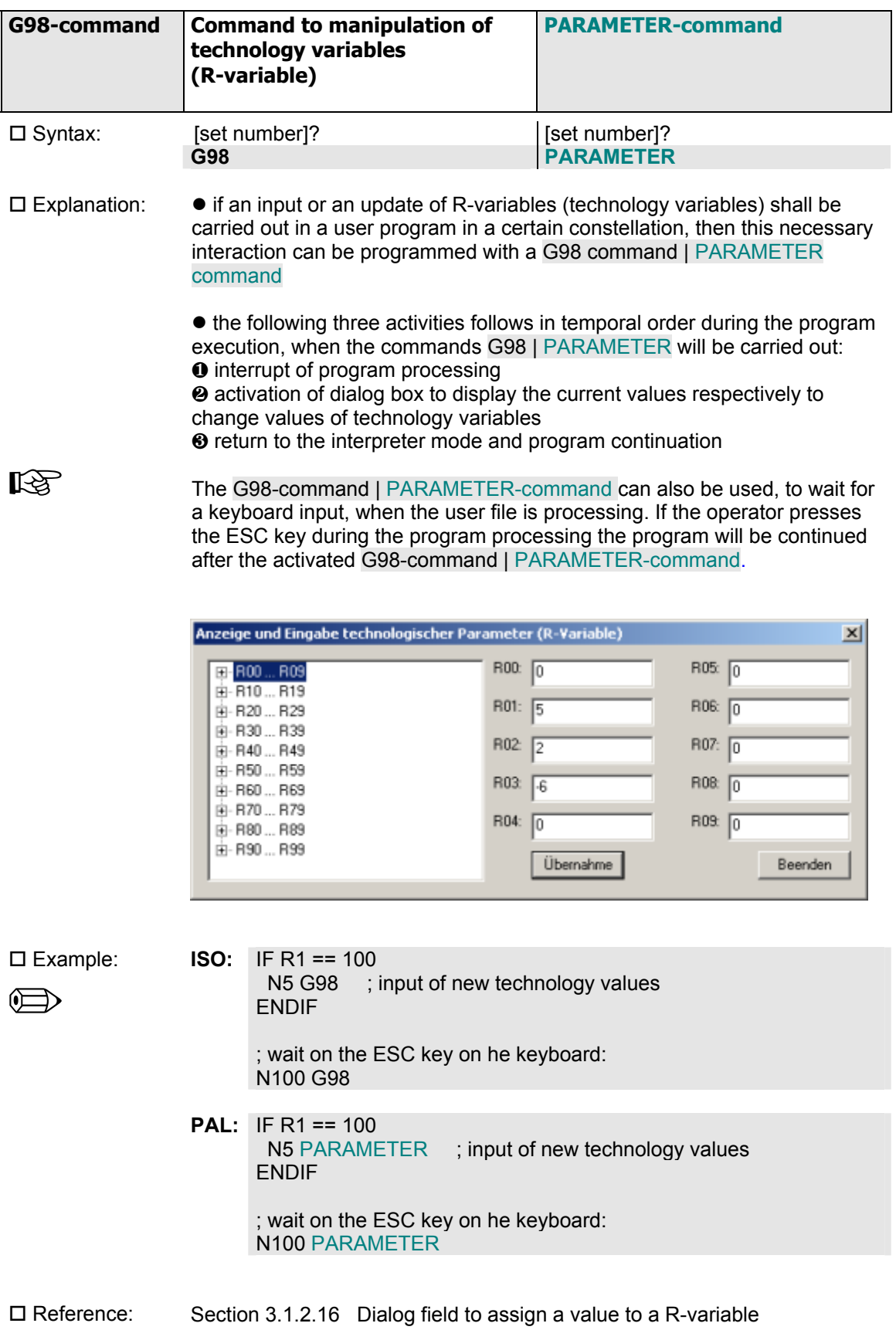

 $\mathbb{R}^2$ 

*3.1.1.22 Manipulation of technology variables* 

÷

 $\overline{ }$ 

# *3.1.1.23 Text output*

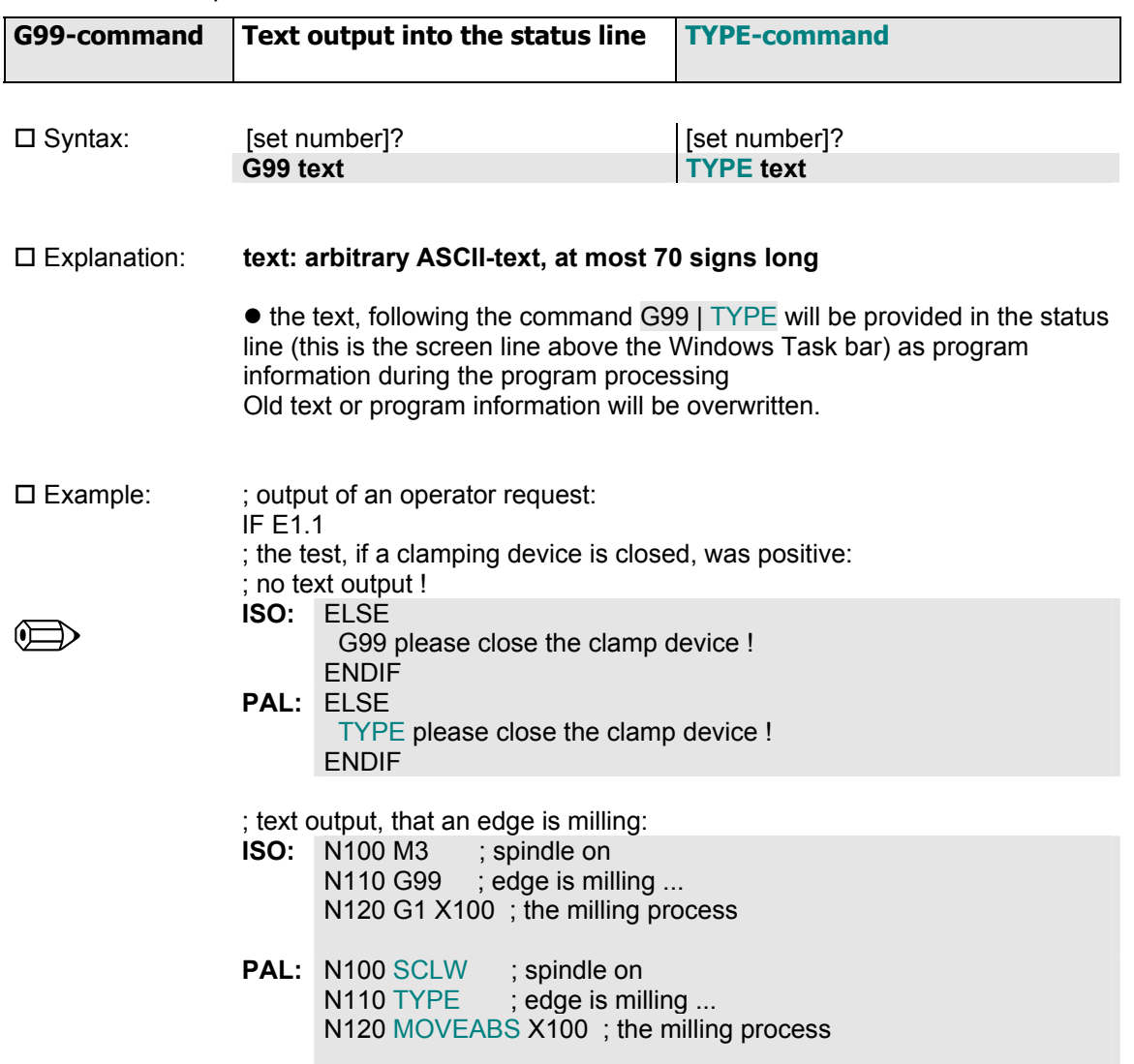

## **3.1.2 Miscellaneous commands**

In the following table all miscellaneous commands, used in ProNC, are summarized:

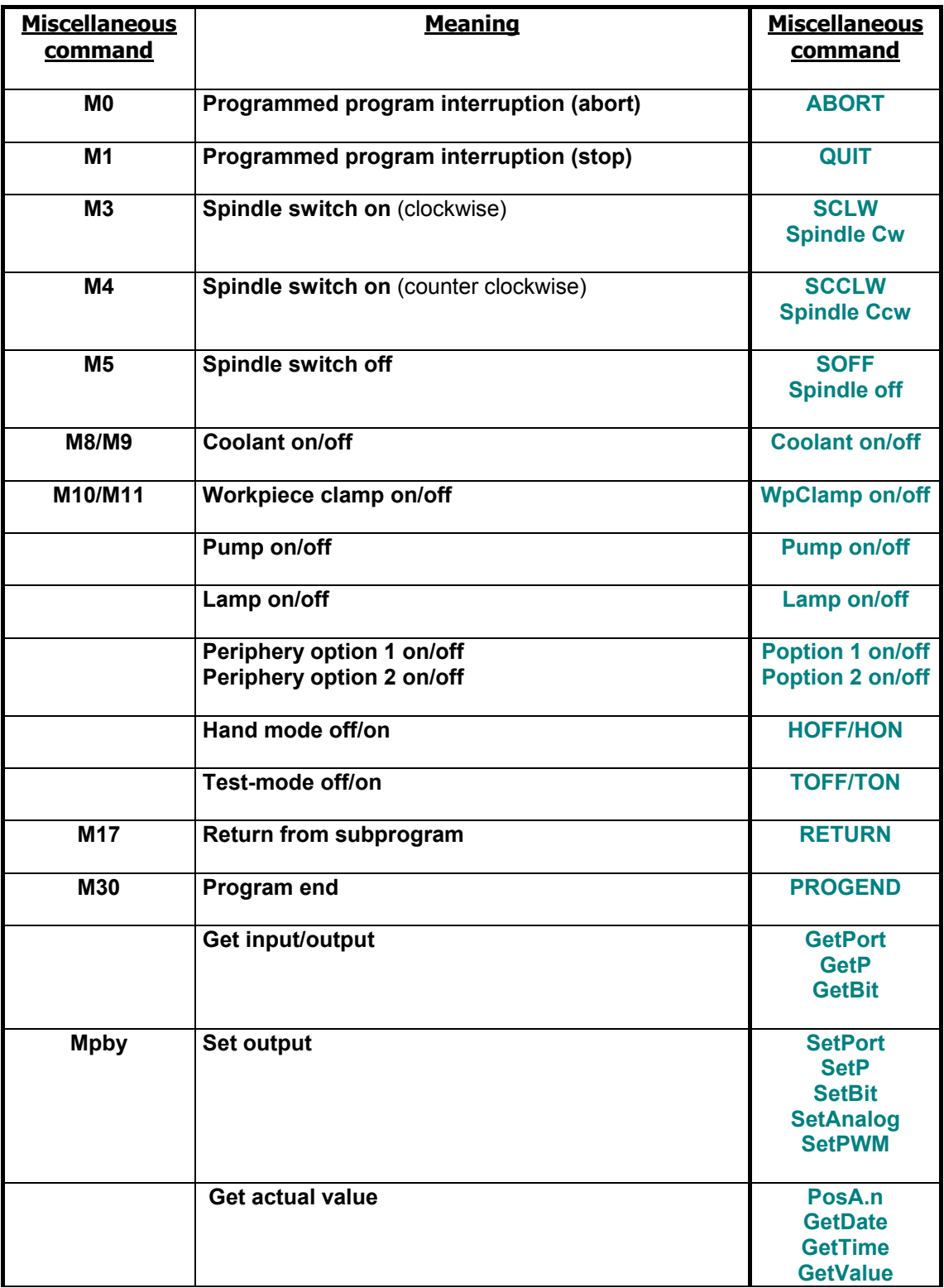

Table 3.1.2: Miscellaneous functions in ProNC (overview)

# *3.1.2.1 Program interruption*

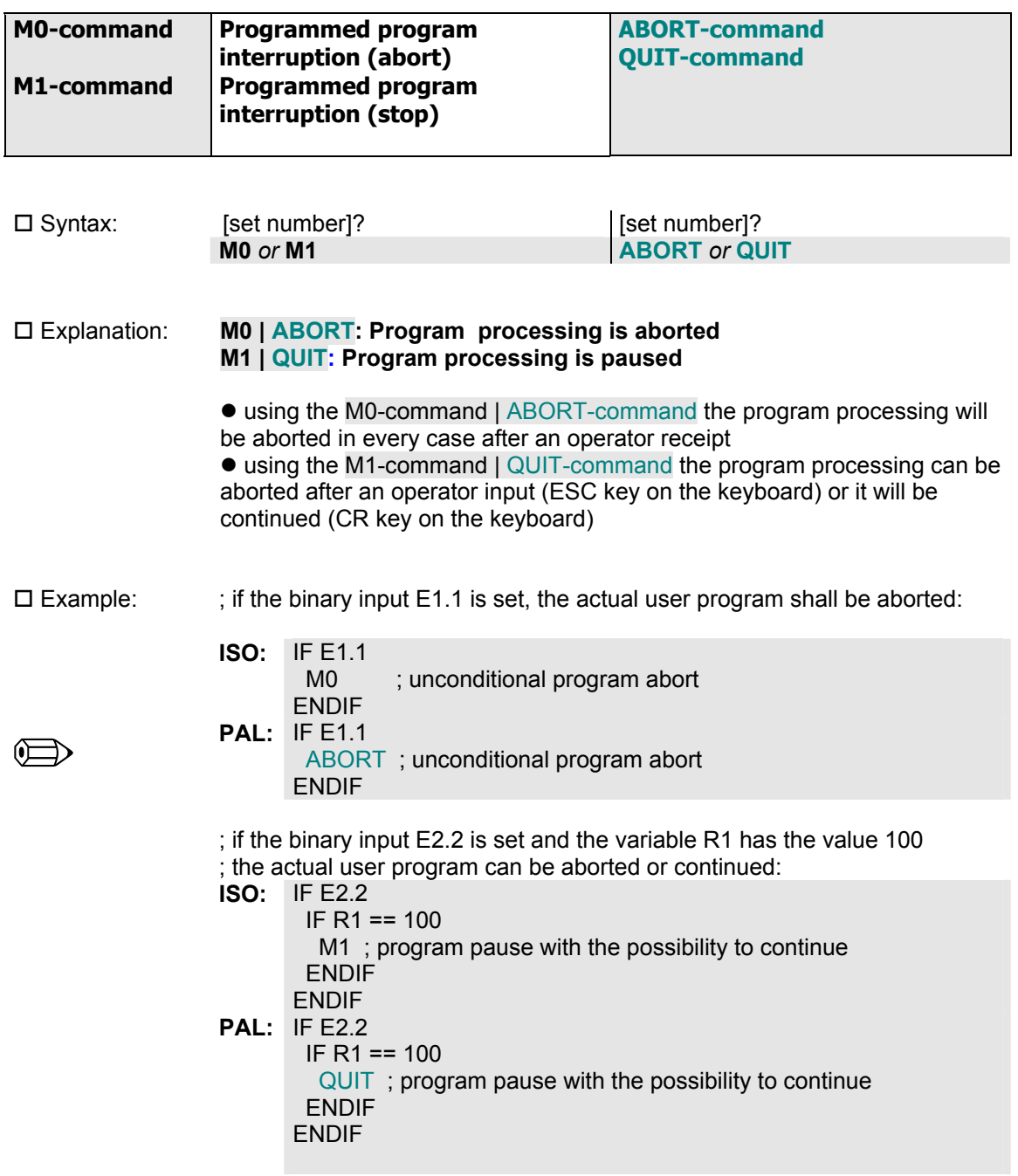

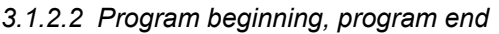

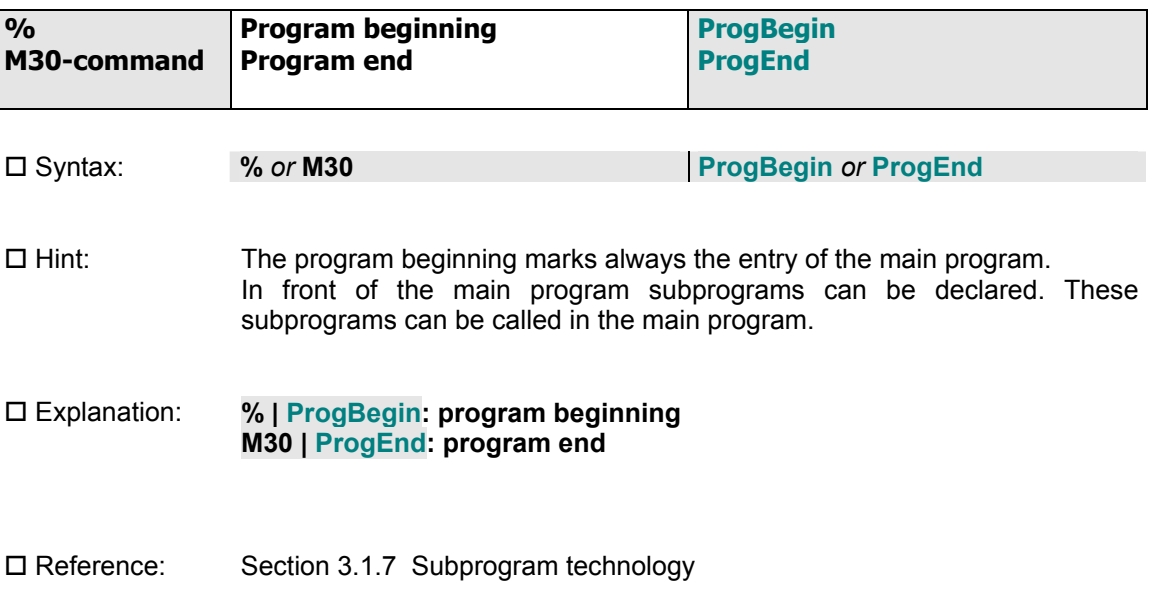

## *3.1.2.3 Spindle commands*

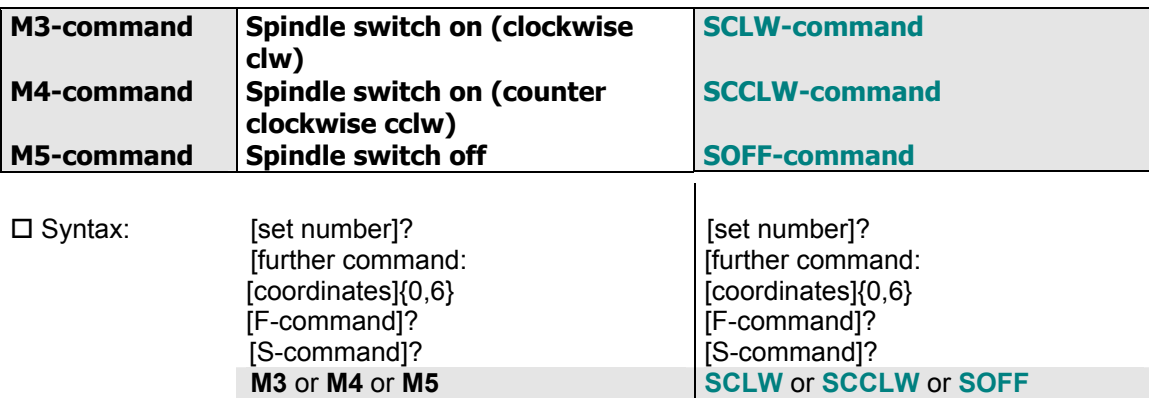

 Explanation: **M3 | SCLW: Spindle switch on**  $\bullet$  clw - clockwise **M4 | SCCLW: Spindle switch on**

 $\bullet$  cclw – counter clockwise

 $\bullet$  the number of revolutions of the spindle is defined with the S-command • although the M command is located at the end of the NC set, the spindle turn on is started before an axis motion starts

• using the commands M3 | SCLW and M4 | SCCLW a defined turn on period of the working spindle is waited, if a starting delay/run-up period was defined in the initialization file of the selected spindle.DLL (SETUP dialog)

### **M5 | SOFF: Spindle switch off**

• using the command M5 | SOFF a defined turn off of the working spindle is waited, if a turn off delay was defined in the initialization file of the selected spindle.DLL (SETUP dialog)

please refer to: Section 3.1.5 S-command

 *Hint:*   $R\otimes$ 

*Equal to the described syntax you can also use the following notation:* 

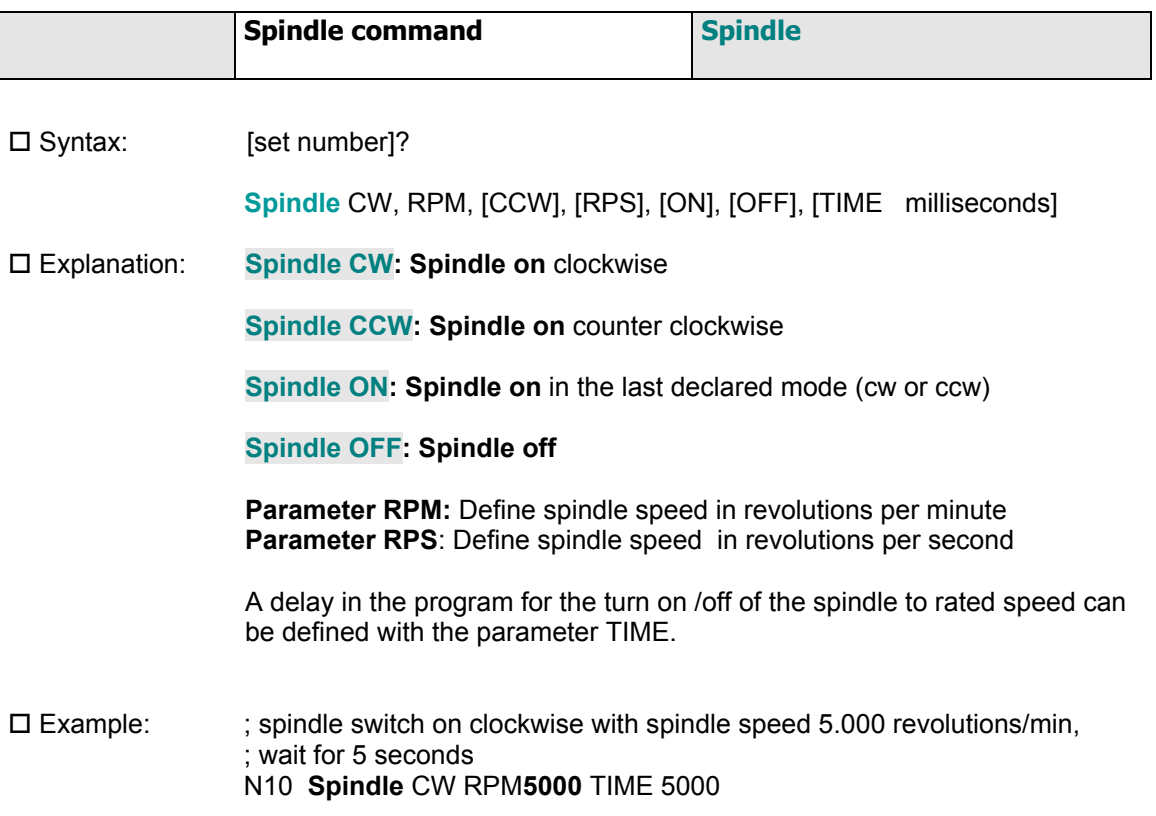

#### *3.1.2.4 Coolant*

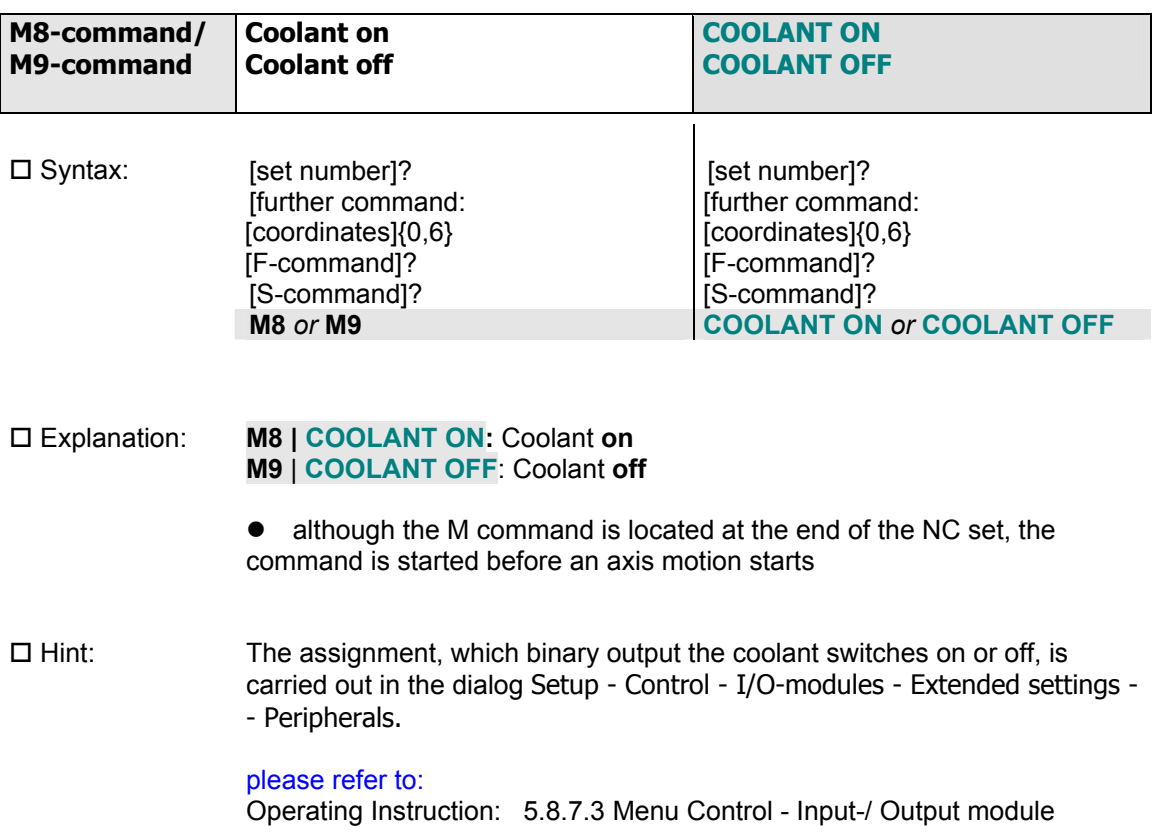

### *3.1.2.5 Workpiece clamp*

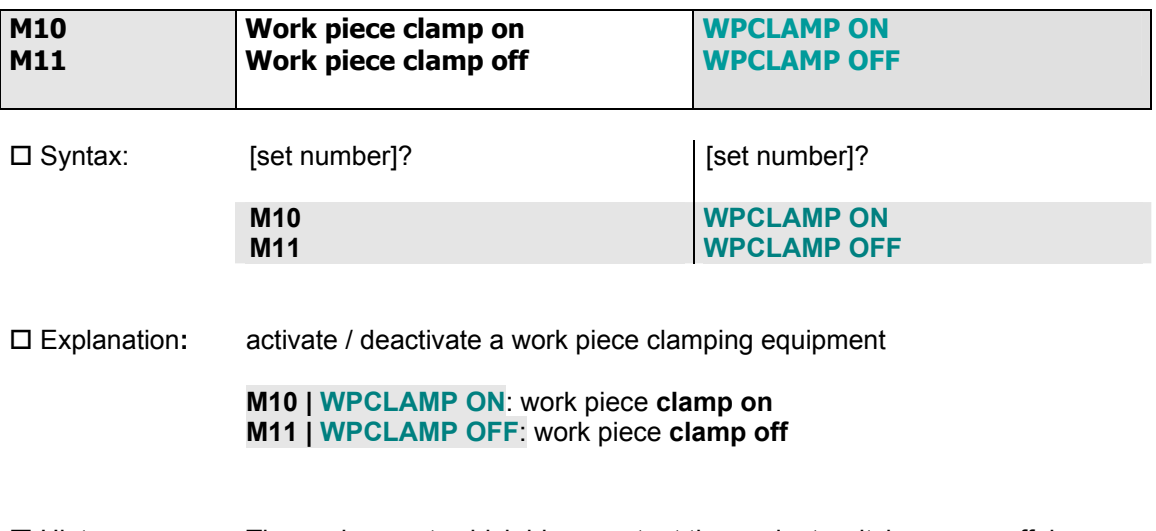

 $\Box$  Hint: The assignment, which binary output the coolant switches on or off, is carried out in the dialog Setup - Control - I/O-modules - Extended settings - - Peripherals.

> please refer to: Operating Instruction: 5.8.7.3 Menu Control - Input-/ Output module

*3.1.2.6 Pump* 

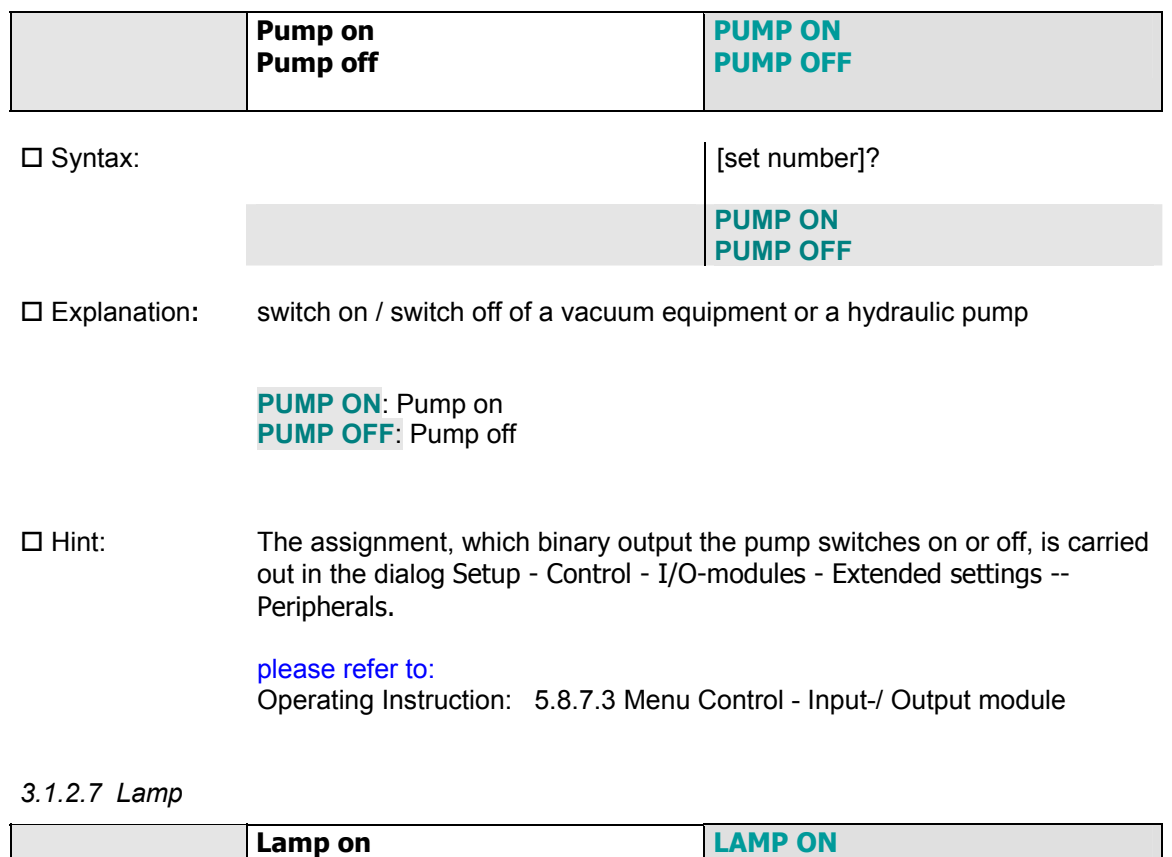

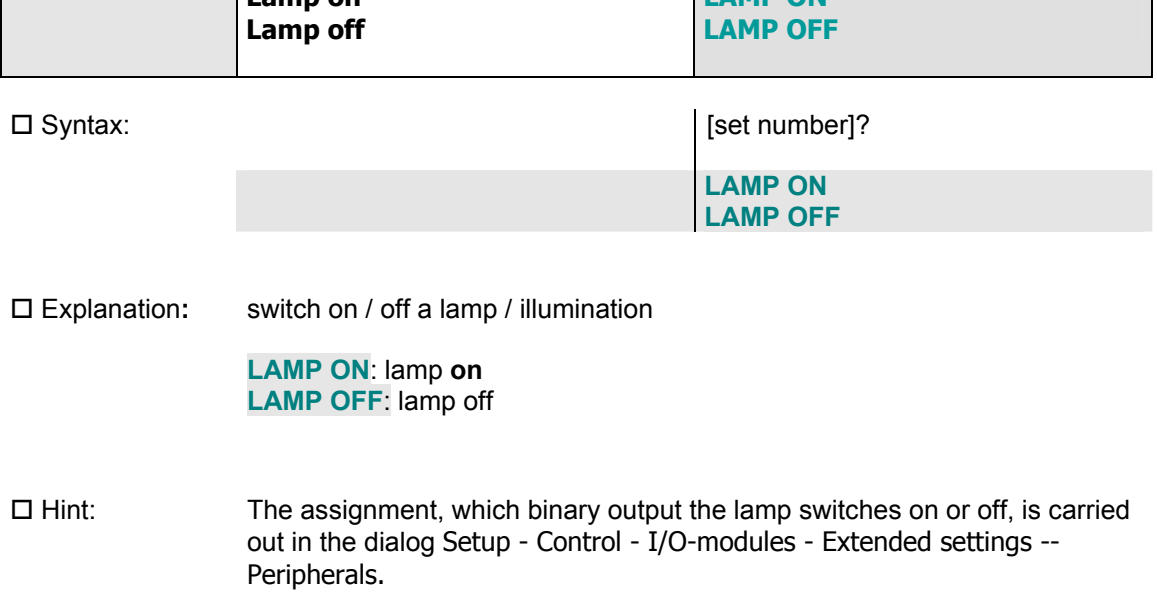

please refer to: Operating Instruction: 5.8.7.3 Menu Control - Input-/ Output module

# *3.1.2.8 Periphery option*

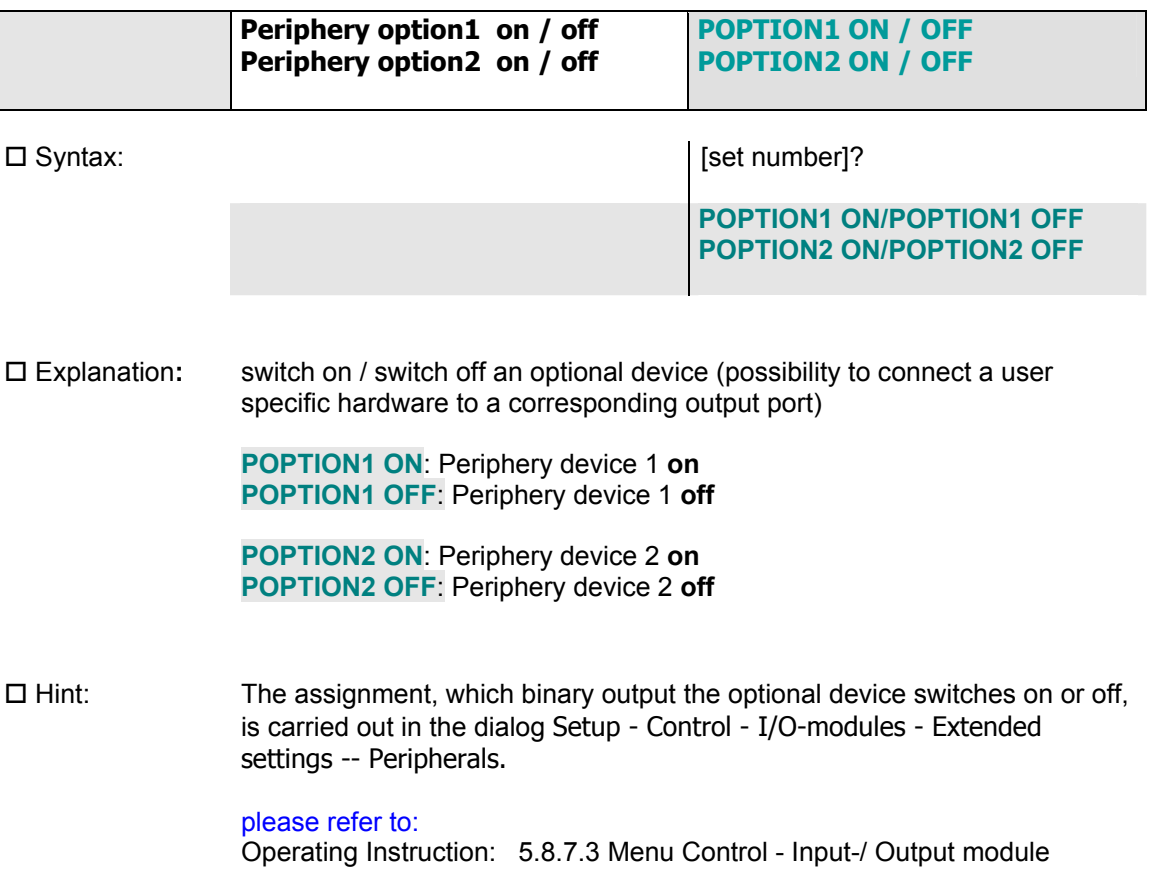

## *3.1.2.9 Hand-/Test-Mode*

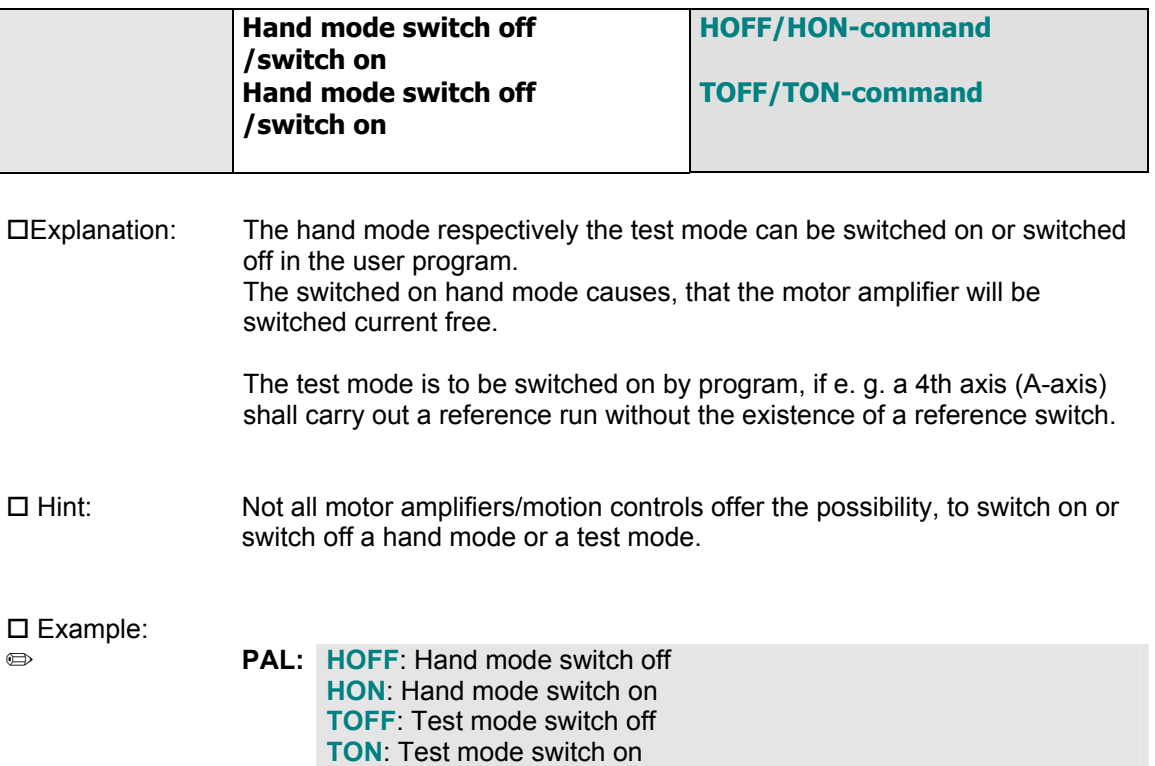

# *3.1.2.10 Get inputs / outputs*

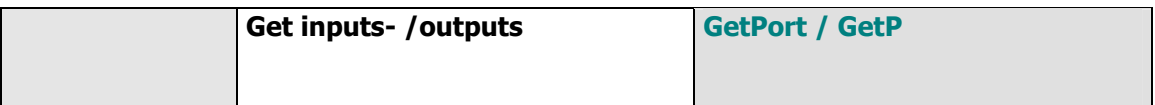

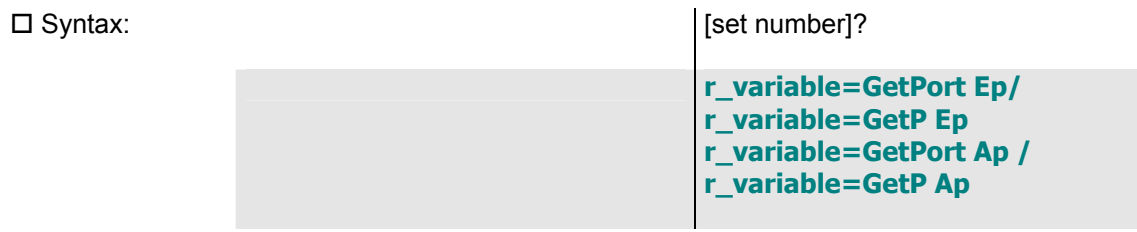

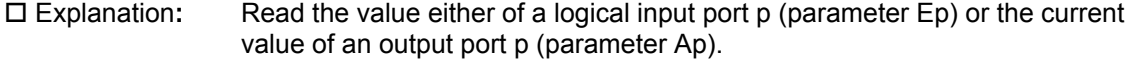

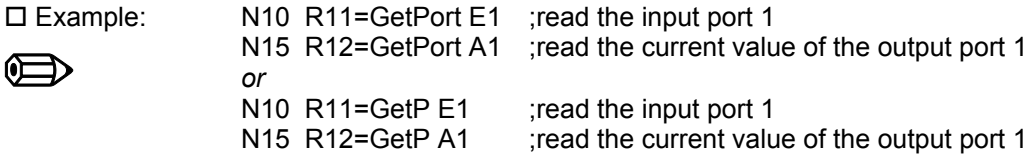

## *3.1.2.11 Set outputs*

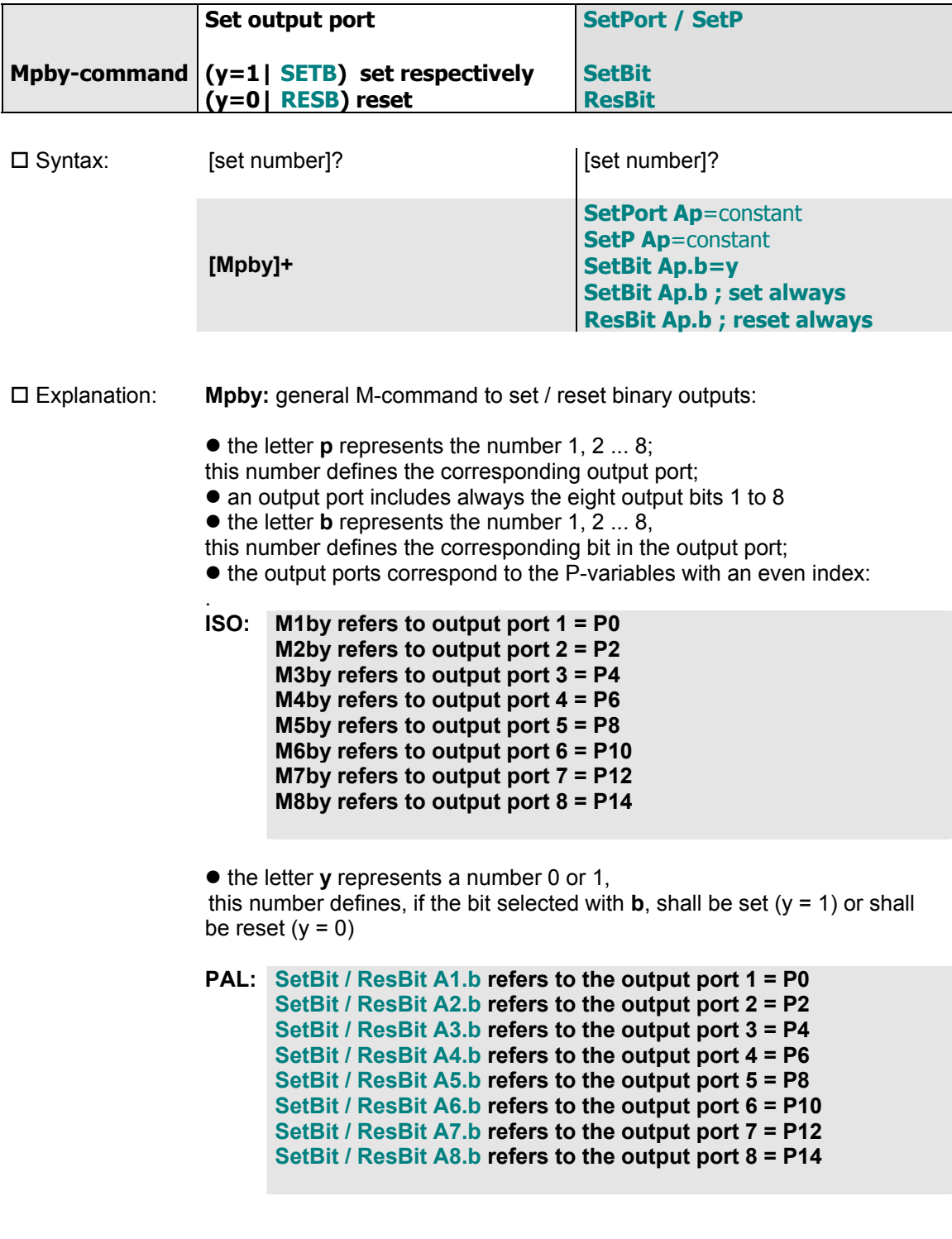

please refer to: Section 3.2.1.1: P-variable

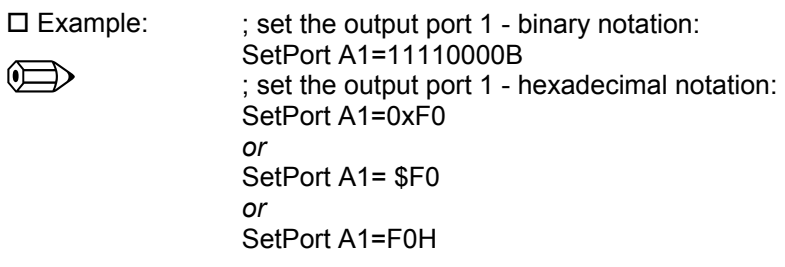

### please refer to:

Section 3: ProNC language description

Example:

 $\oplus$ 

**ISO:** ; set bit **5** in the output port 1: N10 M1**5**1 ; reset bit **7** in the output byte 2: N20 M2**7**0 **PAL:** ; set bit **5** in the output byte 1: N10 SetBit A1.5; *or:*  N10 SetBit A1.5=1

> ; reset bit **7** in the output byte 2: N20 ResBit A2.7; *or:*  N20 SetBit A2.7=0

## *3.1.2.12 Set Analog-/PWM-output*

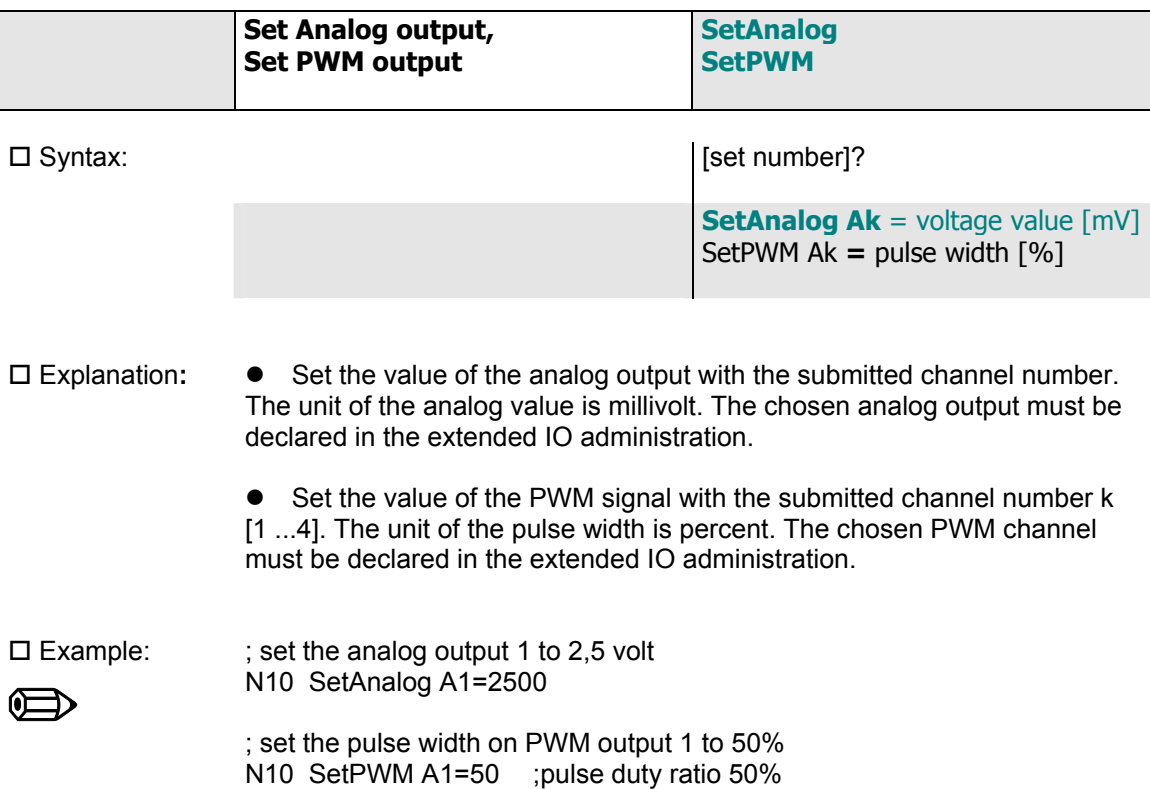

### *3.1.2.13 Current axis position*

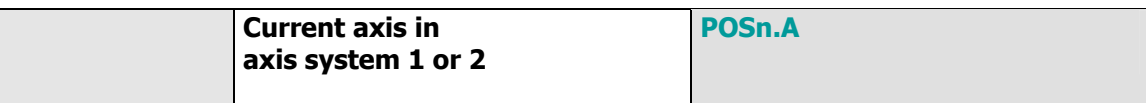

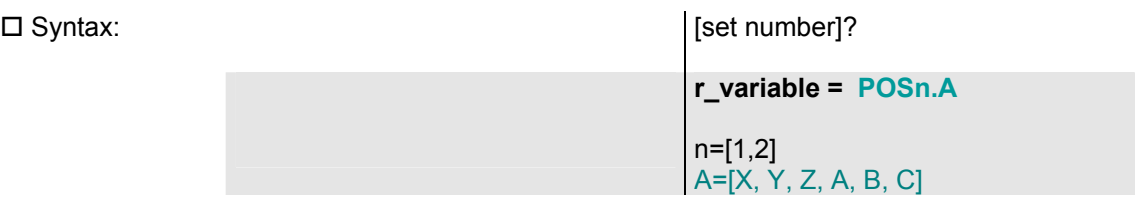

 Explanation: Function to query the current position of the axis **A** of the axis system **n**. The axes systems 1 and 2 can be indexed. The letter A can be replaced with the axis marker X, Y, Z, A, B, C.

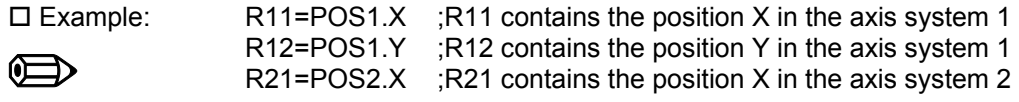

# *3.1.2.14 Current system time*

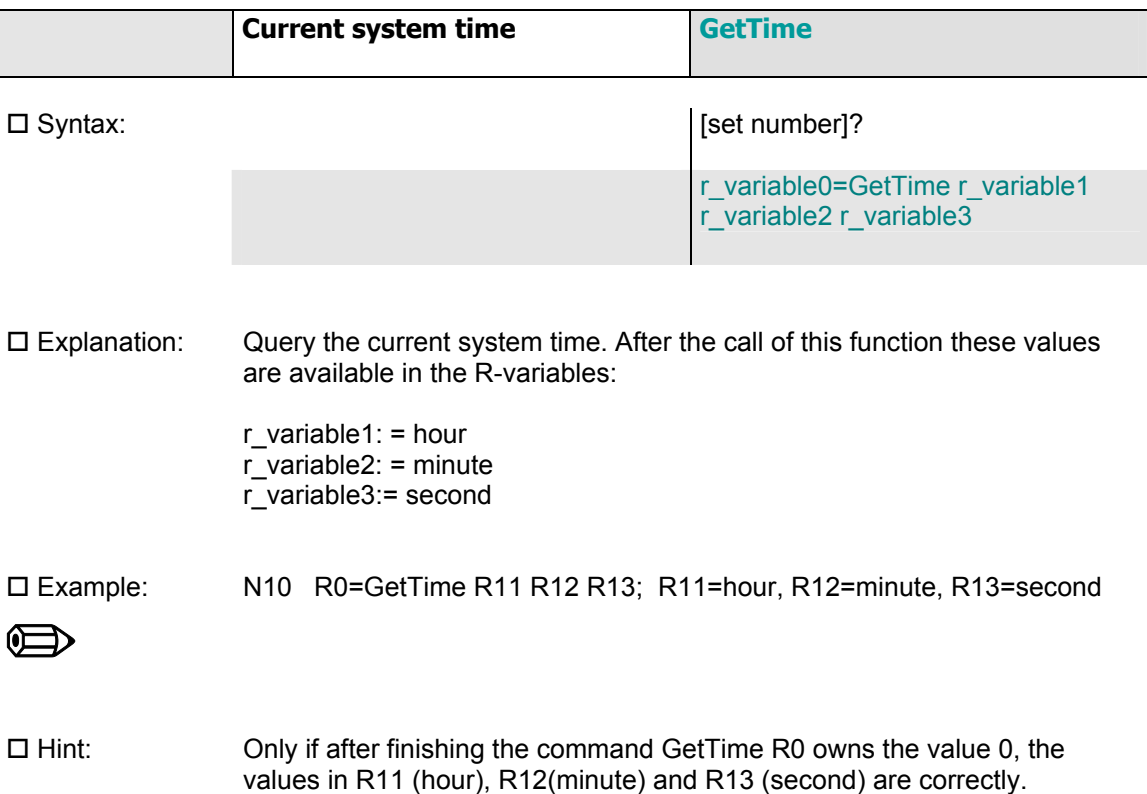

## *3.1.2.15 Current date*

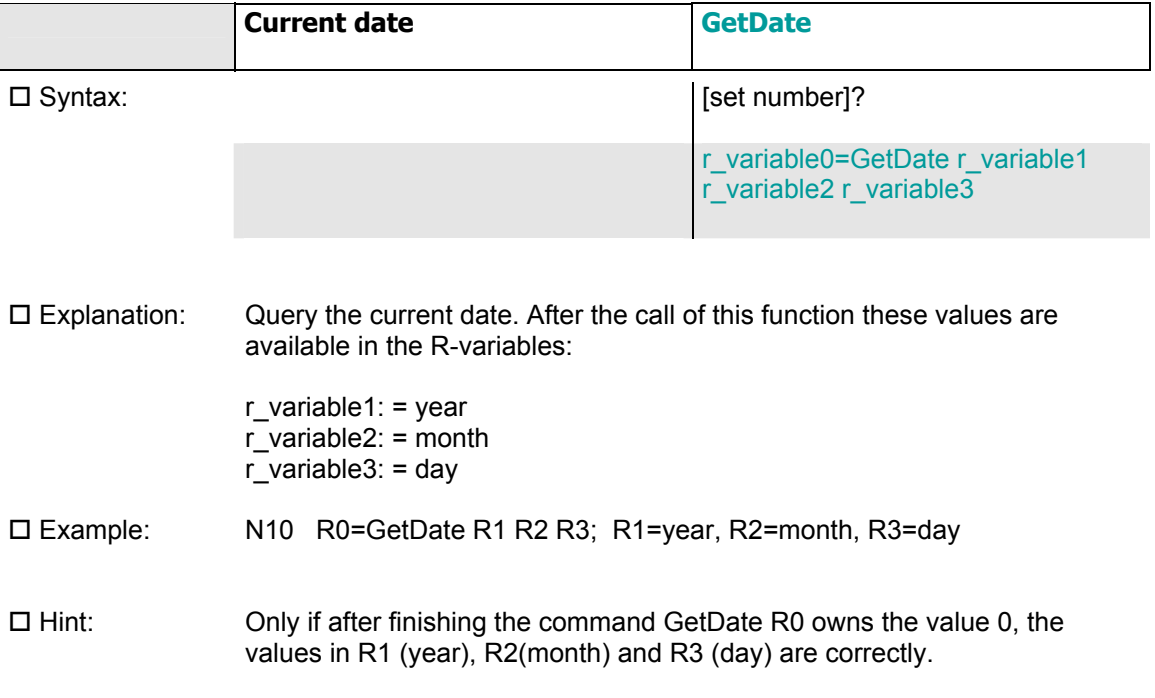

## *3.1.2.16 Dialog field to assign a value to a R-variable*

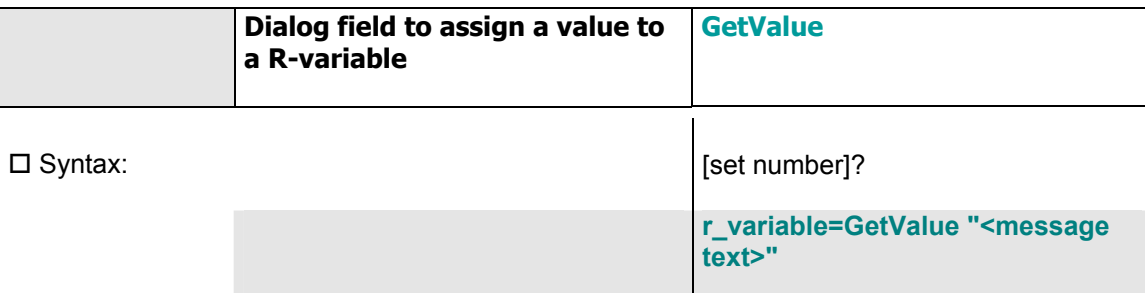

 Explanation: Display of a dialog field: The user can enter a value, this value is assigned to a R-variable.

R20=GetValue "Please enter the number of the desired repetitions"

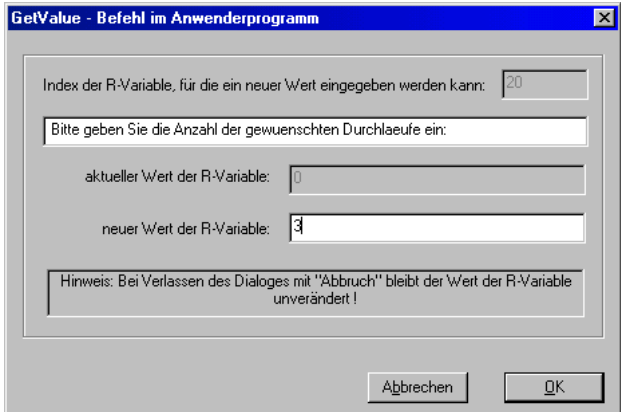
# **3.1.3 FastVel-command**

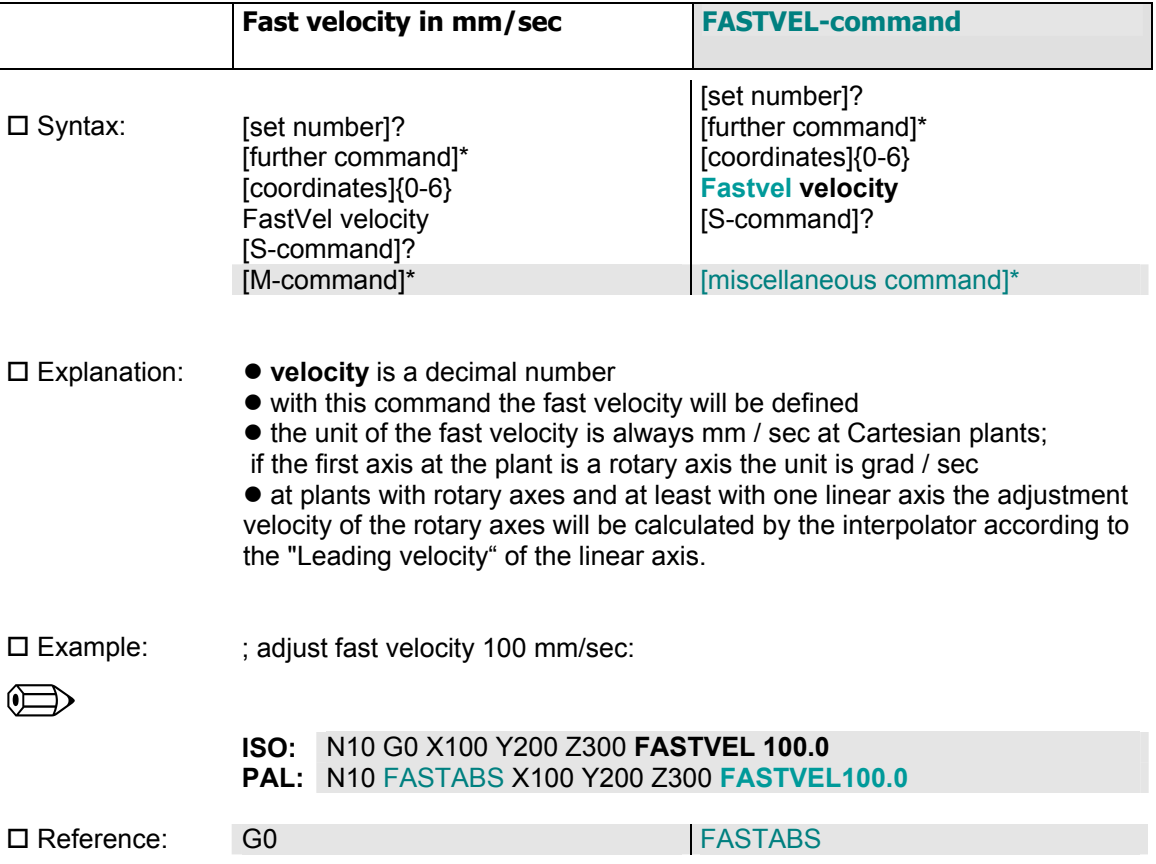

# **3.1.4 F-command**

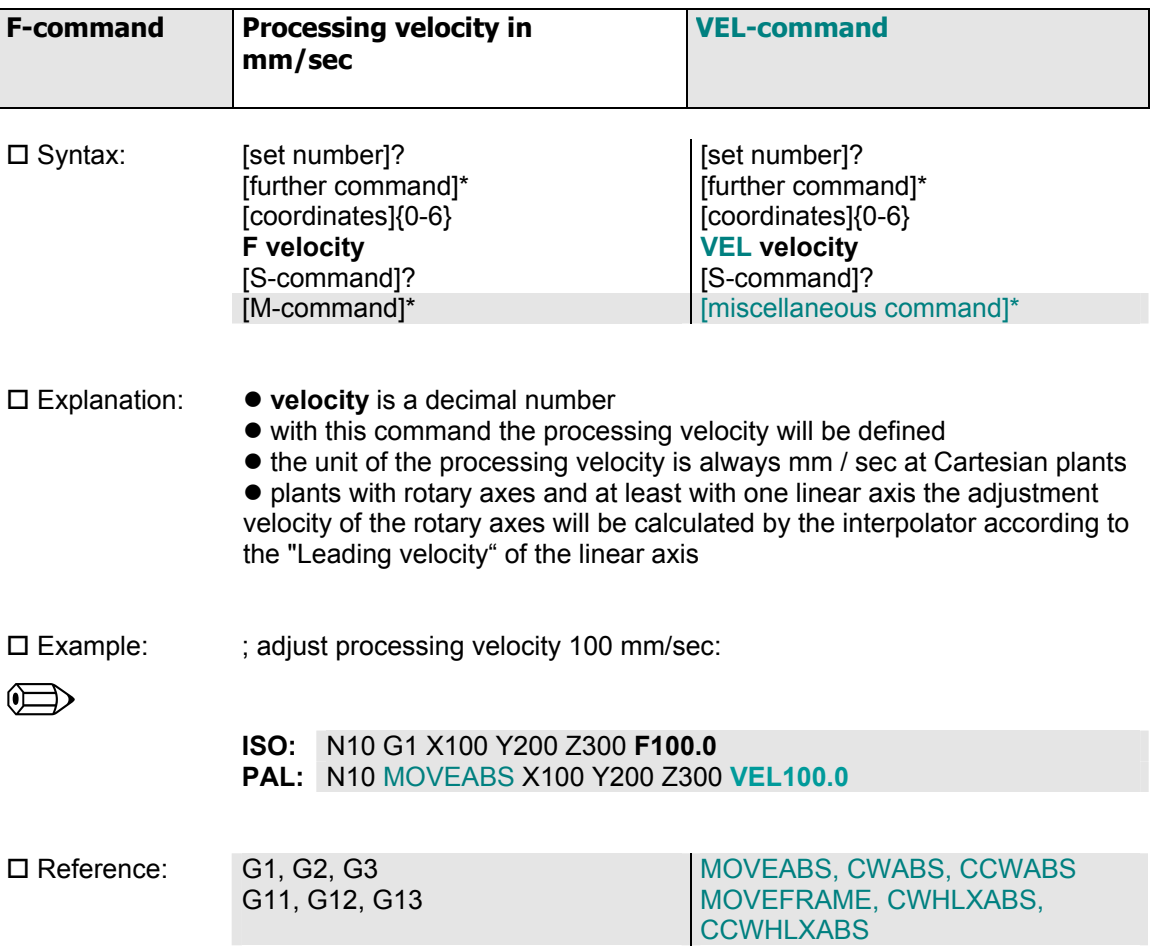

# **3.1.5 S-command**

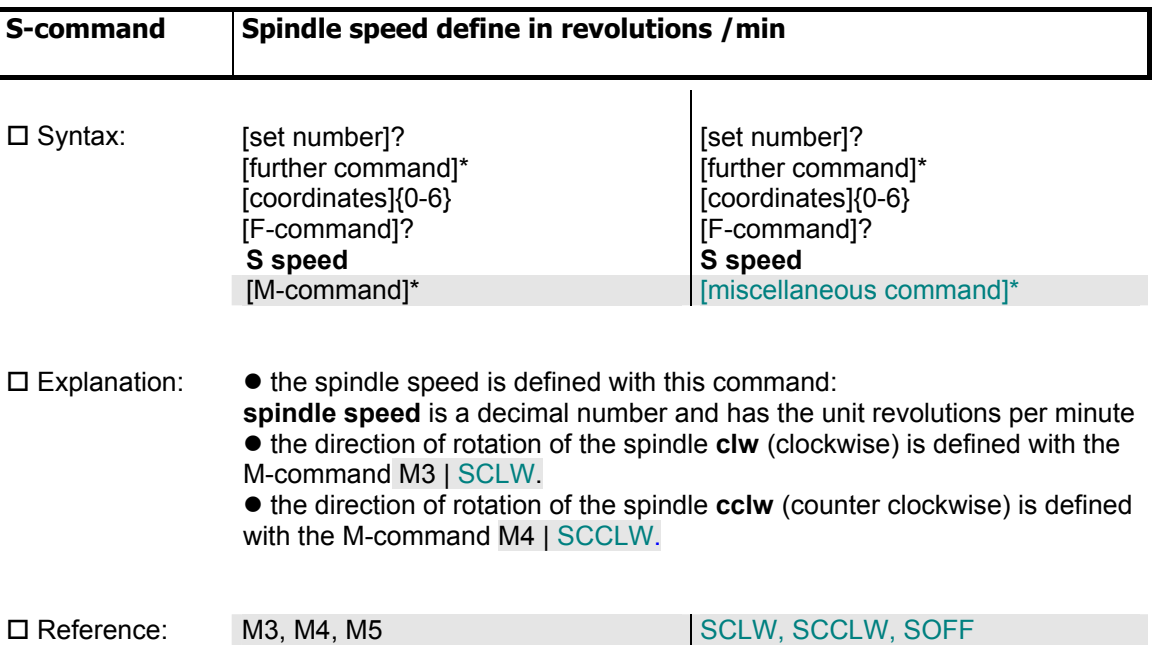

# **3.1.6 Tool change**

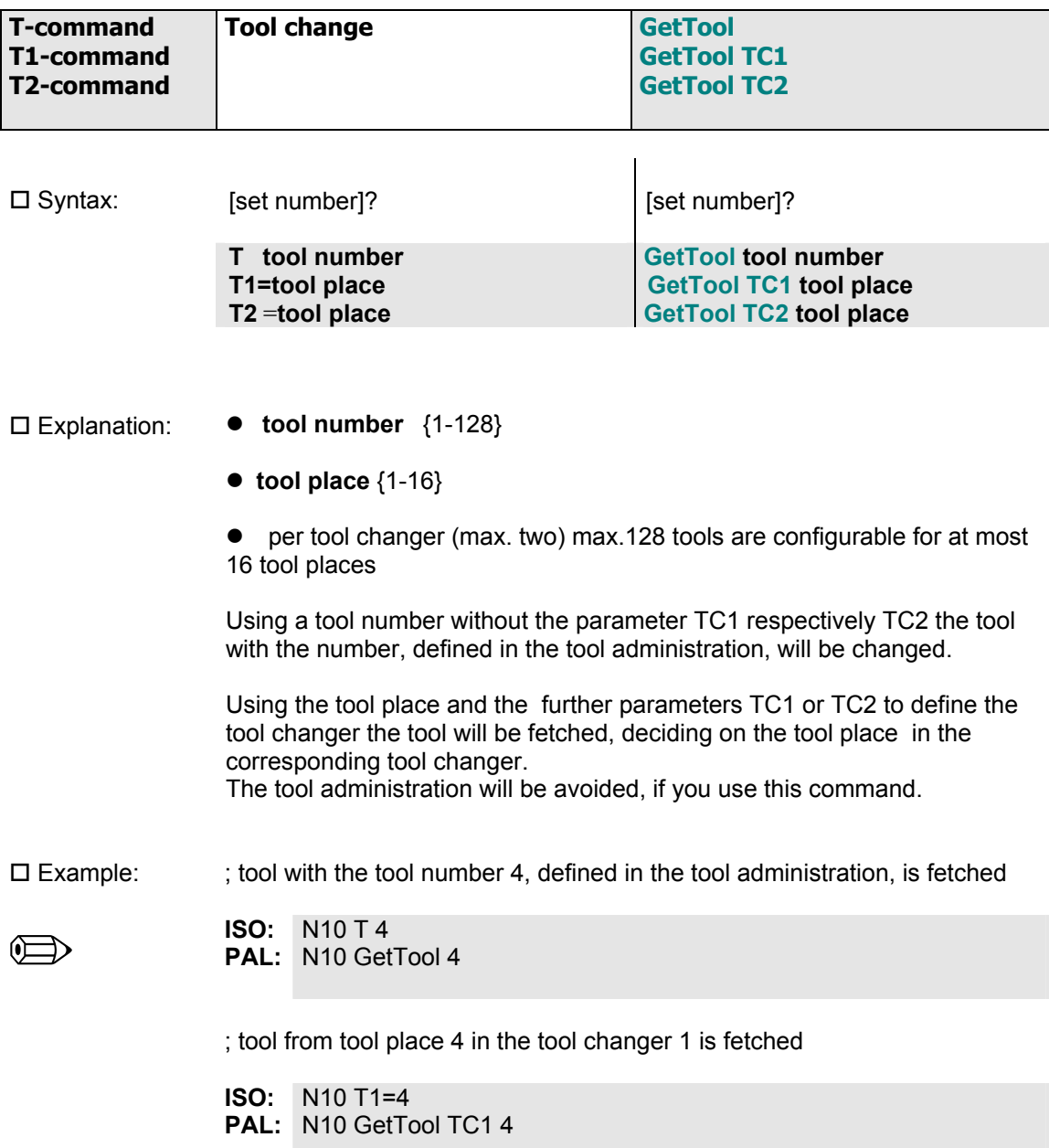

## **3.1.7 Subprogram technology**

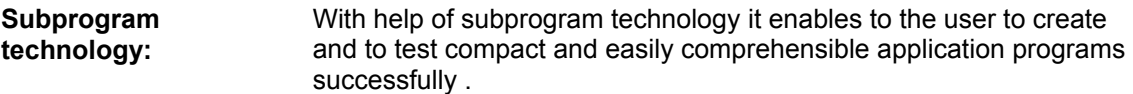

The following boundary conditions have to be taken into account using the subprogram technology in ProNC:

**Declaration force of subprograms:** 

 $\mathbb{Z}$ 

 $\mathbb{Z}_{\mathbb{Z}}$ 

Subprograms have to be first declared in the program text (to declare) before they are called in the main program. The reason for this is, that the compiler checks, if forbidden subprogram calls are found in the application program. A forbidden subprogram call happens, when the corresponding subprogram was not yet declared.

Subprograms can be nested . So It is possible, that in a subprogram another subprogram is called.

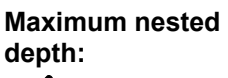

The maximum nested depth is defined with 10. The restriction on 10 is meaningful with safety and results only from the fact, that the stack to the return addresses is limited to exactly this value.

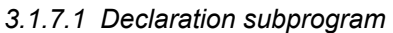

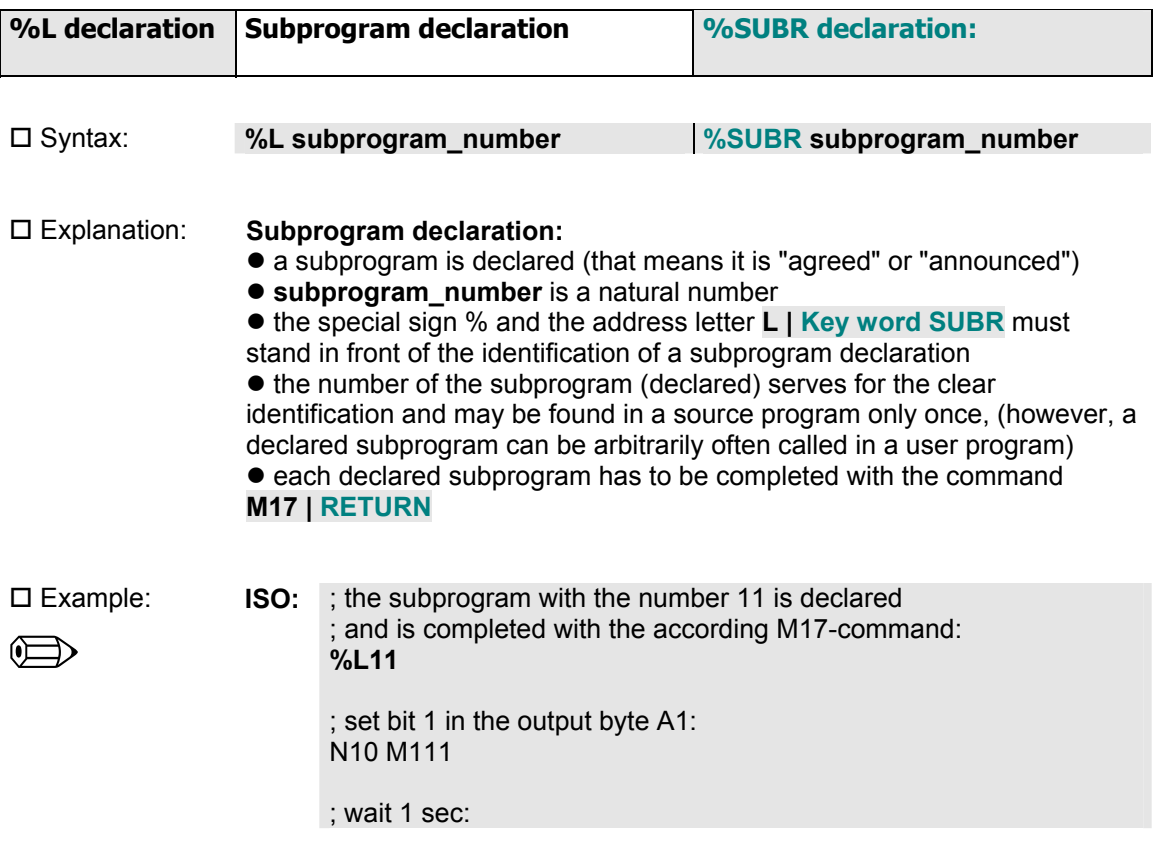

N20 G4 1000

; reset bit 1 in the output byte A1: N30 M110

; finish the subprogram: N40 **M17**

#### PAL: ; the subprogram with the number 11 is declared ; and is completed with the according **RETURN**-command: **%SUBR11**

; set bit 1 in the output byte A1: N10 SETB A1.1

; wait 1 sec: N20 TIME 1000

; reset bit 1 in the output byte A1: N30 RESB A1.1

; finish the subprogram: N40 RETURN

Reference: Subprogram call: **L** Subprogram call: **SUBR**

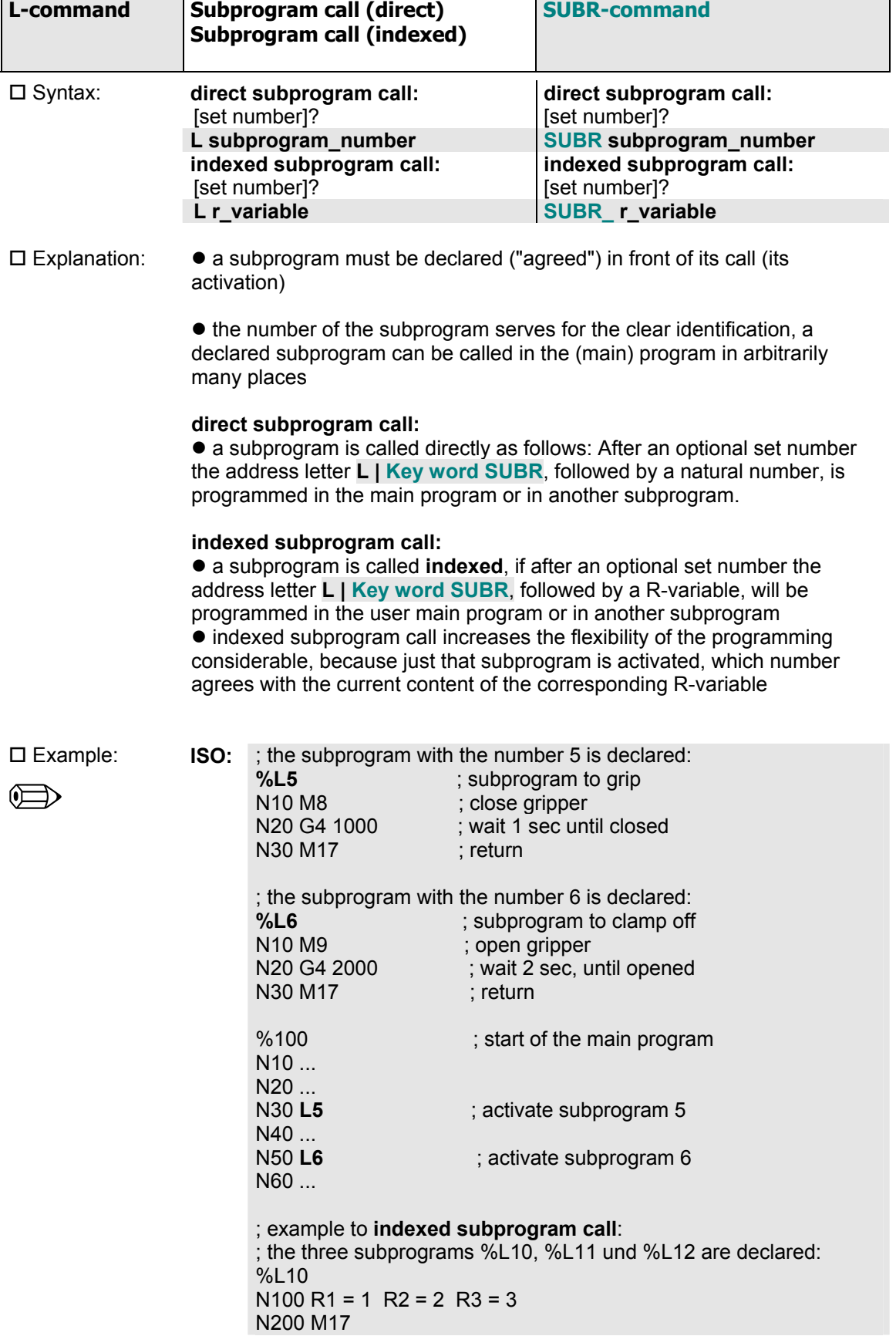

## *3.1.7.2 Subprogram call*

Example:

 $\oplus$ 

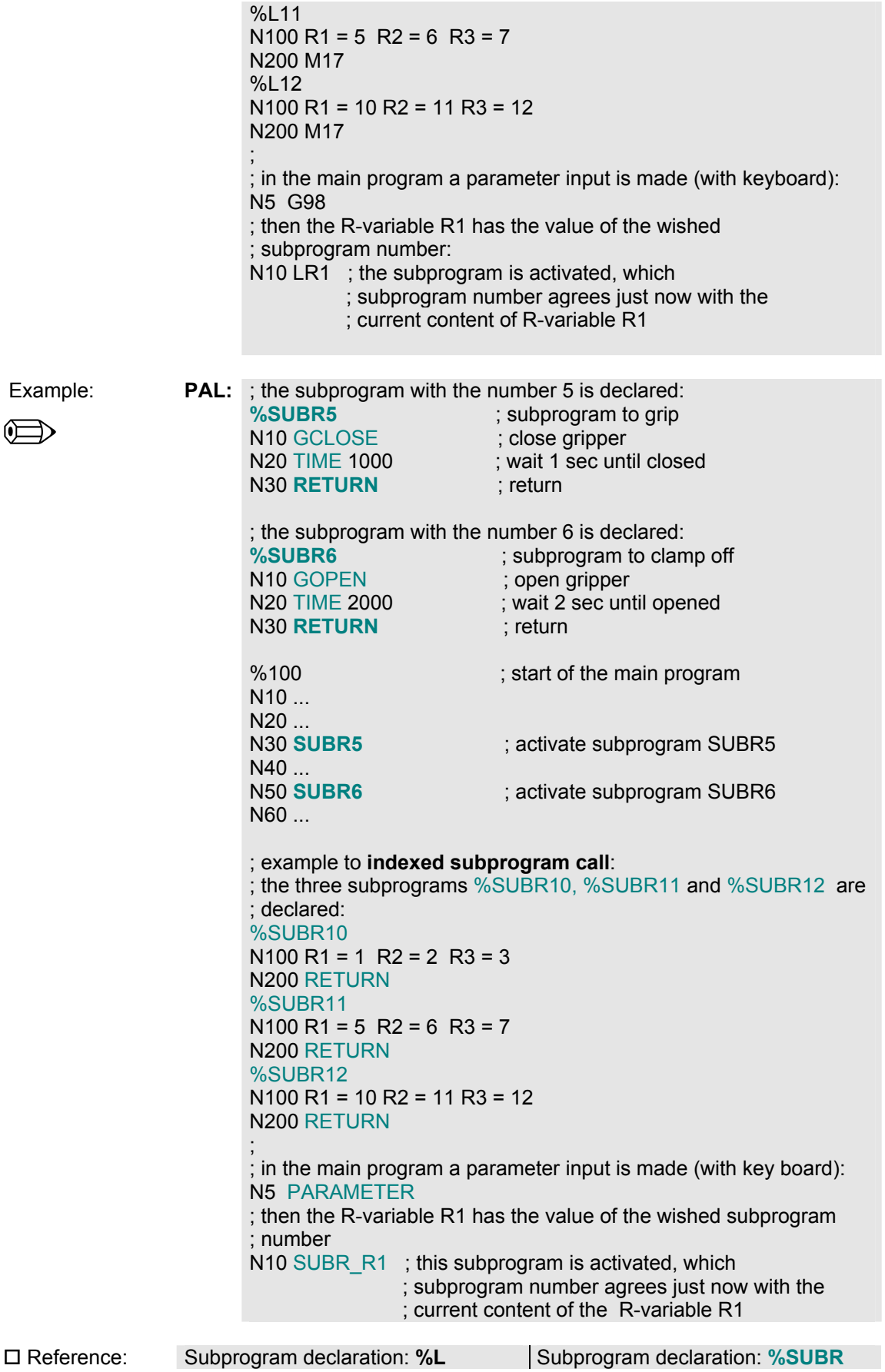

# **3.2 Instructions: Syntactic extensions to DIN 66025**

# **3.2.1 Variables**

In ProNC variables have an elementary importance for the possibility, to generate flexible application programs. Variables represent the basis for the parameter calculation.

**Variable:** A variable must be in the position to be *named* in the program text. That means in an application program a variable is represented by a *name*.

In ProNC very simple names are chosen for the available variables: a natural number **n** follows a capital letter **P**, **Q** or **R**:

0  $\leq$  n  $\leq$  100 at P, 0  $\leq$  n  $\leq$  500 at Q, 0  $\leq$  n  $\leq$  1000 at R.

**No declaration force for variables:**   $\mathbb{Z}_1$ In ProNC variables *don't* have to be declared explicitly. Therefore this isn't necessary because always one hundred P-variables, five hundred Q-variables and one thousand R-variables are available in every source program (the variables are declared implicitly). The assignment of data types to certain variables, how it is usual at programming languages in the EDP, you don`t need. The data type defines always the range of values of a variable. In ProNC fixed data types are assigned to the available variables:

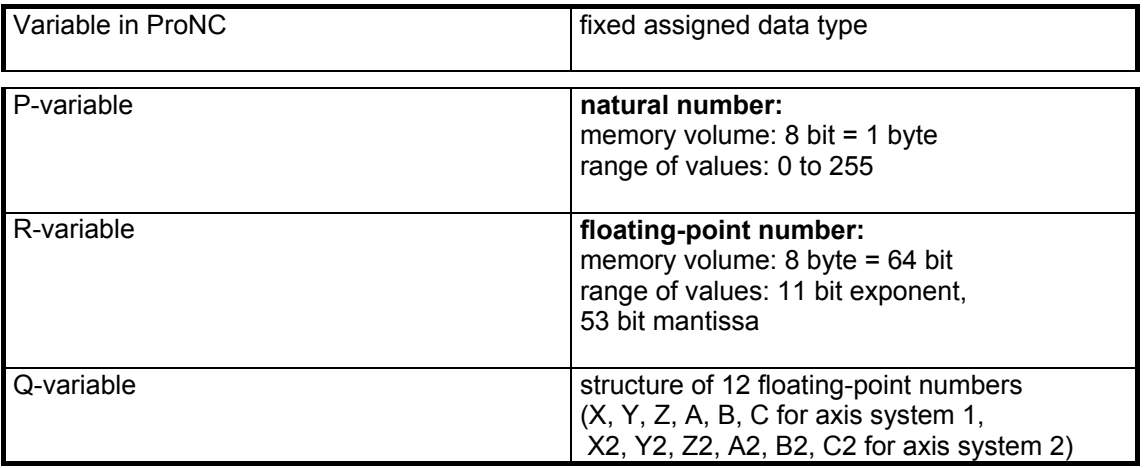

Table 3.2.1: Variables in ProNC and their range of values

During the run time of a user program a variable is realized always by a memory position and a memory content.

**Memory position:** *Position*: Where is the current value of the variable stored physically ? **Memory content:** *Value:* Which value does the variable just represent ?

Therefore the value of a variable can be changed at any time (during the runtime of the user program) or it can be assigned to another variable of the same type (valid for P- and R-variables).

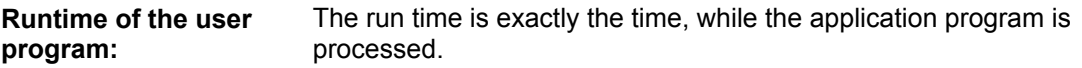

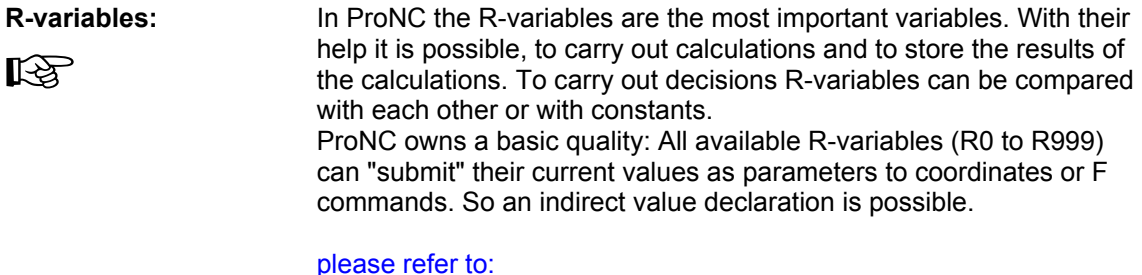

please refer to:<br>Section 3.2.2 Parameter calculation

 $\square$  Example: ; NC set with direct statement of values:

**ISO:** N10 G1 G90 X100 Y200 Z-50 **PAL:** N10 MOVEABS X100 Y200 Z-50

 $\bullet$  ; NC set with indirect statement of values with help of R-variables: **ISO:** N10 G1 G90 XR1 YR2 ZR3 **PAL:** N10 MOVEABS XR1 YR2 ZR3

# *3.2.1.1 P-variables*

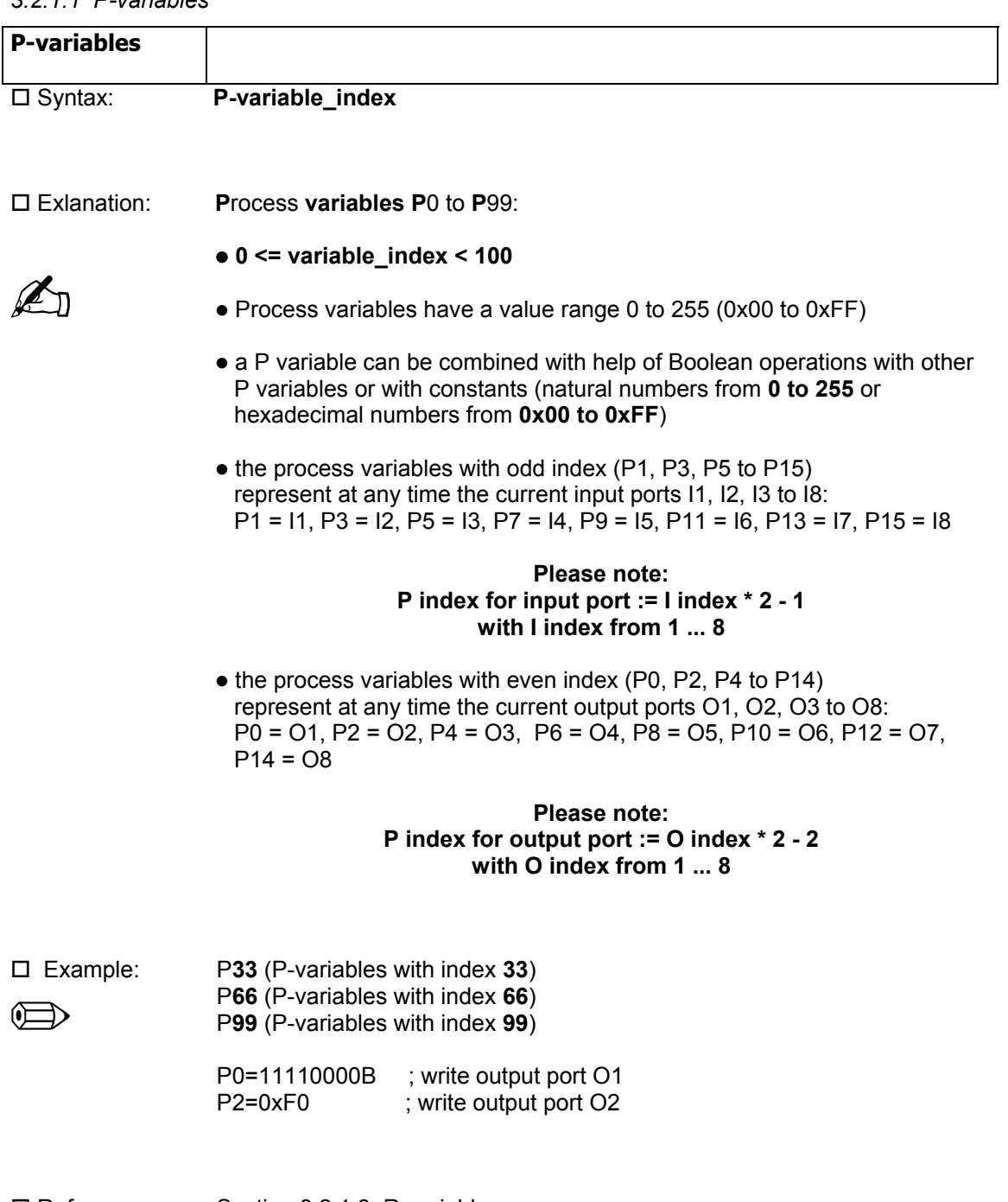

 Reference: Section 3.2.1.3: R-variable Section 3.2.2.3: Boolean expression

#### *3.2.1.2 Q-variables*

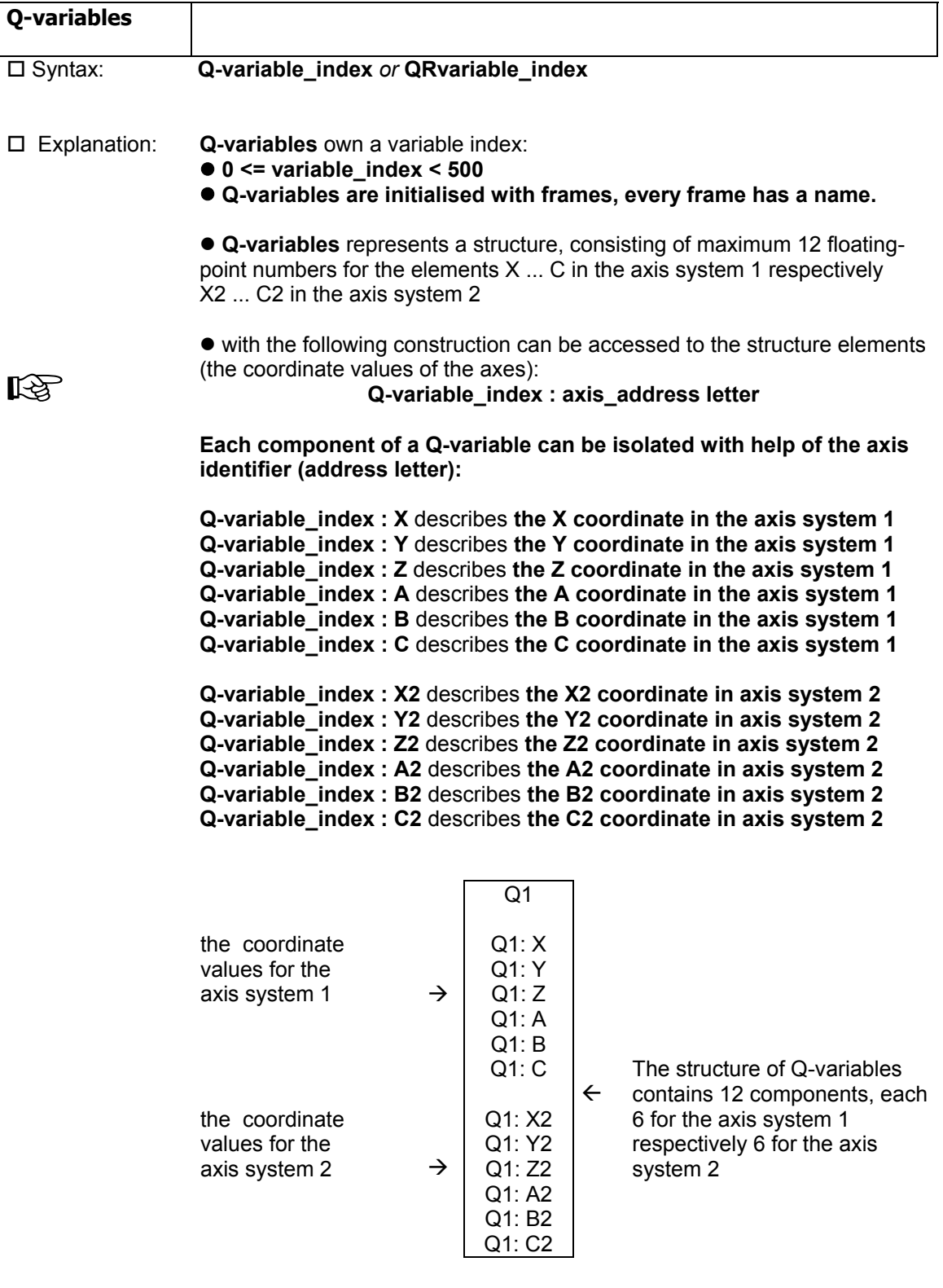

 $\bullet$  coordinate values, found out by Teach-In, can be stored into the frame structure

• a Q-variable can be initialised with help of an assignment for example: Q1=TARGET\_POINT; TARGET\_POINT is the name of a frame in the current geometry file

**You can access indirectly to the coordinate values of Q-variable. That means, the index of the wished Q-variable can be defined with help of a R-variable.** 

 Example: n D Q**33** (the Q-variable with the index **33**) Q**66** (the Q-variable with the index **66**) Q**99** (the Q-variable with the index **99**)

> ; the value of the X coordinate within the structure of the ; Q-variable Q15 is assigned to the R-variable R14 ; (valid for axis system 1):  $N$ 100 R14 = Q15:X N200 R15=Q15:X2; for axis system 2

#### **important detail:**

; the value of the Y coordinate within the structure of the ; Q-variable, which index corresponds to the current value of R88 ; is transferred to the R-variable R14: N200 R14 = QR88:Y To the fore going example the following explanation: Hypothesis: R88 has just the value 5. Result: R14 obtains the value, which is in the Q-variable Q5 at the position of the Y-coordinate.

 Reference: Section 3.2.1.3: R-variable Section 3.2.2.4: Assignments Operating Instruction: Menu 2.2.2.2 Structure of geometry file

#### *3.2.1.3 R-variables*

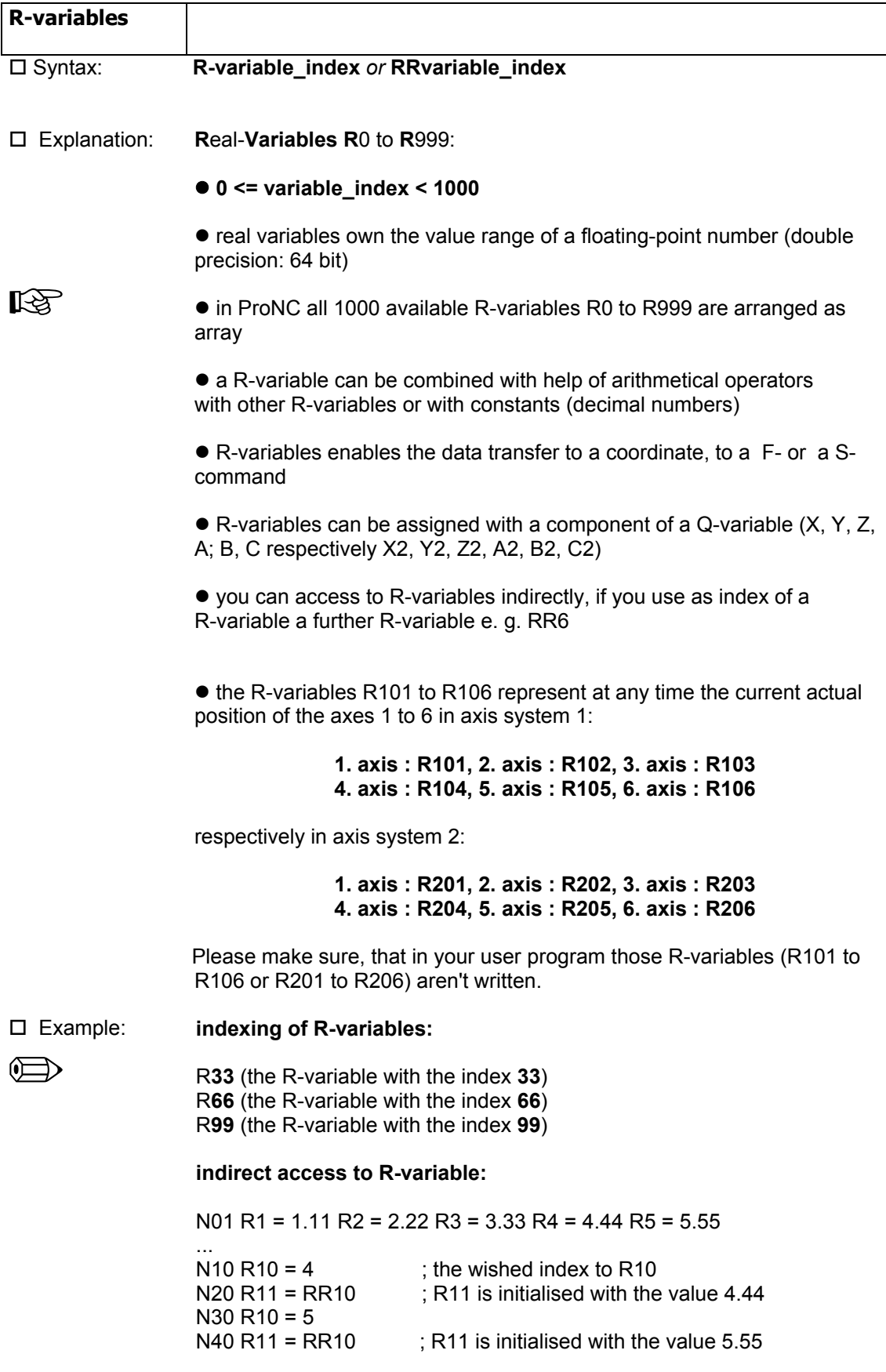

**Initialisation of R-variables with the values from the variables file:** 

**ProNC** has the ability to write **the current values of the R-variables R0 to R299** into the special **variable file "\*.var"** if the concrete **user program** is **exited** or **aborted**.

That means after the abort of the user program example.pal the current values of the R-variables R0 to R299 are written into the file example.var (in the directory /CNCWorkbench/NCProg/Dest).

At the **next start** these variables will be read again out of the **variable file**, converted and stored **index-right** in the working memory.

If you want to start your user program **without the initialisation** of the variables R0 to R99 with the values from the file \*.var, you can switch off the corresponding control small box in the dialog NC Interpreter setup.

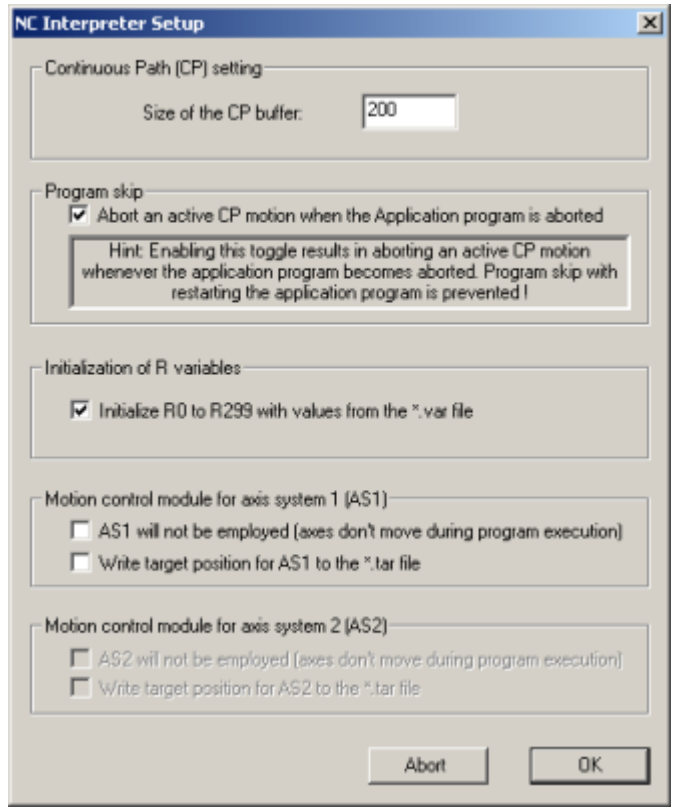

You can activate this dialog about the Menu **Setup - Interpreter**.

 Reference: Section 3.2.1.1: P-variable Section 3.2.1.2: Q-variable Section 3.2.1.4: Data transfer R-variable to coordinate Section 3.2.2: Parameter calculation

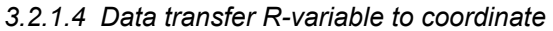

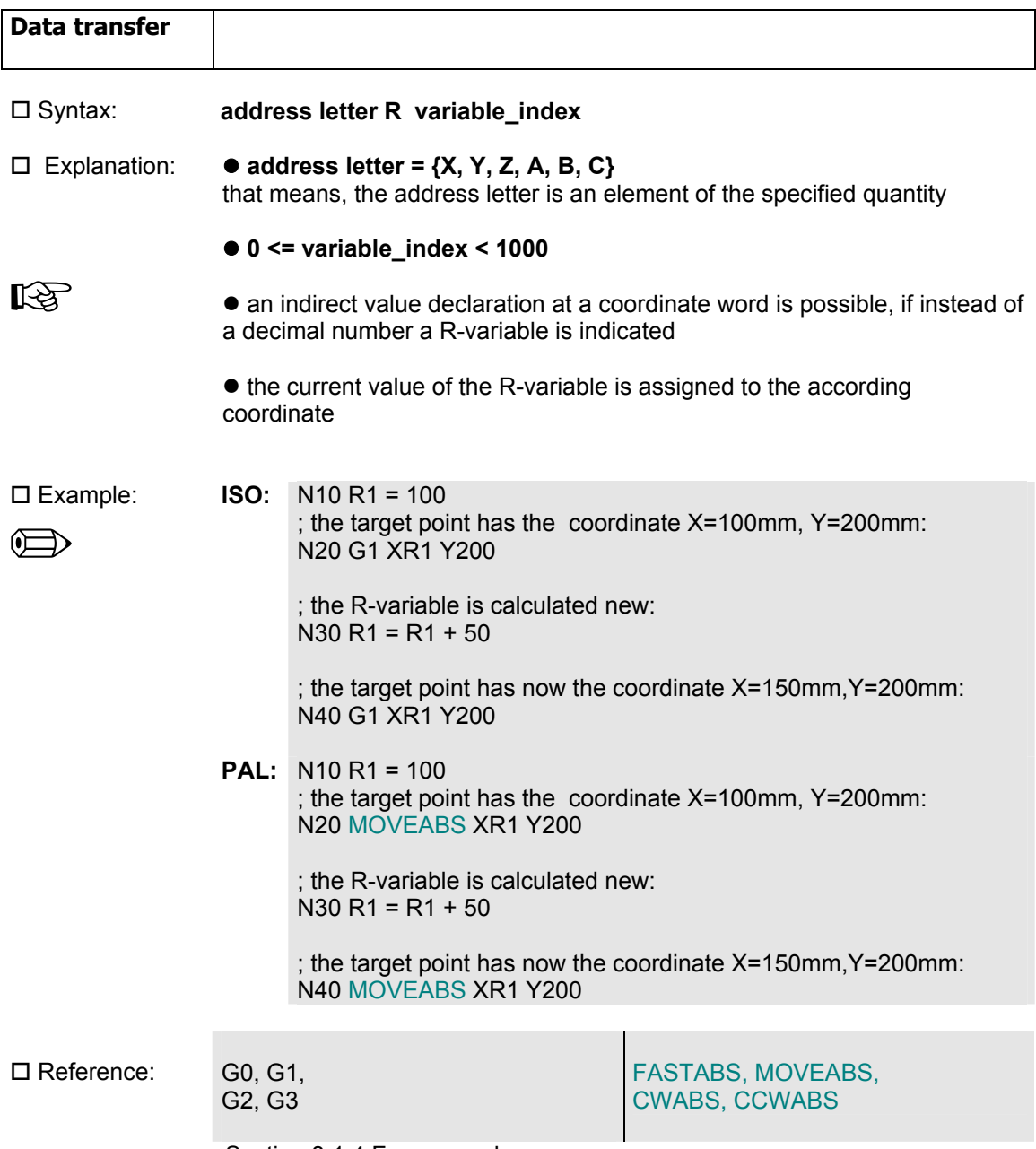

Section 3.1.4 F-command

# **3.2.2 Parameter calculation**

#### *3.2.2.1 Arithmetical expressions*

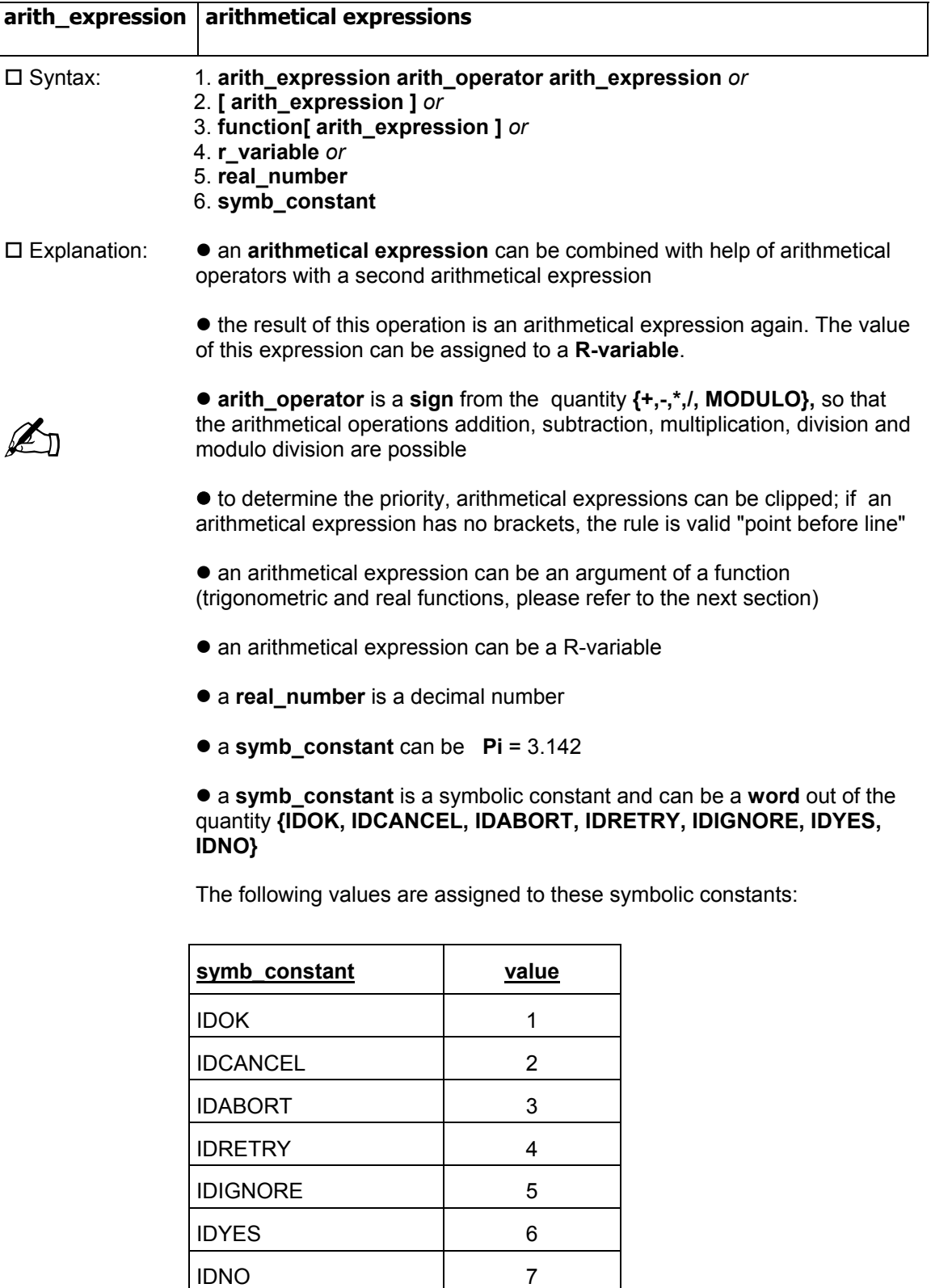

Example: ; 1. a complex arithmetical expression stands on the right side of the assignment; the value of the arithmetical expression will be assigned to the variable R10:

N10 R10 = PI / 4 \* R11 \* R11

; 2. using the bracket:

N20 R12 = [R13 + R14] \* R16

; 3. an arithmetical expression as argument of the SIN-function: N30 R13 = SIN [ 2.0 \* R14 ]

; 4. R-variable results from the R-variable with ; sign inversion: this is an assignment

N40 R99 = 0.0-R98

; 5. R-variable results from a decimal number: this is an assignment:

N50 R33 = 123.456

; 6. Modulo division N10 R2 = 7  $N15 R3 = 3$ N20 R1 = R2 MODULO R3 ; after executing of the program line with the number 20 ; R1 has the value 1

The Modulo division ...

N10 R1 = R2 MODULO 2.0

is often used to test the evenness of a R-variable. If R2 is even, the integer rest in R1 is always 0 after doing the modulo division and it can be evaluated correspondingly:

IF R1 == 0 ; R2 was even ... ELSE ; R2 was odd ENDIF

□ Reference: Section 3.2.2.2 Functions Section 3.2.2.3 Boolean expression Section 3.2.2.4 Assignments Section 3.2.3.3 Selection instruction Section 3.2.4.1 Request of an operator dialog

# *3.2.2.2 Functions*

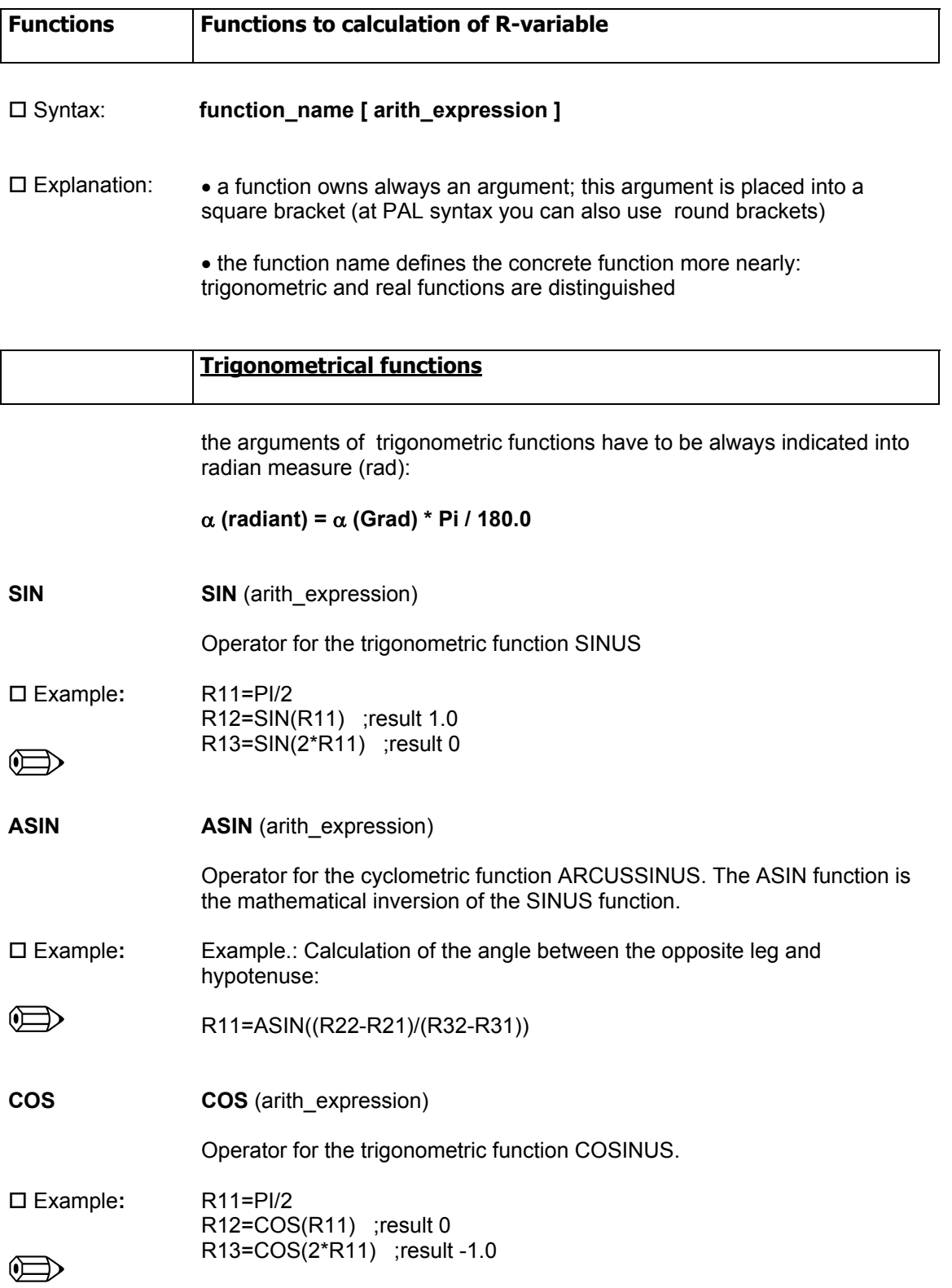

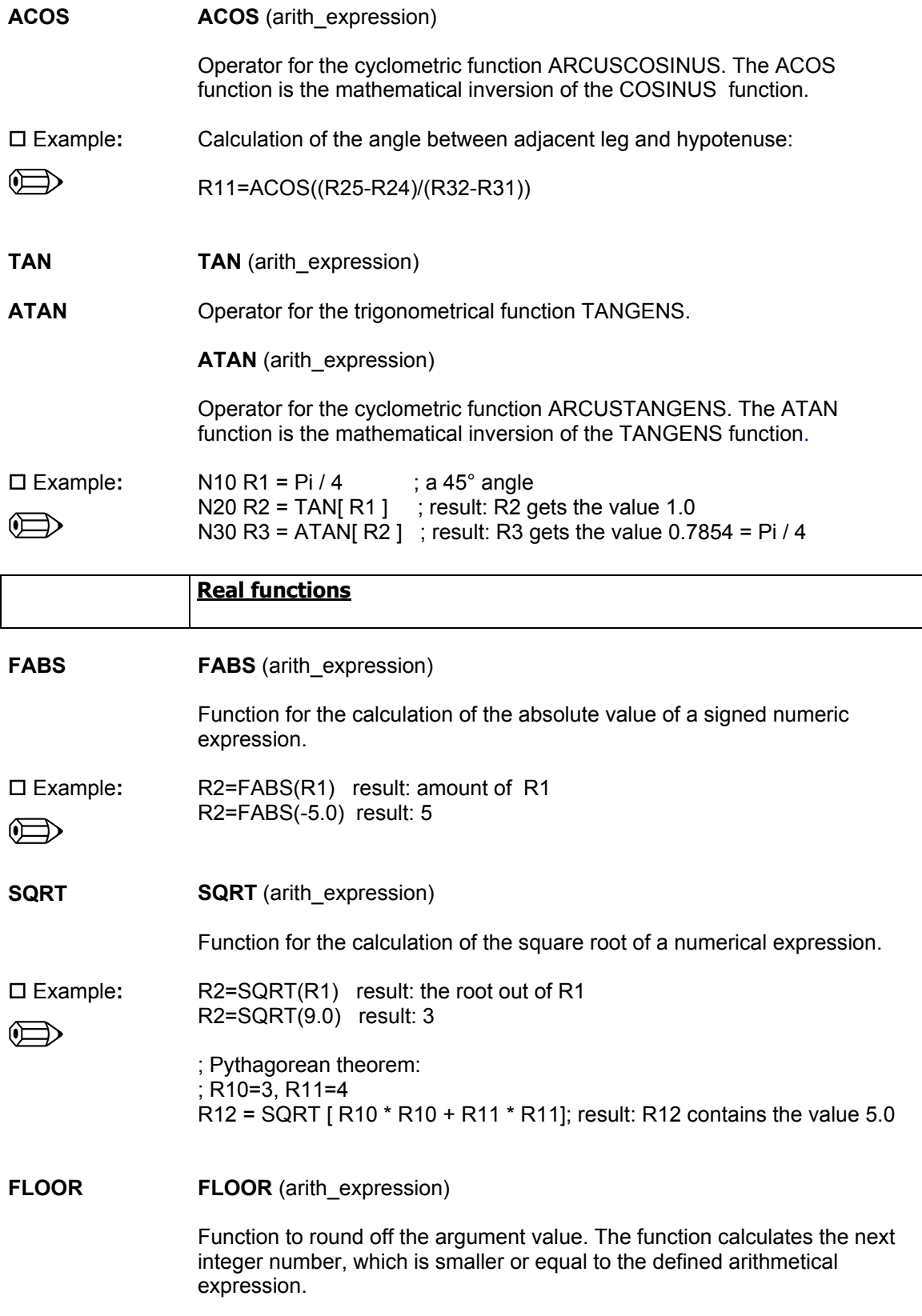

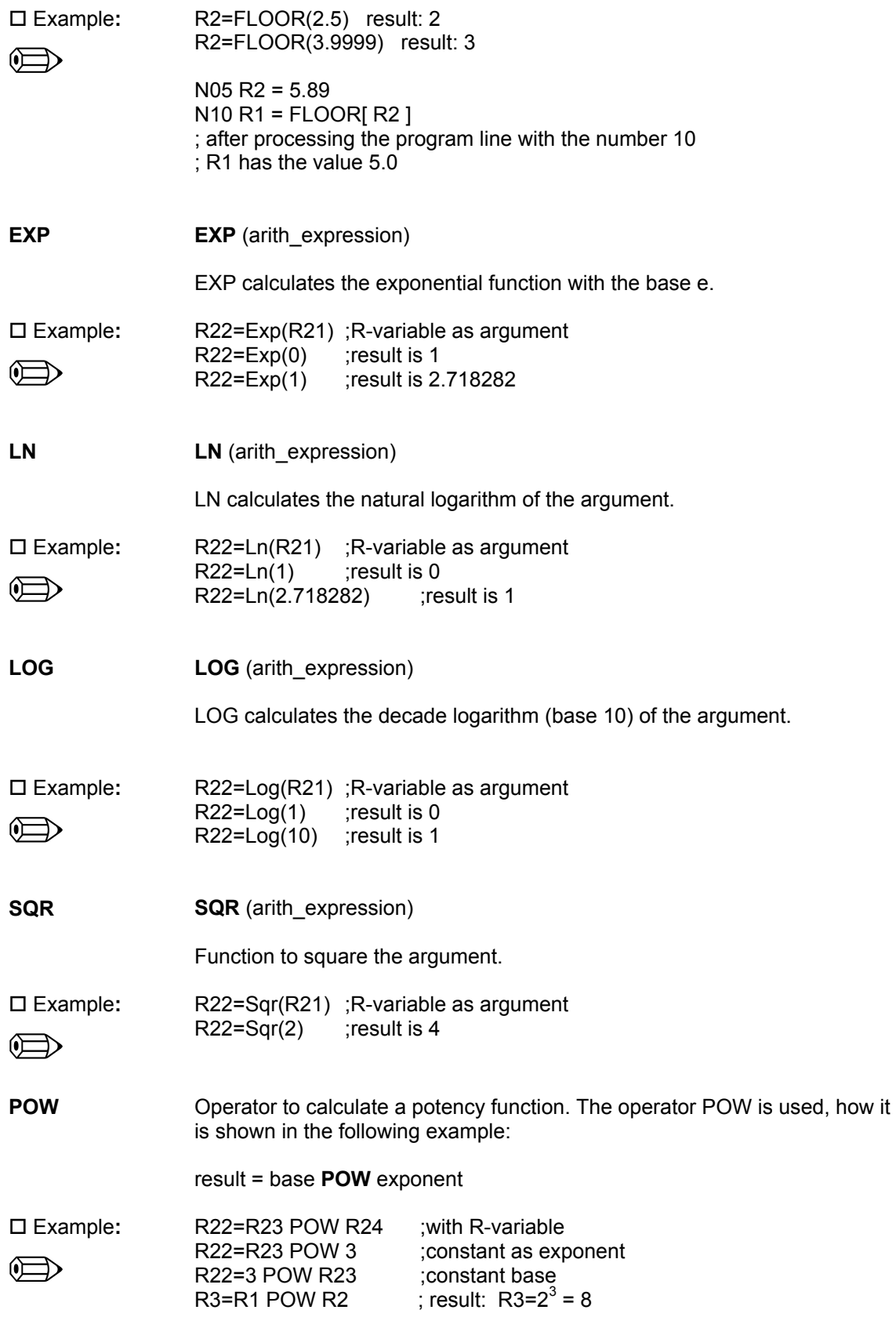

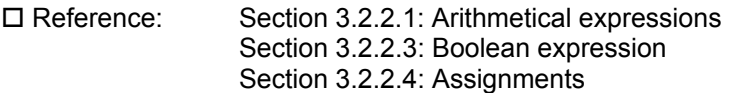

## *3.2.2.3 Boolean expressions*

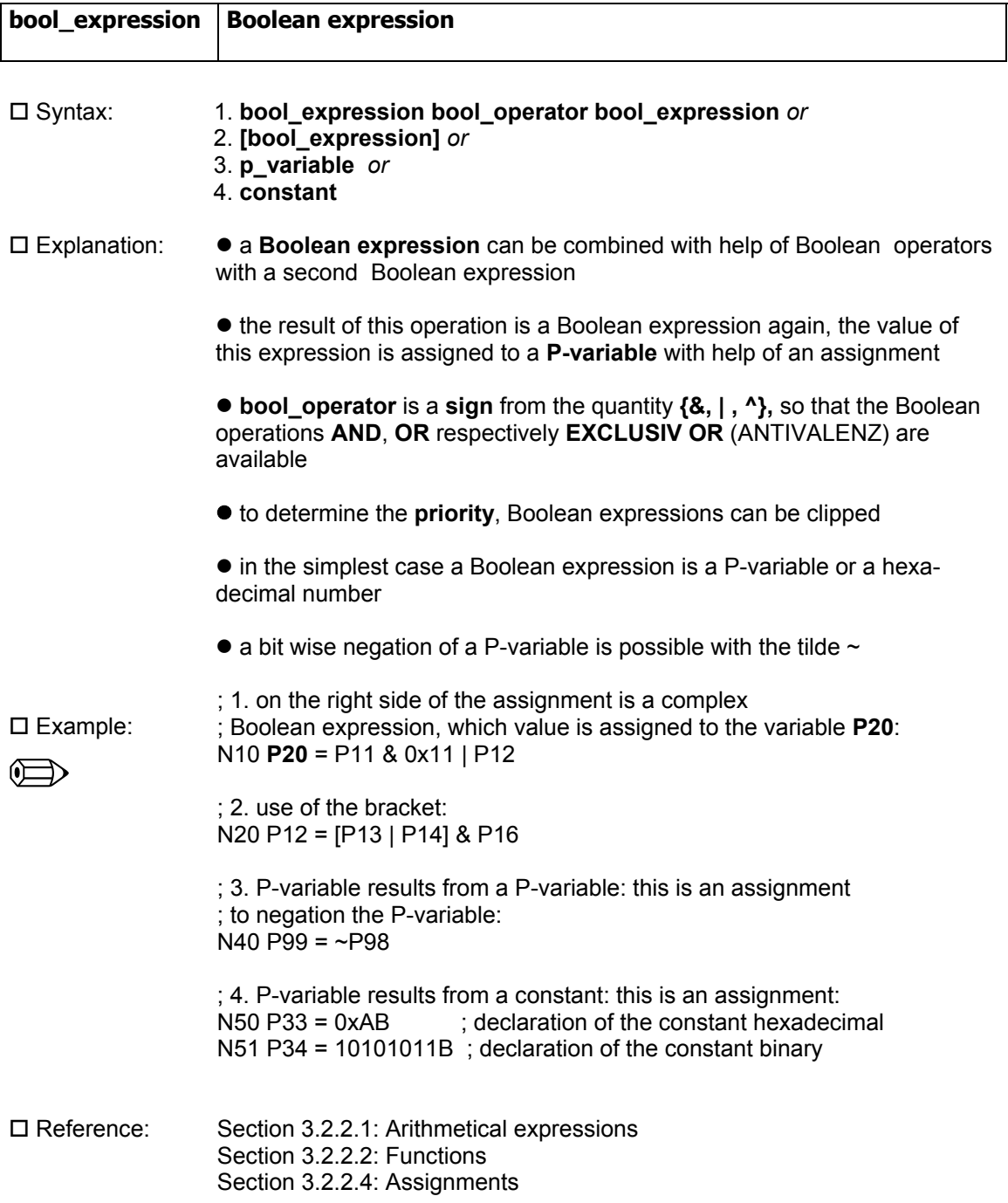

## *3.2.2.4 Assignments*

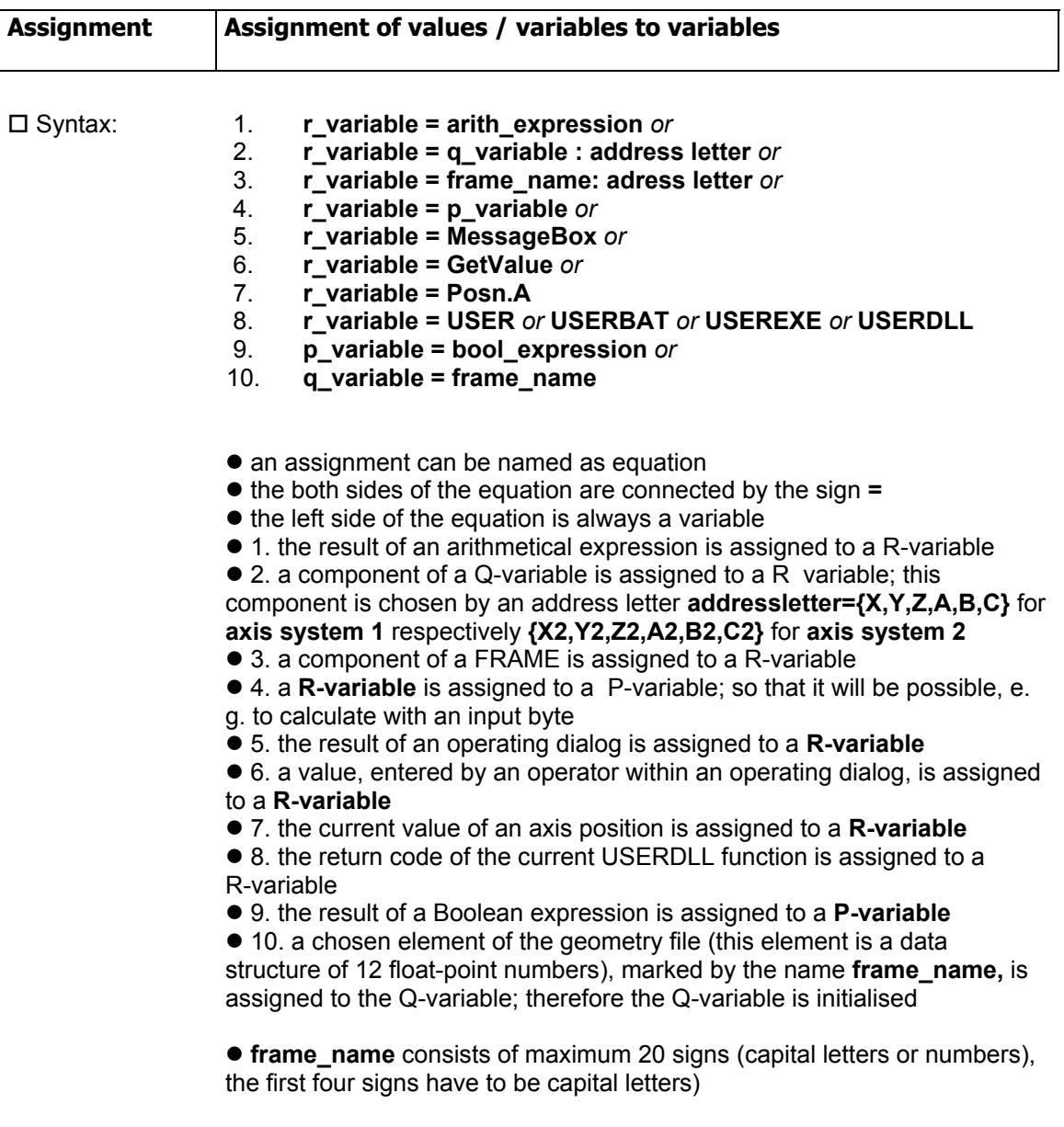

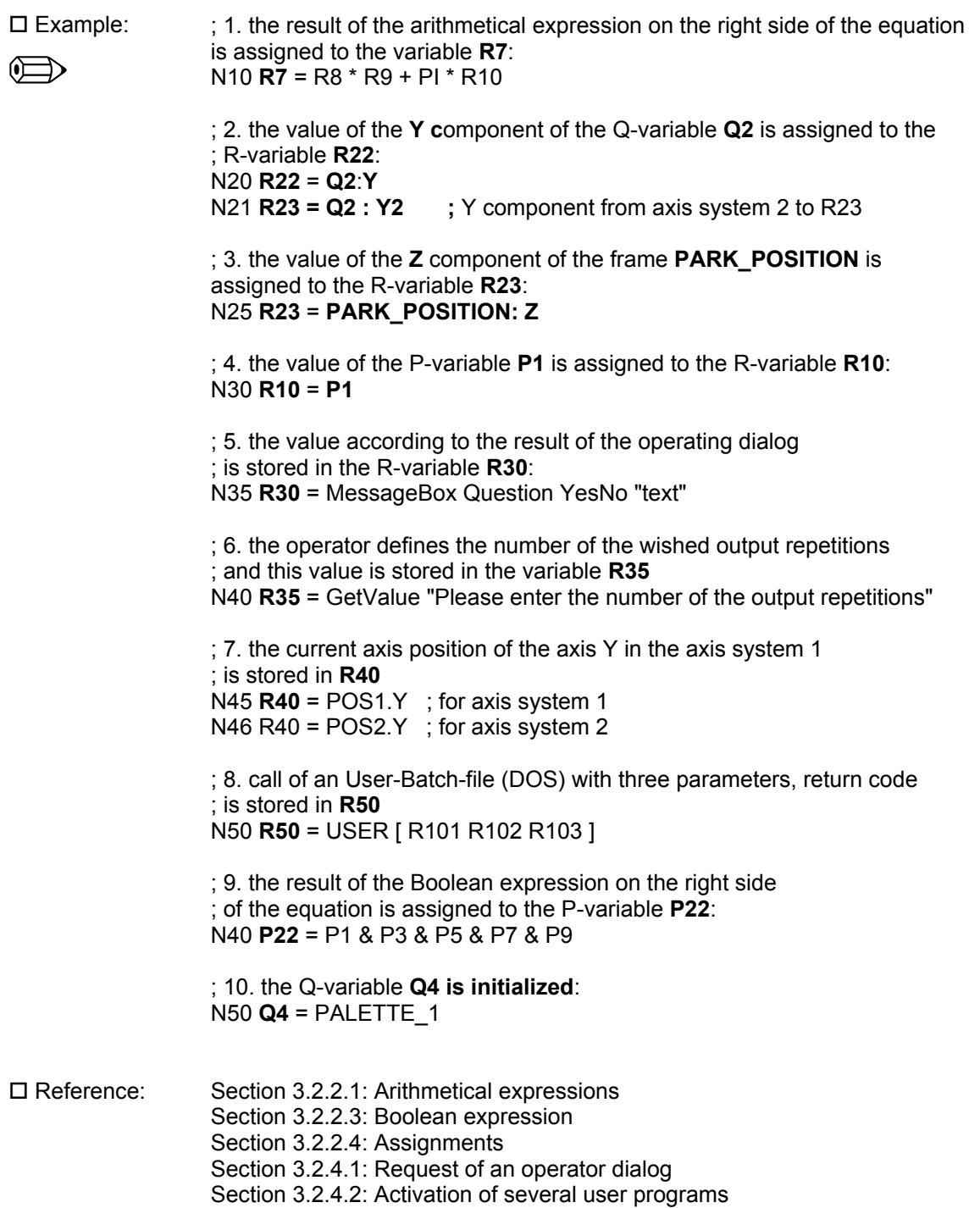

# **3.2.3 Assignments to control the program process**

## *3.2.3.1 Conditions*

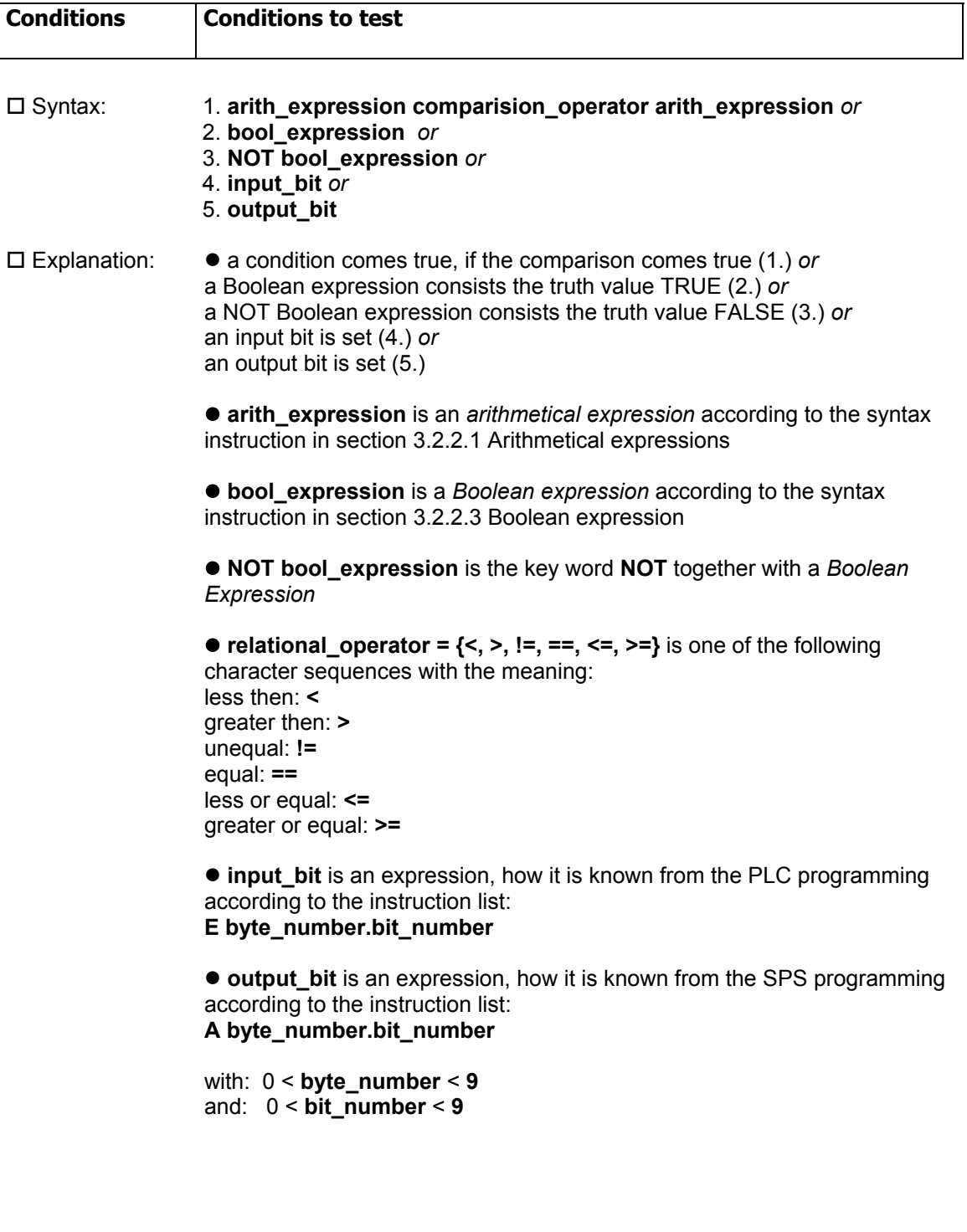

 Example:  $\oplus$  $\bullet$  syntactic right comparison (less then): **R1 < R2**  $\bullet$  syntactic right comparison (greater then): **R3 > R4** ● syntactic right comparison (unequal): **R5 != 100**  • syntactic right comparison (equal): **R6 == 123.456**  • syntactic right comparison (greater or equal): **R7 >= 200**   $\bullet$  syntactic right comparison (less then): **R8 <= 2 \* PI**   $\bullet$  Boolean expressions as condition: **P1 & 0x01 P3 ^ 0x55**   $\bullet$  syntactic right input bit: **E1.5**   $\bullet$  syntactic right output bit:

**A2.8** 

 Reference: Section 3.2.2.2: Functions Section 3.2.2.3: Boolean expression

## *3.2.3.2 Branch*

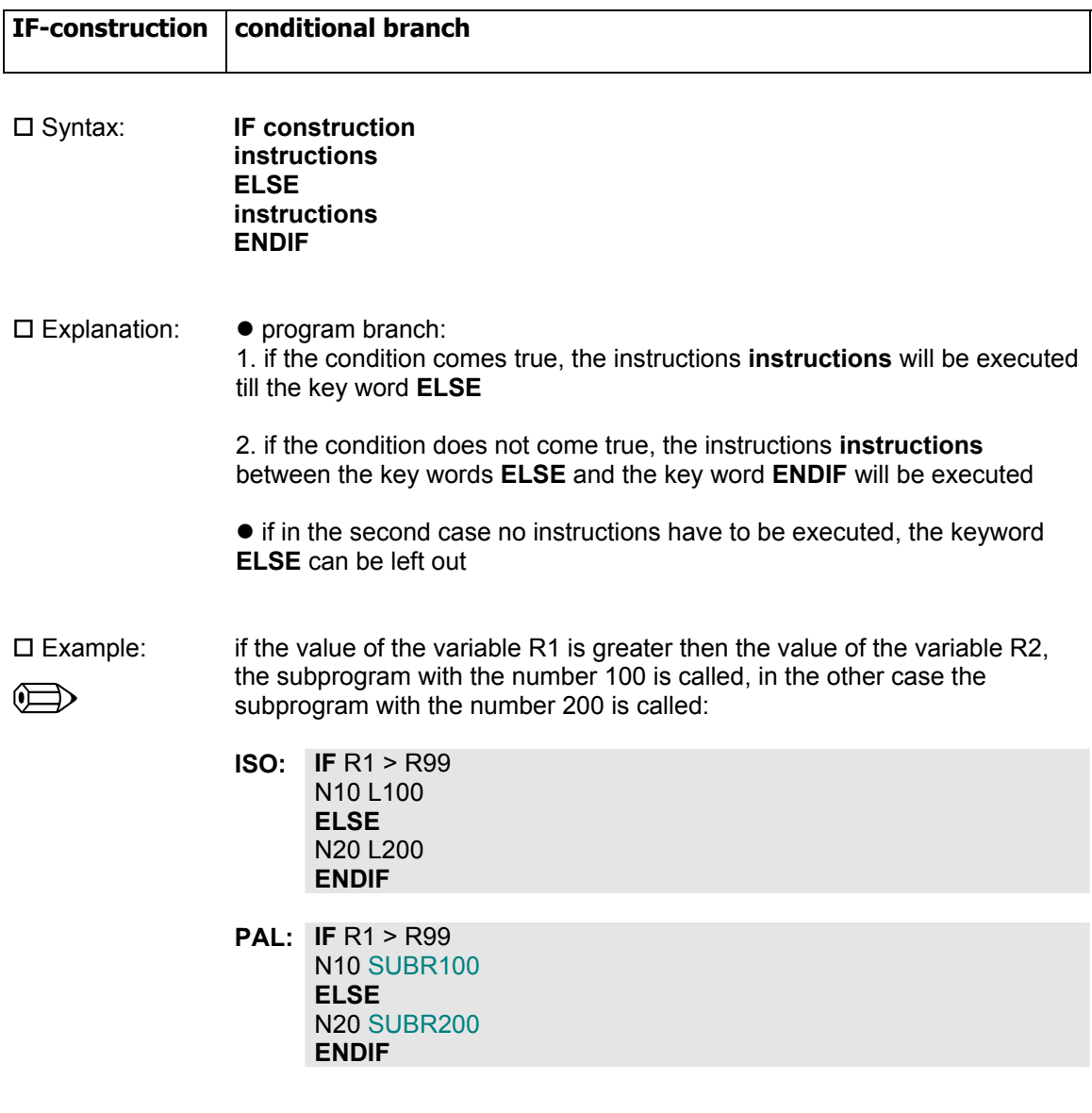

Reference: Section 3.2.3.1: Conditions

## *3.2.3.3 Selection instruction*

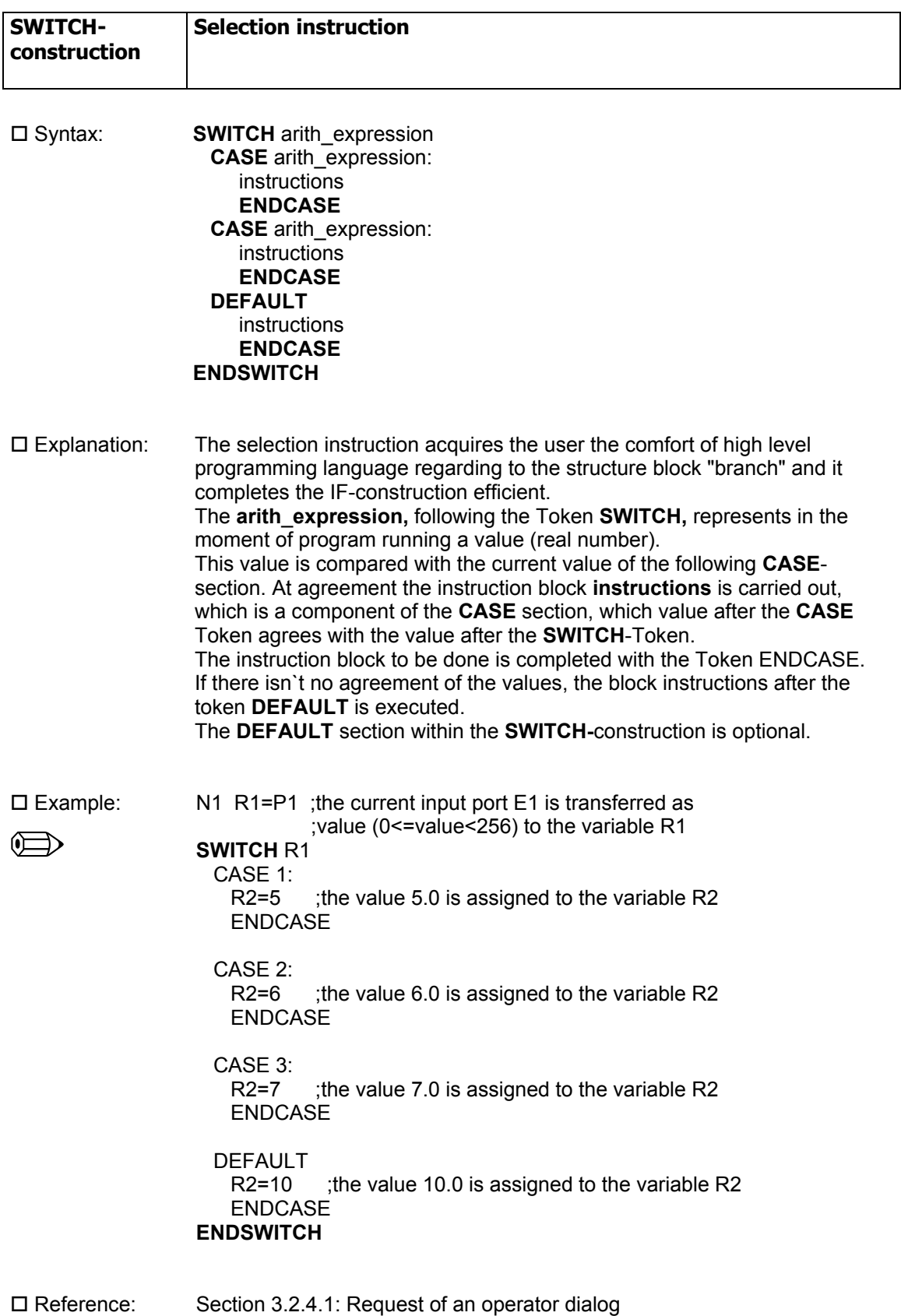

## *3.2.3.4 Counting loop*

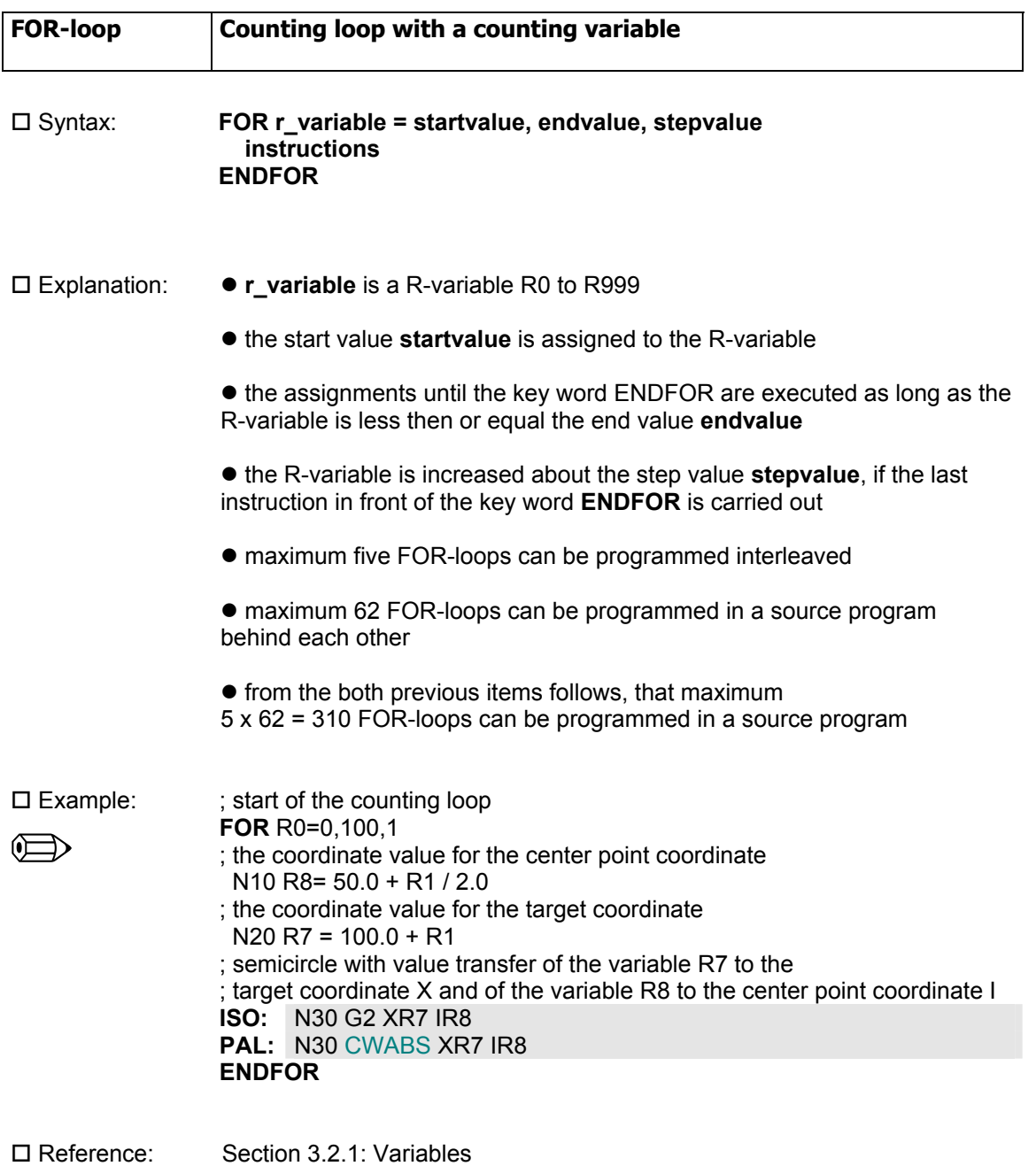

Section 3.2.2: Parameter calculation

# *3.2.3.5 Loop with test at start*

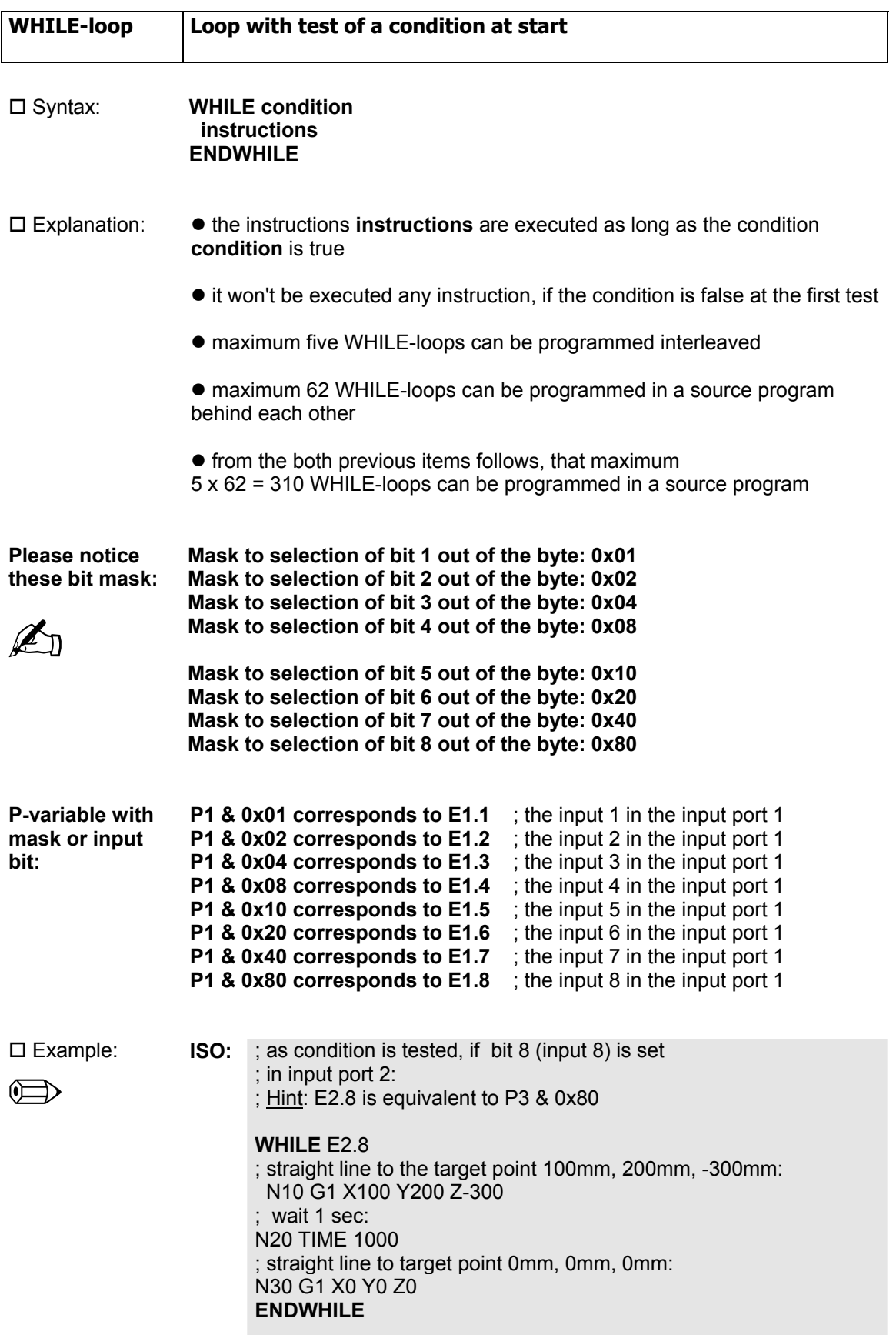

; the empty WHILE-loop is carried out as long as ; the bit 4 is set in input port 1: ; synchronisation with a binary input and wait ; for the high-low-flank: **WHILE** E1.4 ; empty loop body **ENDWHILE**  ; the empty WHILE-loop is carried out as long as ; one of the bits 4 or 5 or both are set in the input port 2: ; synchronisation with **two** binary inputs and wait, until ; **both** inputs E2.4 and E2.5 have the value 0: **WHILE** P3 & 0x18 ; empty loop body **ENDWHILE** PAL: ; as condition is tested, if bit 8 (input 8) is set ; in input port 2: ; Hint: E2.8 is equivalent to P3 & 0x80 **WHILE** E2.8 ; straight line to the target point 100mm, 200mm, -300mm: N10 MOVEABS X100 Y200 Z-300 ; wait 1 sec: N20 TIME 1000 ; straight line to target point 0mm, 0mm, 0mm: N30 MOVEABS X0 Y0 Z0 **ENDWHILE**  ; the empty WHILE-loop is carried out as long as ; the bit 4 is set in input port 1: ; synchronisation with a binary input and wait ; for the high-low-flank: **WHILE** E1.4 ; empty loop body **ENDWHILE**  ; the empty WHILE-loop is carried out as long as ; one of the bits 4 or 5 or both are set in the input port 2: ; synchronisation with **two** binary inputs and wait, until ; **one of the both** inputs E2.4 and E2.5 have the value 0: **WHILE** P3 & 0x18 ; empty loop body

**ENDWHILE**

□ Reference: Section 3.2.1: Variables Section 3.2.2: Parameter calculation Section 3.2.3.2: Branch Section 3.2.3.6: Loop with test at end

# *3.2.3.6 Loop with test at the end*

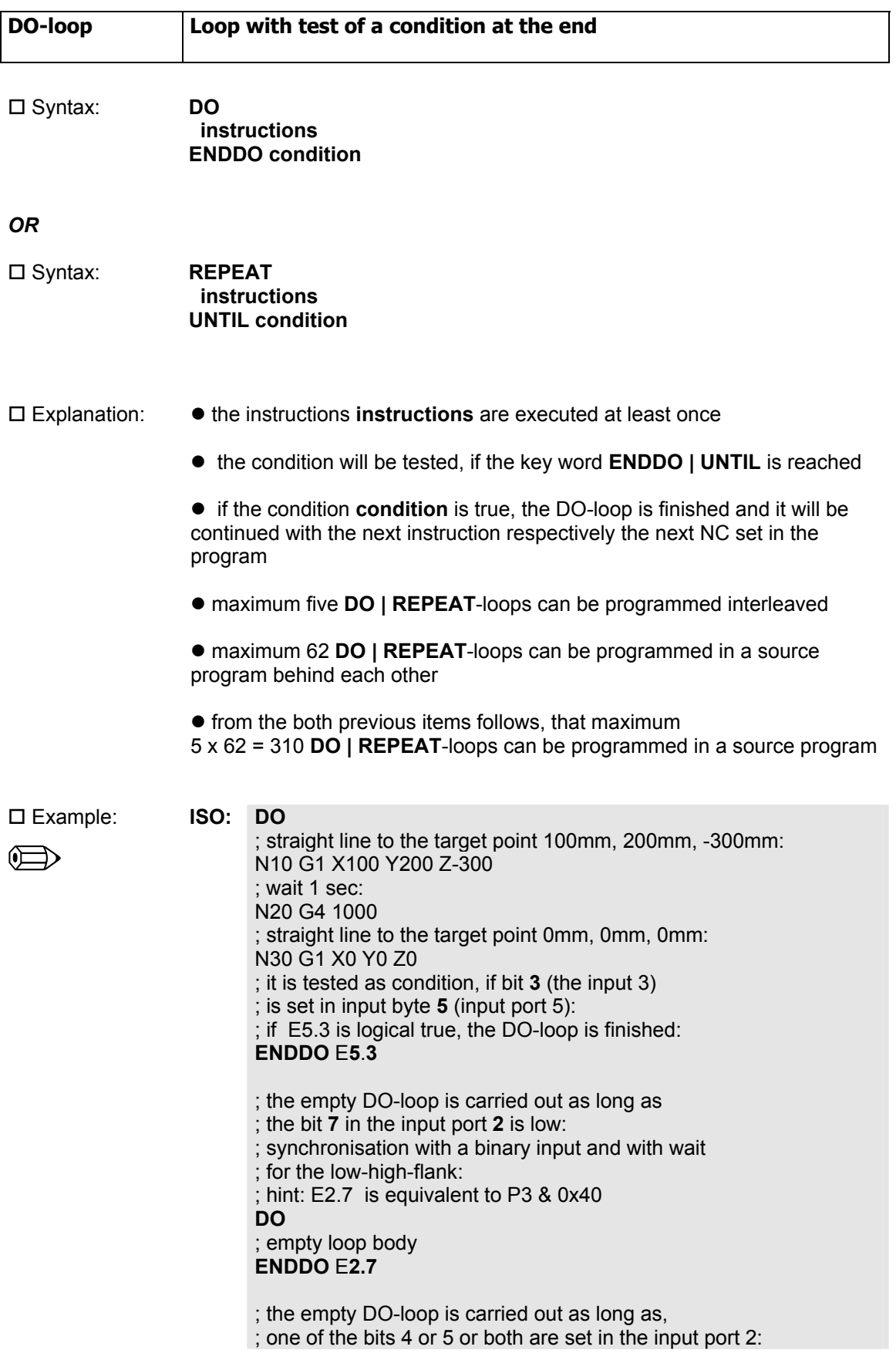

 $\left(\right)$ 

; synchronisation with **two** binary inputs and with wait, ; until **one of the both** inputs E2.4 or E2.5 has the value 1: **DO**  ; empty loop body **ENDDO** P3 & 0x18

**PAL: DO**

; straight line to the target point 100mm, 200mm, -300mm: N10 MOVEABS X100 Y200 Z-300

; wait 1 sec: N20 TIME 1000

; straight line to the target point 0mm, 0mm, 0mm:

N30 MOVEABS X0 Y0 Z0

; it is tested as condition, if bit **3** (the input 3)

- ; is set in input byte **5** (input port 5):
- ; if E5.3 is logical true, the DO-loop is finished:

**ENDDO** E**5**.**3** 

; the empty DO-loop is carried out as long as,

; the bit **7** in the input port **2** is low:

; synchronisation with a binary input and with wait

; for the low-high-flank:

; hint: E2.7 is equivalent to P3 & 0x40

**DO**

; empty loop body **ENDDO** E**2.7**

; the empty DO-loop is carried out as long as ; one of the bits 4 or 5 or both are set in the input port 2:

; synchronisation with **two** binary inputs and with wait, ; until **one of the both** inputs E2.4 or E2.5 has the value 1:

**DO** 

; empty loop body **ENDDO** P3 & 0x18

□ Reference: Section 3.2.1: Variables Section 3.2.2: Parameter calculation Section 3.2.3.2: Branch Section 3.2.3.5: Loop with test at start

# **3.2.4 Instructions to communication with extern devices**

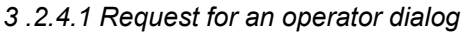

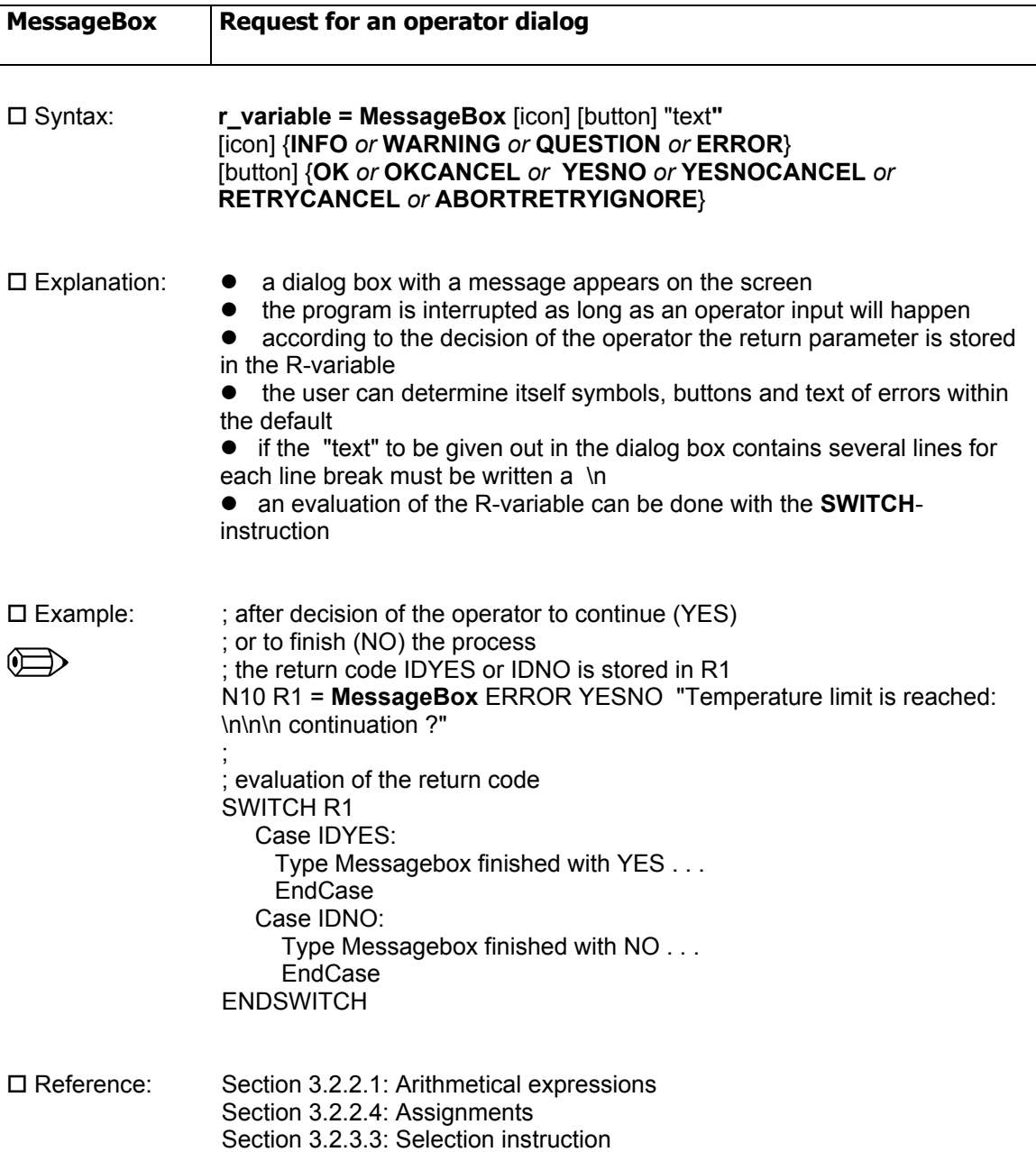

# *3.2.4.2 Activation of several user programs*

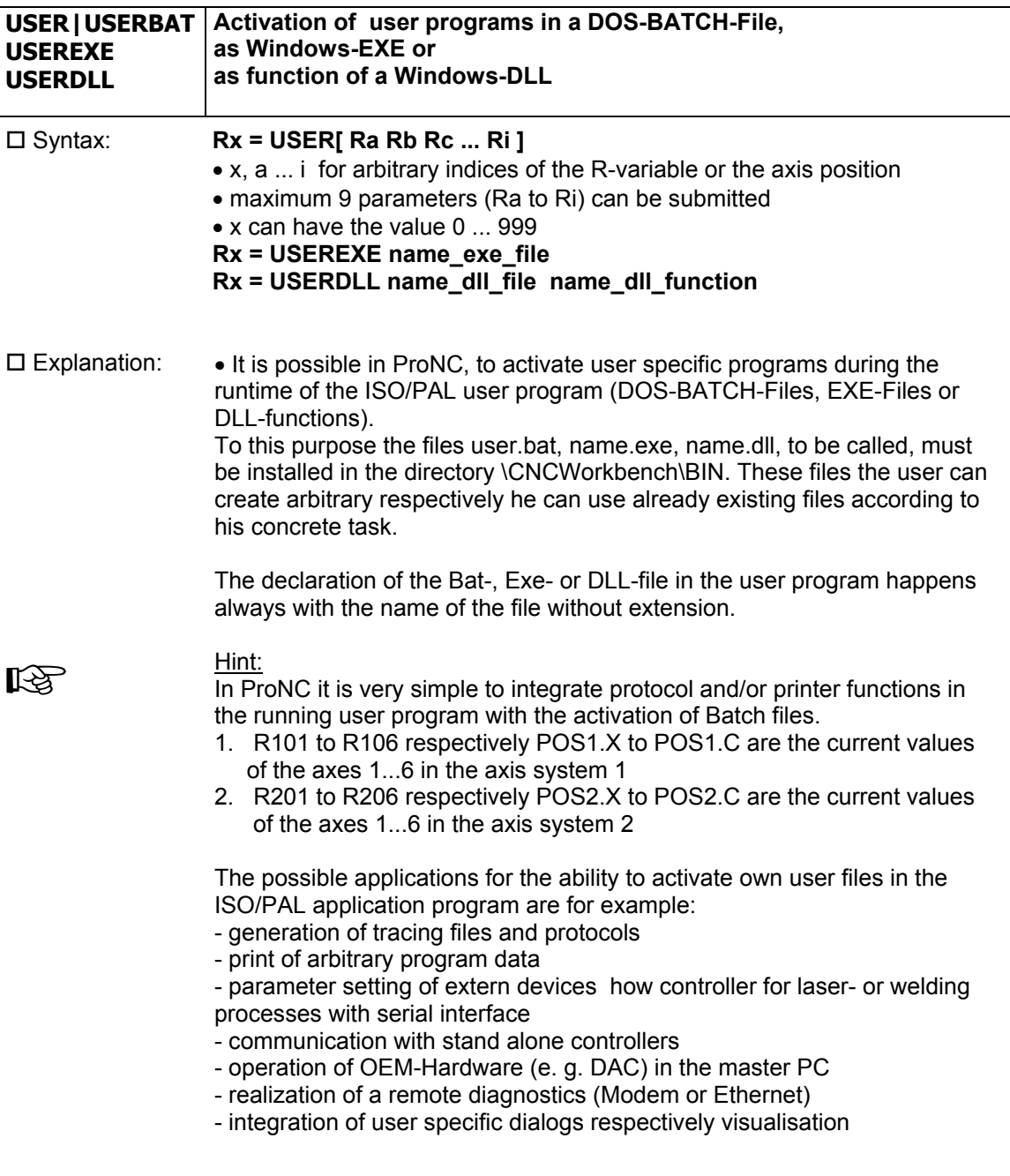
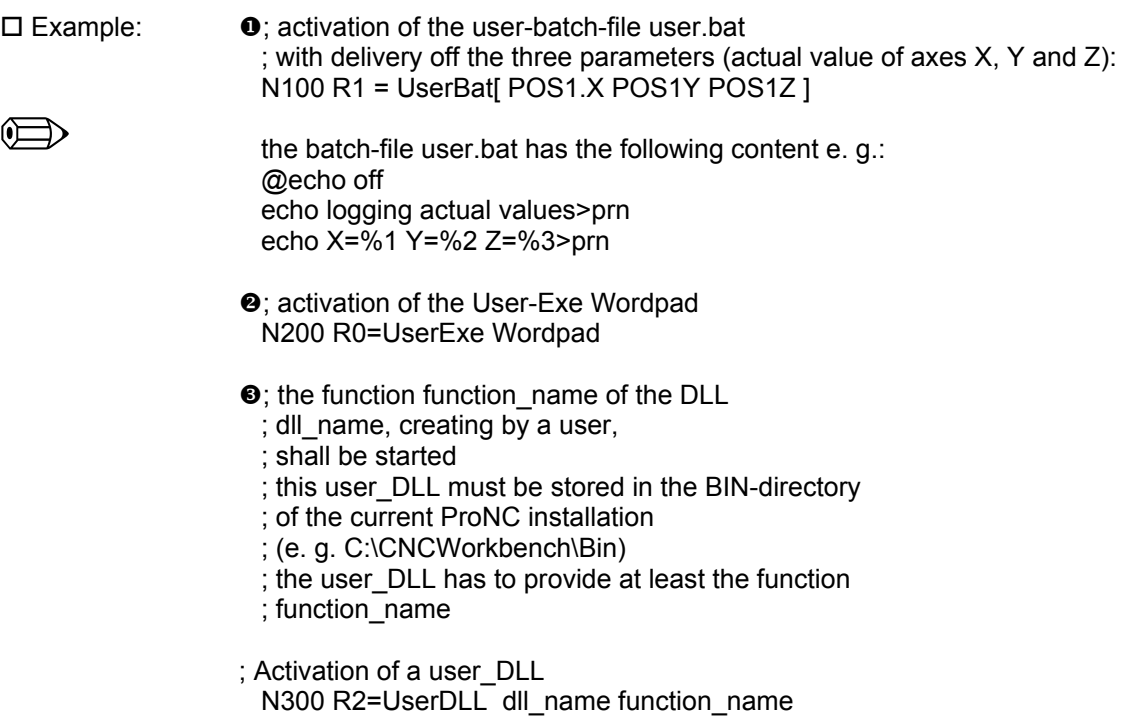

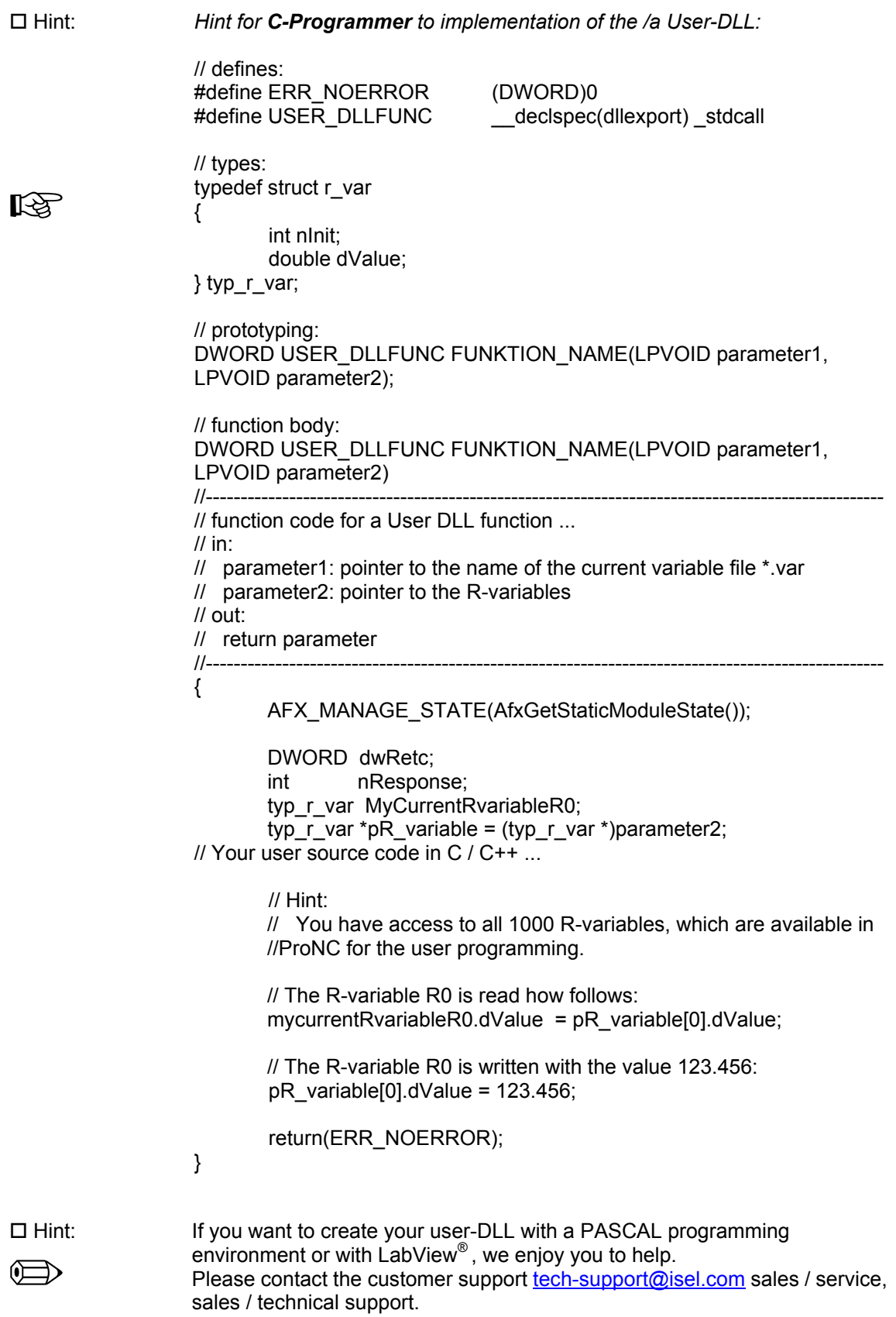

# **4 Synchronisation to the motion end, integration of Teach In**

### **4.1 Synchronisation to the motion end**

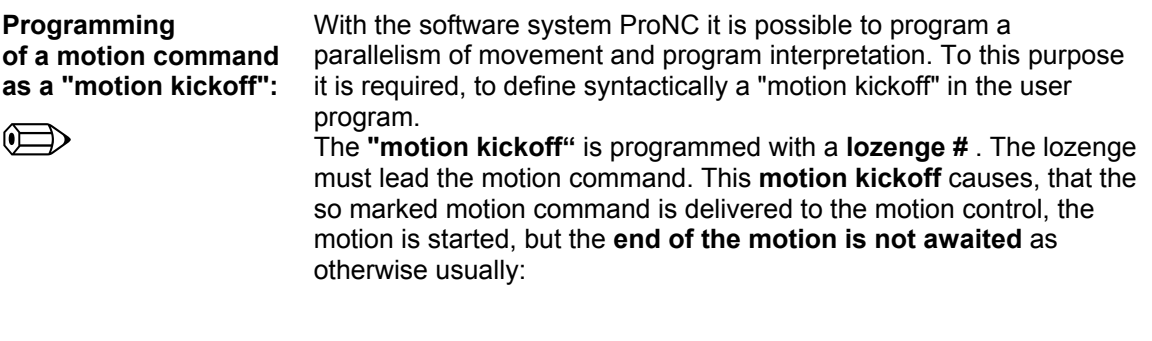

 N10 **#**MOVEABS **X100 Y200**;"motion kickoff" with special character # While (**InMotion**) ; synchronisation to the motion end If (POS1.X  $> 40$ ) and (POS1.X  $< 60$ ) SetBit A1.1=1 Else SetBit A1.1=0 EndIf EndWhile ; continue here, if the target position is reached ; X=100, Y=200

 The synchronisation to the motion end is realized within the loop ( e. g. WHILE-loop) following the set N10. The special condition **InMotion**  is true as long as the **initiated** motion to the target point [**X100, Y200**] is active. **During** this **motion** e. g. the actual axis values (POS1.X for X, POS1.Y for Y, POS1.Z for Z, ... POS1.C for C) **can be controlled**, **to set or reset certain outputs.** 

During an axis motion the movement can be affected.

To this the following example:

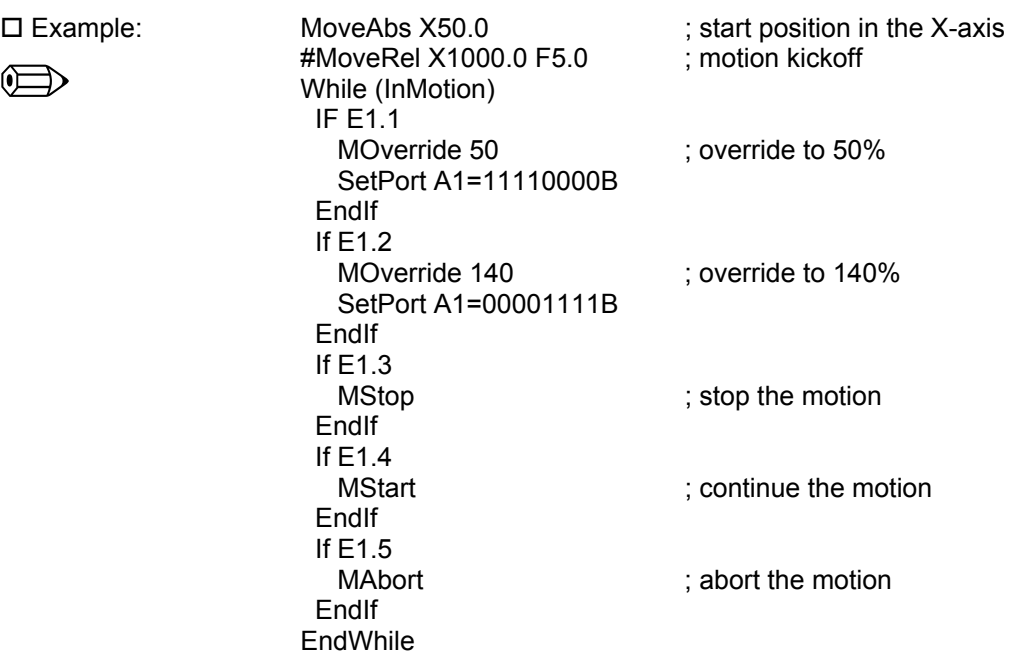

The following commands to the motion influence are available:

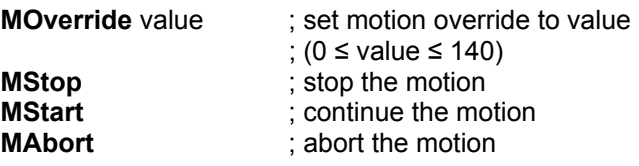

**Hint:** The above-mentioned commands are equal for ISO and PAL.

### **4.2 Integration Teach-In**

**Integration of** *Teach In:* The integration of *Teach-In* on the level of the user program (ISO- or PALuser program) is made by:

- the programming of the command Teach
- the using of frame variables (Q-variable)
- the declaration of frame names to definition the motion targets of motion commands
	- FASTFRAME
	- **MOVEFRAME**

**Frame-variable initialise :** 

*Example:* **Q1** = **START\_MILLING** 

 $\mathbb{Z}$ 

*Explanation:*  In the current geometry file **name.fra** which belongs to the user program **name**.cnc, a frame structure with the name **START\_MILLING** is searched. If such a structure exists, the values X-coordinate, Y-coordinate, Zcoordinate, A-coordinate, B-coordinate, C-coordinate) stored in the geometry file will be assigned to the Q-variable **Q1**. The purpose of this

construction (initialisation of the Q-variable) is: The access to the geometry information (coordinate values) within the Q-variables is done much faster then to a named structure within the geometry file.

please refer to:

Operating Instruction: Menu 2.2.2 The geometry file

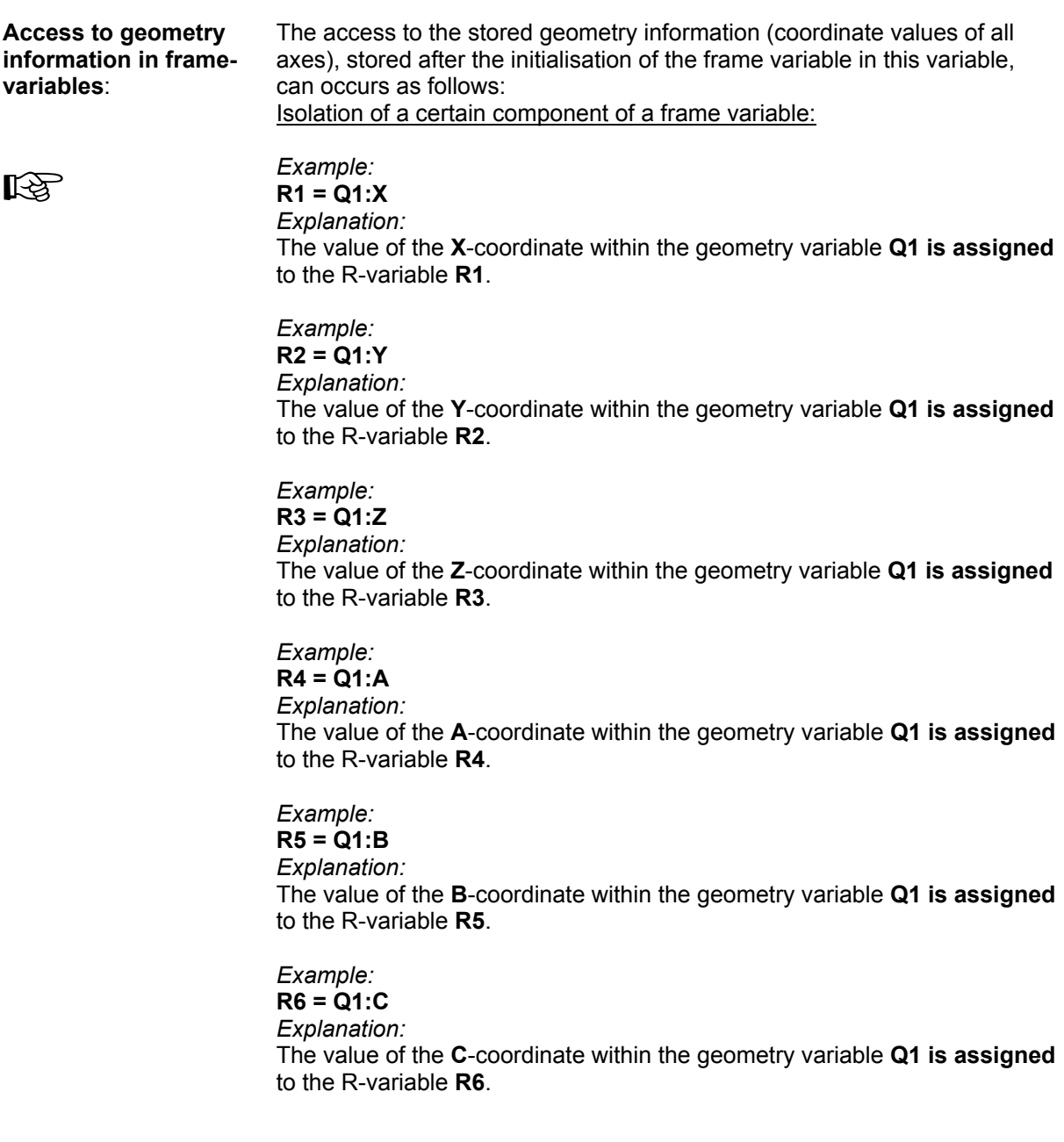

#### **Target-setting with help of geometry information in frame variables or direct declaration of the frame name:**

The access to the stored geometry information, stored in the frame variable after its initialisation, can occur as follows:

 $\square$  Example:  $\square$ : designation of a Q-variable as target-setting of a motion command:

**ISO:** N100 G11 **Q1 PAL:** N100 **MOVEFRAME Q1**

#### *Explanation:*

It will be executed an absolute motion G11**|** MOVEFRAME of all axes to the coordinate values, which are stored within the Q-variable: That means: The value of the X-coordinate within the Q-variable **Q1** determines the target position of the X-axis. The value of the Y-coordinate within the Q-variable **Q1** determines the target position of the Y-axis. The value of the Z-coordinate within the Q-variable **Q1** determines the target position of the Z-axis. The value of the A-coordinate within the Q-variable **Q1** determines the target position of the A-axis.

Alternative to the declaration of a Q-variable in the command G10 |FASTFRAME respectively G11 | MOVEFRAME the name of the wished frames can be defined directly:

*Example:*

**ISO:** N100 G11 **START\_MILLING PAL:** N100 **MOVEFRAME START\_MILLING**

#### *Explanation:*

It will be executed an absolute motion G11 | MOVEFRAME of all axes to the coordinate values, which are stored in the frame with the name **START\_MILLING**:

That means:

The value of the X-coordinate within the frame with the name **START\_MILLING** determines the target position of the X-axis. The value of the Y-coordinate within the frame with the name **START\_MILLING** determines the target position of the Y-axis. The value of the Z-coordinate within the frame with the name **START\_MILLING** determines the target position of the Z-axis.

(appropriate also at the axes A, B and C)

**Geometry file frame structure:**  The initialisation of a Q-variable presupposes, that the information was stored in a geometry file. These information represents during the Teach-In current positions / orientation(s) of a plant. The coordinates are stored into a fixed structure, the frame structure. Each geometry file can contain arbitrarily many frame structures. Each of these structures gets a name (consisting of maximum 20 signs). Within a geometry file a frame name may appear only once.

### **4.3 Example for a user program with integration Teach-In**

Next the user program (in PAL syntax) **mfp\_p.pal** (**m**y first **program**) is listed. This simple user program demonstrates self-documenting the integration of Teach-In in an application program .

**mfp\_p.pal**  LA The described PAL source program **mfp\_p.pal** is provided in the directory **\CNCWorkbench\NCProg\PAL\Sample**  after the installation. The analog ISO source program you will find in the directory \CNCWorkbench\NCProg\ISO\Sample as mfp\_p.iso. ;==================================================================== **; Anwenderprogramm für ProNC:**  ; **; User program for ProNC:**  ; ; mfp p.pal: my first program (PAL Syntax) ;==================================================================== ; no subprogram declaration required ... ; ;-------------------------------------------------------------------- ; Start of the main program: ProgBegin<br>N10 Ref XYZ ; reference run in all axes N20 Type the teached position can be still corrected ... N30 Teach ; ; FOR-loop: 200 times For R0=1,200,1 ; ; approach to park position with fast velocity: N100 FastFrame PARK\_POSITION ; switch on spindle 1 (clockwise), 8000 r.p.m. N110 Sclw 1 S1=8000 ; approach to start position to milling with rapid velocity ; (spindle turn on): N120 FastFrame START\_MILLING ; milling process with processing velocity of 5 mm per second: N130 MoveFrame END\_MILLING F5.0 ; switch off spindle: N140 Soff ; wait in the current position 1 sec = 1000 msec: N150 Time 1000 ; test, is a reference run to carry out after 100 cycles: If R0 == 100 N200 Type reference run in all axes ... N210 REF ; end of the IF-construction EndIf ; end off the counting loop EndFor ;-------------------------------------------------------------------- ; program end ProgEnd ;====================================================================

## **5 Selected solutions with ProNC**

### **5.1 isel-XYZ-plants / several Cartesian Kinematics**

### **5.1.1 Learning**

The following user program (ISO: learning.iso / PAL: learning.pal) is well suitable, to get to know important commands of ProNC e. g. linear- and circular interpolation, path conditions like absolute measurement and relative measurement (incremental measure), interpolation plane for the circular interpolation, dwell time, subprogram technique and others.

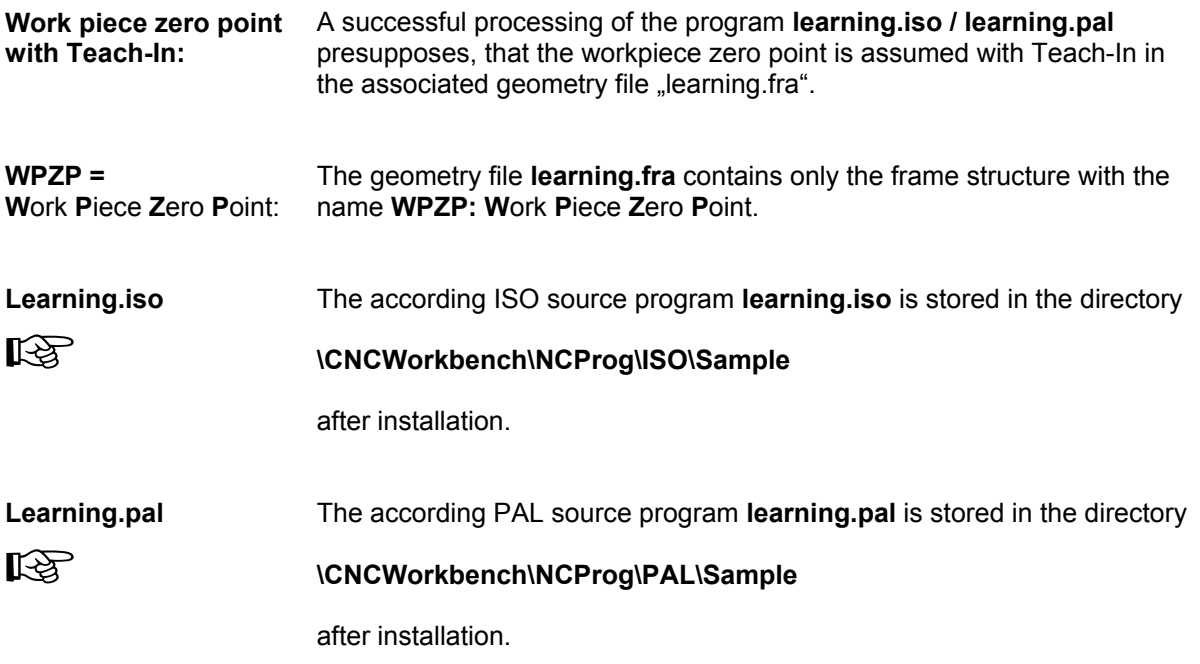

#### **5.1.2 Figures**

Processing the following program

**ISO:** Figures.iso **PAL:** Figures.pal

at an *isel*-XYZ-plant the following milling contour results (referred to the XY-plane):

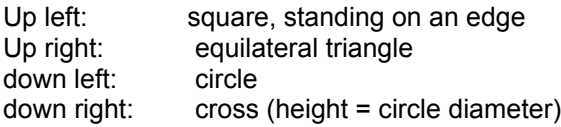

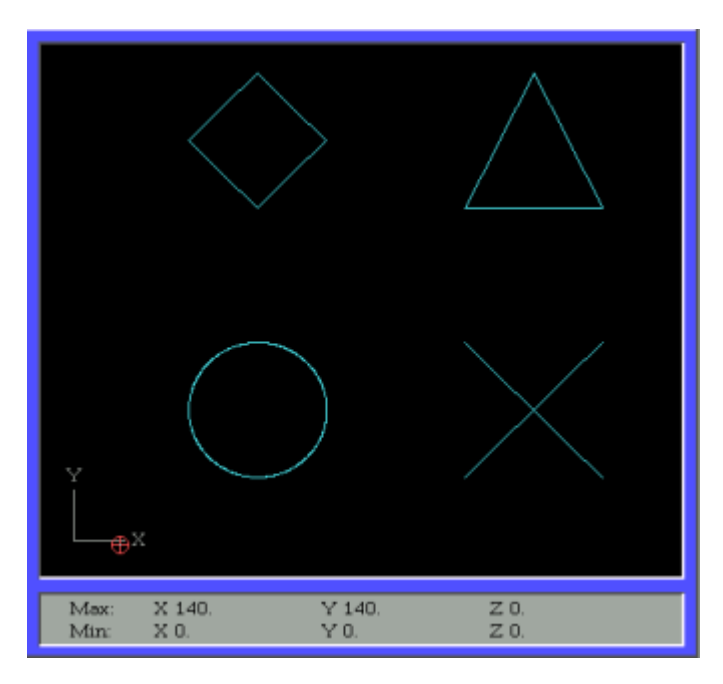

#### **Figures.iso**   $\mathbb{R}$ The according ISO source program **figures.iso** is stored in the directory **\CNCWorkbench\NCProg\ISO\Sample**

after installation.

**Figures.pal**   $\mathbb{R}$ The according PAL source program **figures.pal** is stored in the directory **\CNCWorkbench\NCProg\PAL\Sample** 

after installation.

### **5.1.3 Milling of a simple contour**

Processing the following program with an *isel*-XYZ-plant produces the following milling contour:

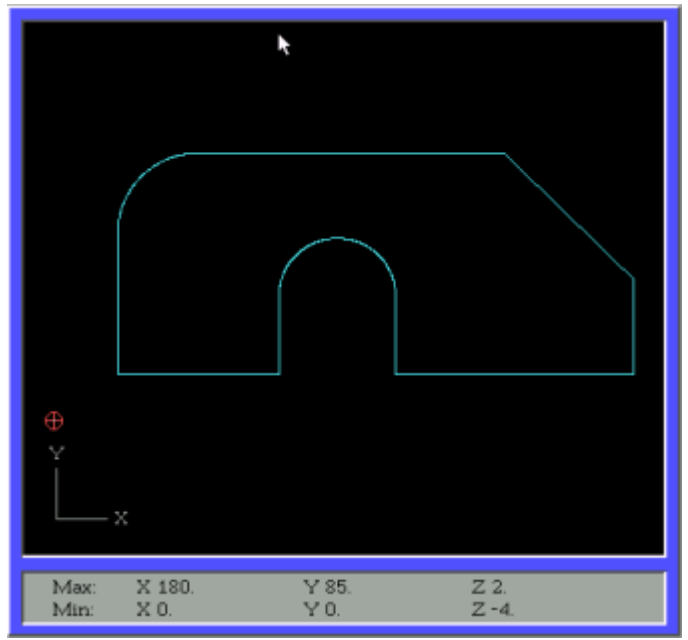

**Contour.iso**  The according ISO source program **contour.iso** is stored in the directory

#### $\mathbb{R}$ **\CNCWorkbench\NCProg\ISO\Sample**

after installation.

**Contour.pal**  The according PAL source program **contour.pal** is stored in the directory

### **\CNCWorkbench\NCProg\PAL\Sample**

after installation.

### **5.1.4 Drilling**

 $\mathbb{R}$ 

In the following drilling program the use of nested FOR-loops as well as the subprogram technology will be demonstrated.

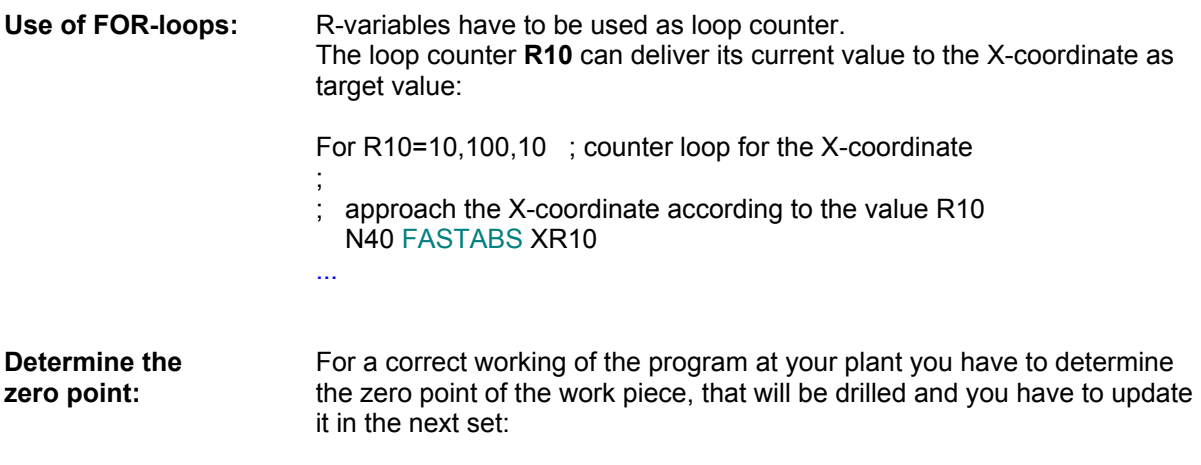

N20 FASTABS X80 Y70 Z-30 ; approach the new work piece zero point

More effective is surely a procedure according to the program "learning.pal" in the previous capital. There the work piece zero point WPZP was teached and was assumed into the Q-variable **Q1** during the run time of the user program. After approaching the teached point with the NC set **MOVEFRAME Q1**, a new zero point can be activated with the WPZERO-command. You should carry out and translate newly the above-mentioned program modification in your source program **"drilling.iso"/"drilling.pal"**. Is the zero point submitted with Teach-In in the new defined geometry file "drilling.fra", the user program "drilling.cnc" can be started:

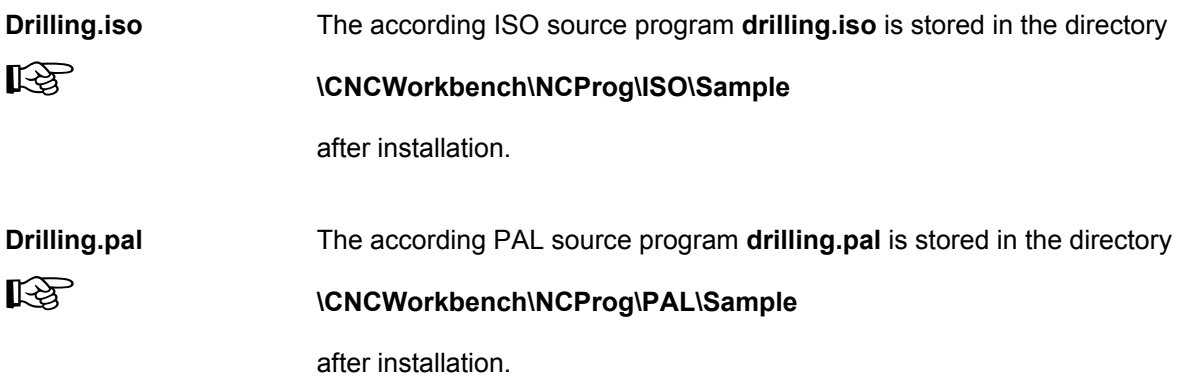

#### **5.1.5 Milling of pockets**

The following example program to mill pockets bases on the use of the variable concept and the parameter calculation with R-variable. The use of nested FOR-loops as well as the subprogram technique will be demonstrated.

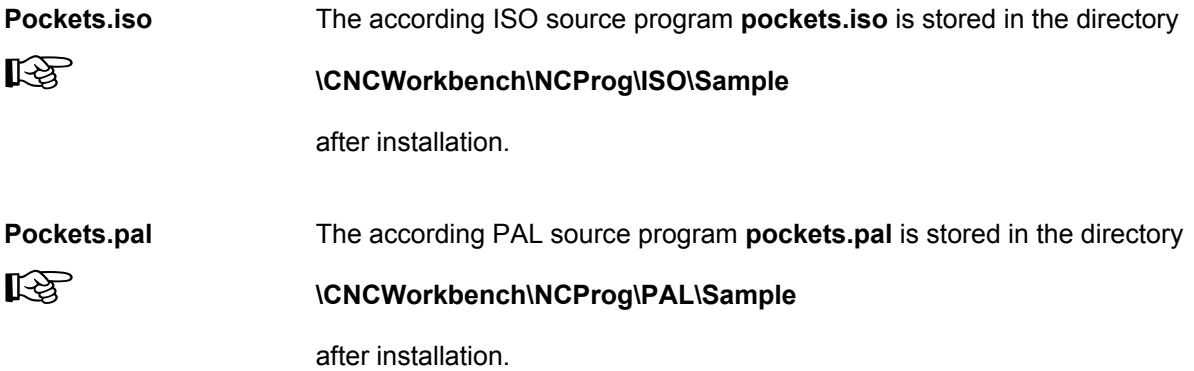

### **5.1.6 Engraving script with Laser**

The following script results when processing the following program with an *isel*-XYZ-plant:

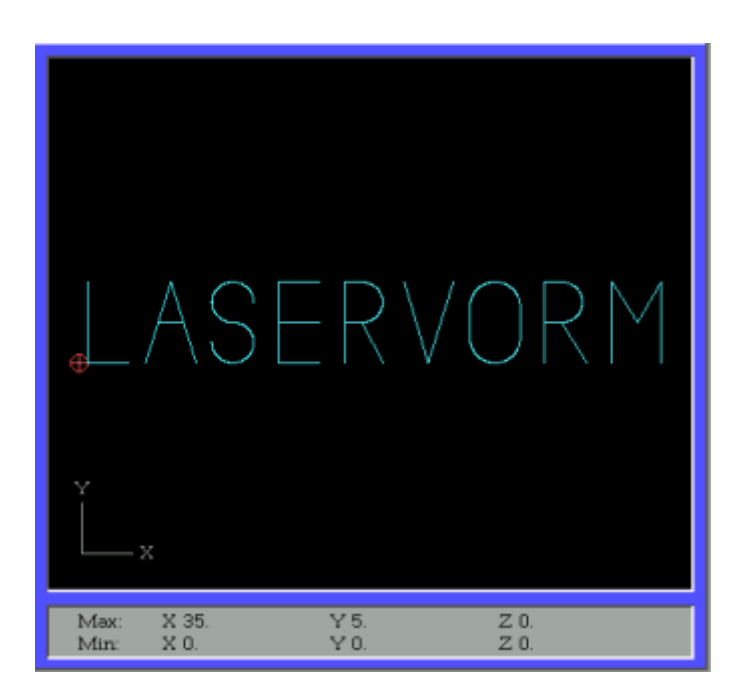

**Script.iso**  隐 The according ISO source program **script.iso** is stored in the directory **\CNCWorkbench\NCProg\ISO\Sample**  after installation. **Script.pal**  咚 The according PAL source program **script.pal** is stored in the directory **\CNCWorkbench\NCProg\PAL\Sample**  after installation.

### **5.1.7 Welding**

The following programme realizes an automatic welding of a car body frame. Four seams are welded.

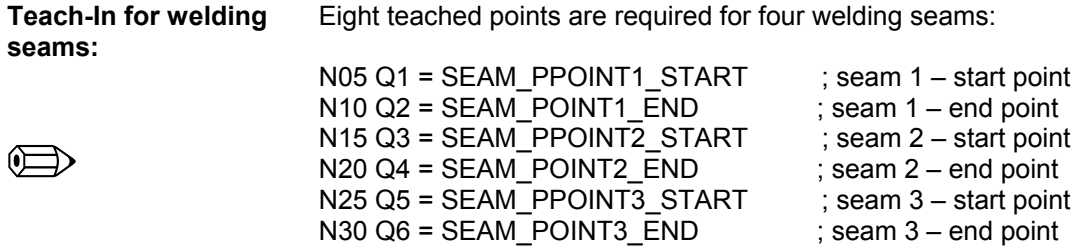

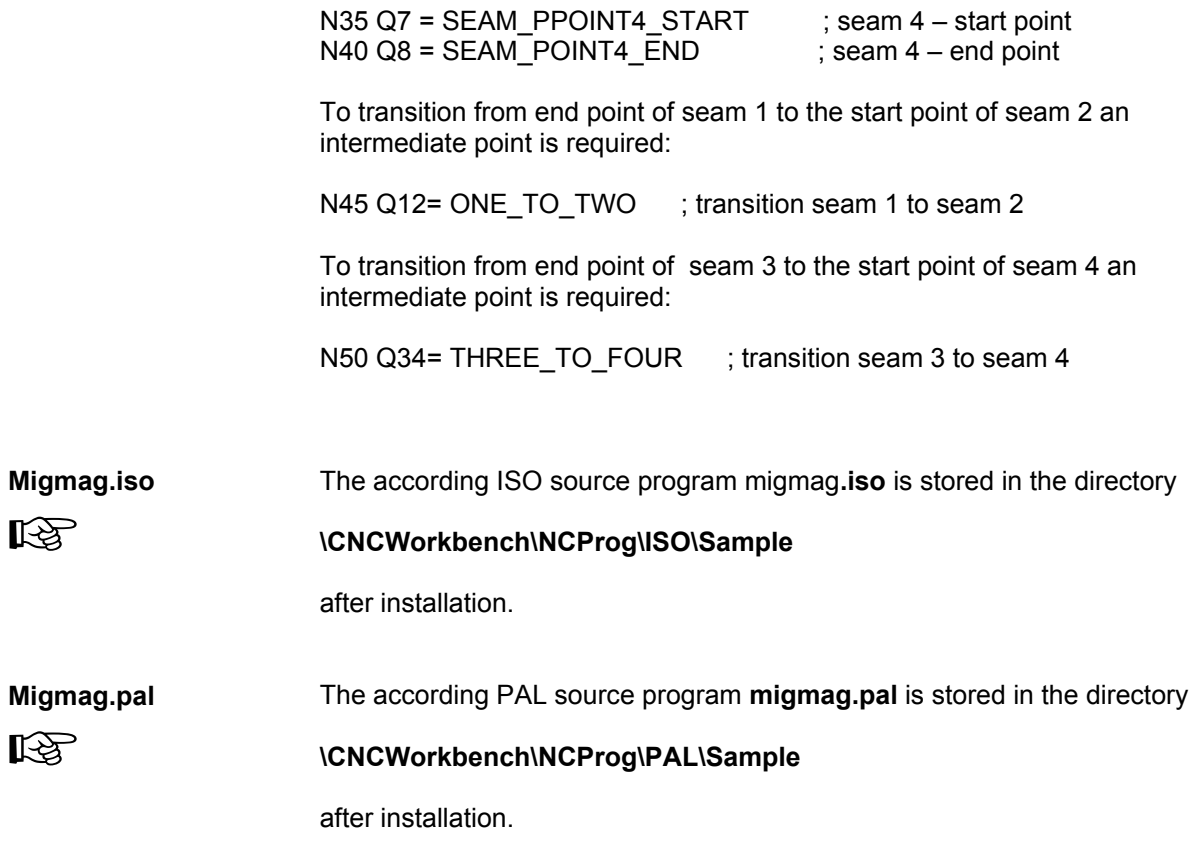

## **6 Summary**

### **6 Summary**

- **ProNC:** The software package *ProNC* is an operating and programming system for CNC plants / CNC systems for processing and handling applications. *ProNC* integrates a mouse sensitive operator surface according to the SAA-standard and a programming platform to design, start up and test of ISO- resp. PAL-user programs.
- **Operatordialog:**  The operator dialog will be realized with several pull-down-menus with a functional clear operating structure. Plain text error messages and error information and the direct context-dependent branch to the online-help supports the using of the programming system effectively. Operating- and runtime errors will be reported as plain text in Windows style.
- *isel***control software: ProNC** is executable on PCs running the operating system Win98 / Win2000 / WinNT4.x / WinXP. The software was implemented as further development of the systems **Remote / Pro-DIN** resp. **Pro-PAL**. There the technology-oriented syntax of DIN 66025 resp. of isel-NCP-format was completed with problem-oriented constructions for structured programming, parameter calculation as well as for access to geometry files. This is defined as flexible, efficient programming language (ISO- or PAL syntax).
- **ISO- / PALcompiler:**  The possibility of nested use of constructions to control the programming run as well as the subprogram technique requires a compiler with tasks of the syntactical analysis of the source program and the generation of the CNC user program as input language for the CNC interpreter. The ISO- / PAL compiler is provided as an independent DLL and offers the user an extensive support to correct syntactical errors.
- **Automatic mode:**  In automatic mode the program test will be efficiently supported with the possibility of activation of break points in arbitrary NC-sets as well as the manipulation of current values of R-variables (data type: floating-point).
- **Teach-In:** The Teach-In can be made directly, if no self-arresting gears are available in the cinematic chain. There the corresponding axes will be moved with current-free motors with hand to the wished position. The taken joint vector will be stored in the geometry file. Using indirect Teach-In the tool will be moved to the desired target position with help
- **Software hierarchy**  Within the hierarchy of the *isel-*control-software the operating- and programming surface *ProNC* applies on a plane of device-DLLs for
	- motion control **(Motion Control)**
	- input- and output **(Input / Output)**
	- spindle control **(Spindle)**
	- tool changer control **(Tool Changer)** and others.

of a complex dialog box and usage of function keys.

With this hierarchy concept it will be possible, to apply the program package for a great range of isel-control Hardware (e. g. IMC4-/C116/C142-, IMS6/IML4-Controller, UPMV4/12-controls respectively CVC496-Controller with CANopen-Interface), if the special device-DLLs, offered for the special Hardware, are compatible in their functions.

## **Glossary**

## **button**

A graphic image, that can be clicked with the mouse to initiate some action e. g. start of a dialog field

## **CNC user file**

The CNC user file will be created out of a syntactic errorless ISO- or PALsource file. The CNC user file is the input file for the CNC interpreter.

## **EDP**

Electronic Data Processing

## **FRAME**

Data structure, coordinate system, certain matrix

# **IO**

Input/Output

## **MCTL**

Motion control

# **PLC**

Programmable Logic Controller

# **SAA-Standard**

System Application Architecture

## **SPN**

Spindle module

## **S-PTP**

synchronous Point-to-Point

## **TCH**

Tool Changer

# **Index**

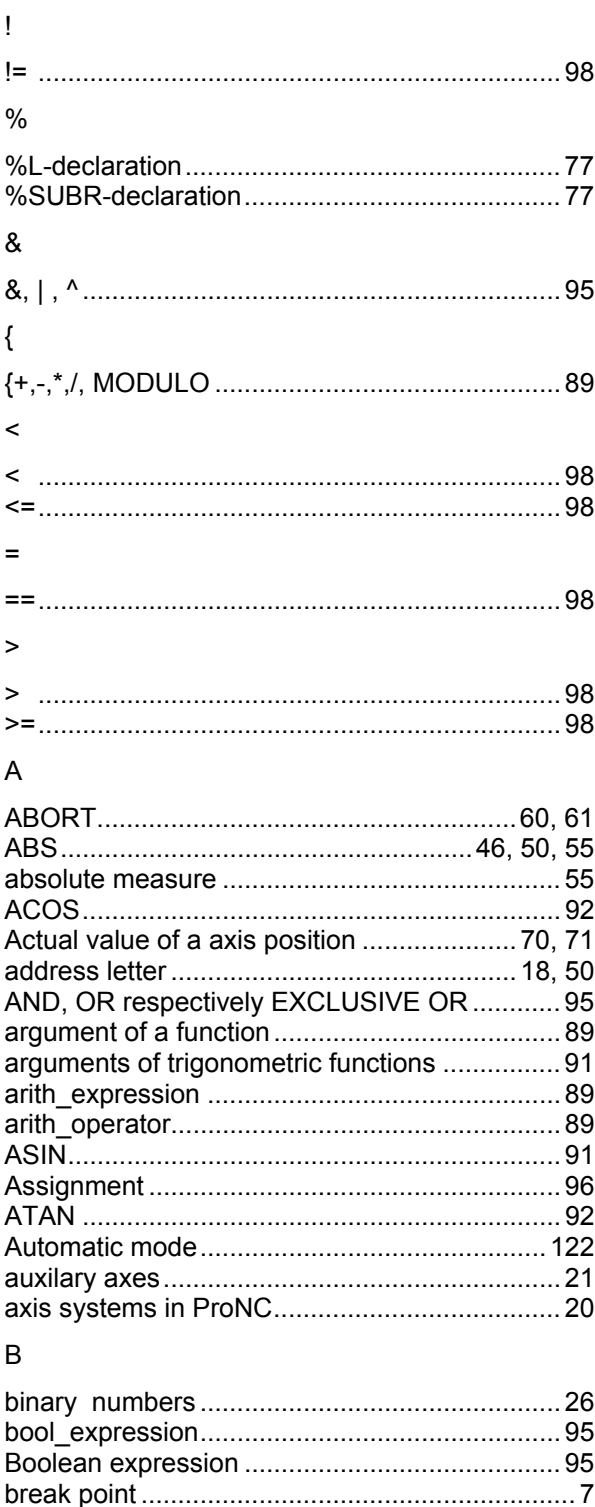

## $\mathsf{C}$

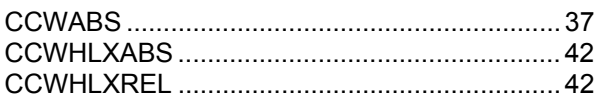

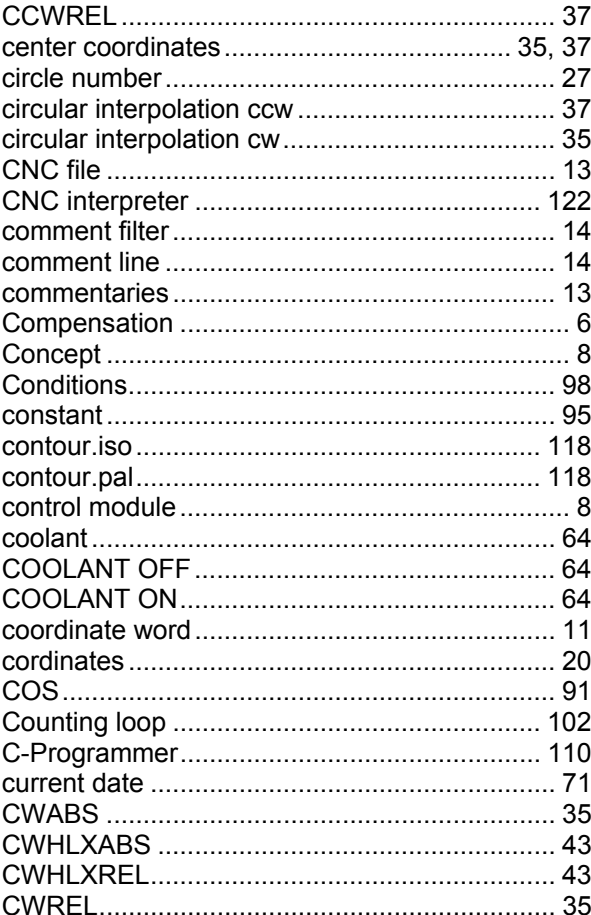

## $\overline{D}$

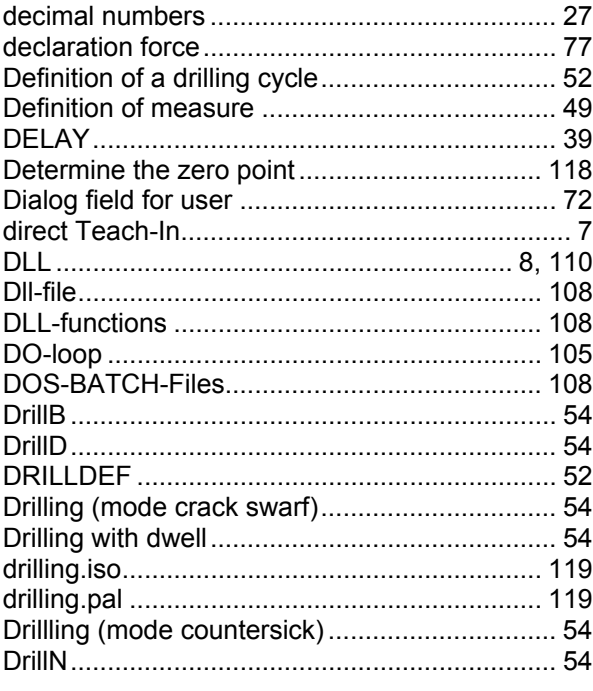

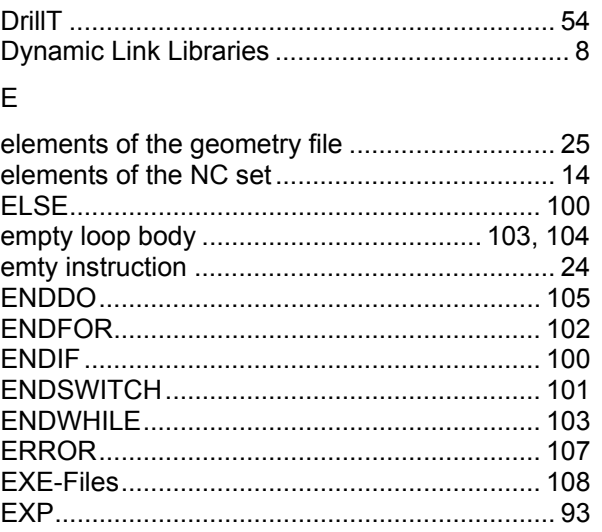

## $\overline{F}$

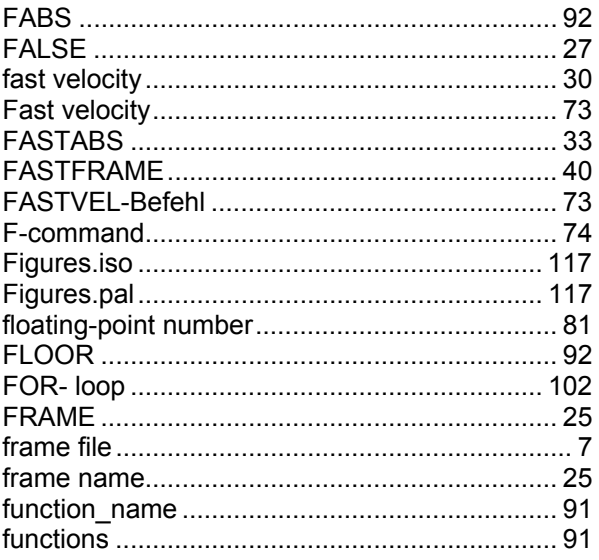

## G

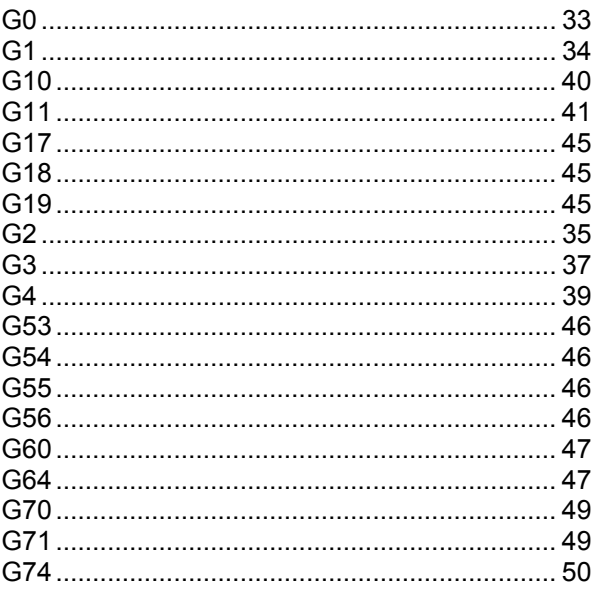

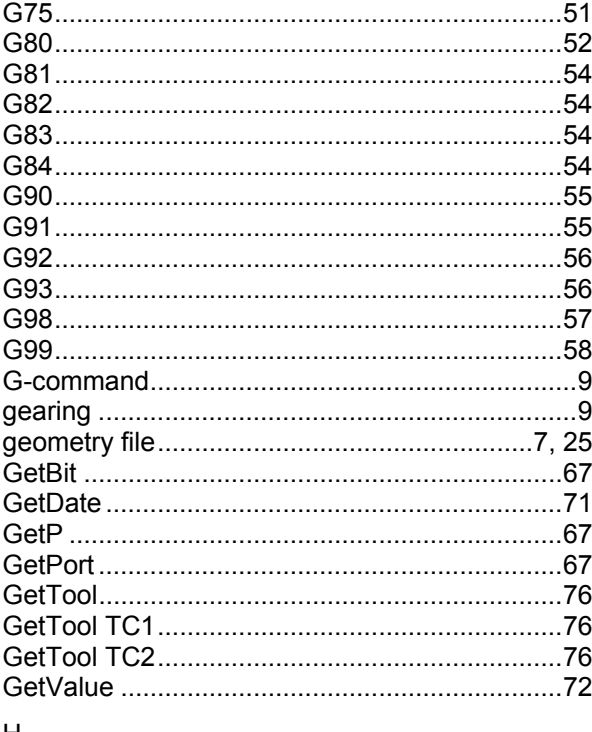

#### $H$

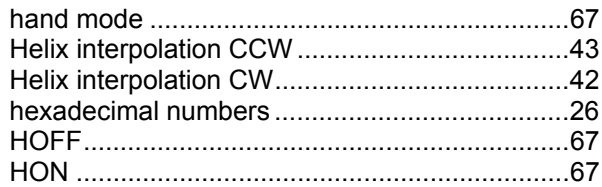

## $\overline{1}$

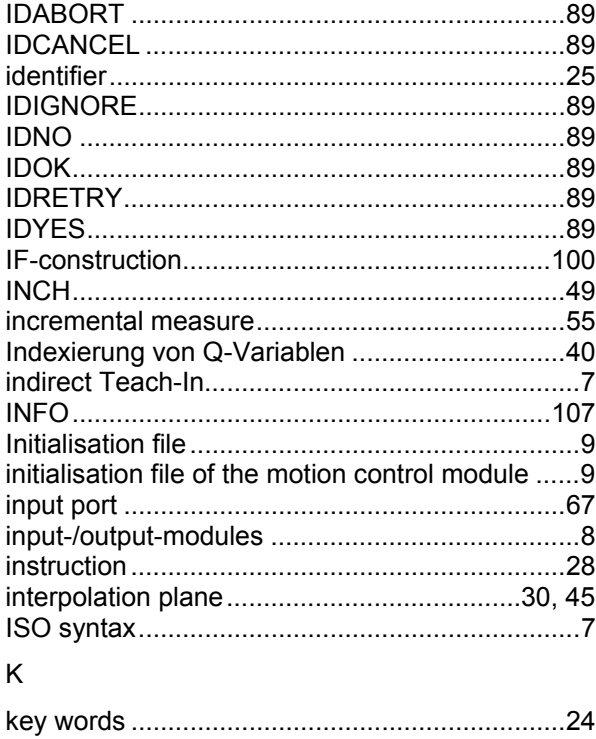

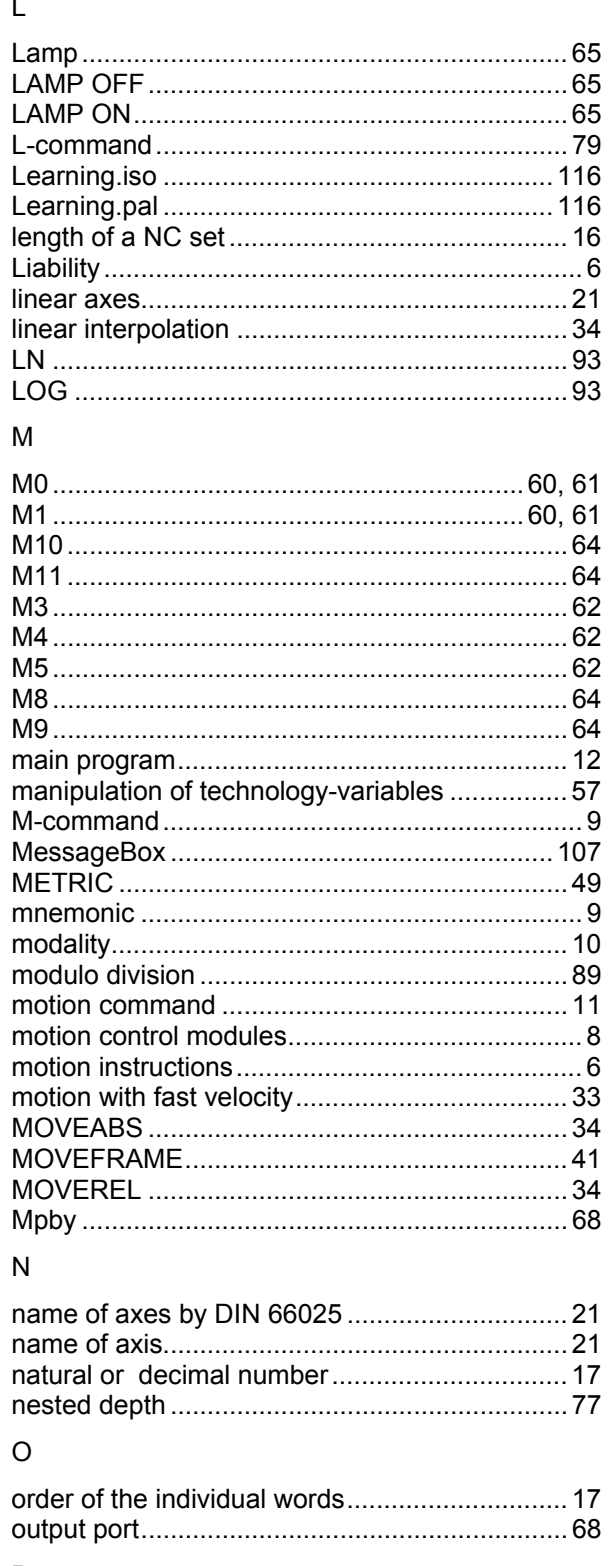

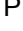

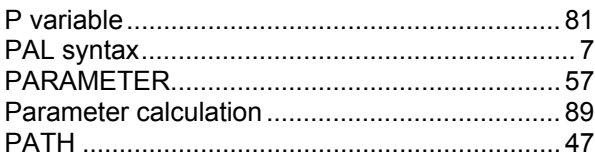

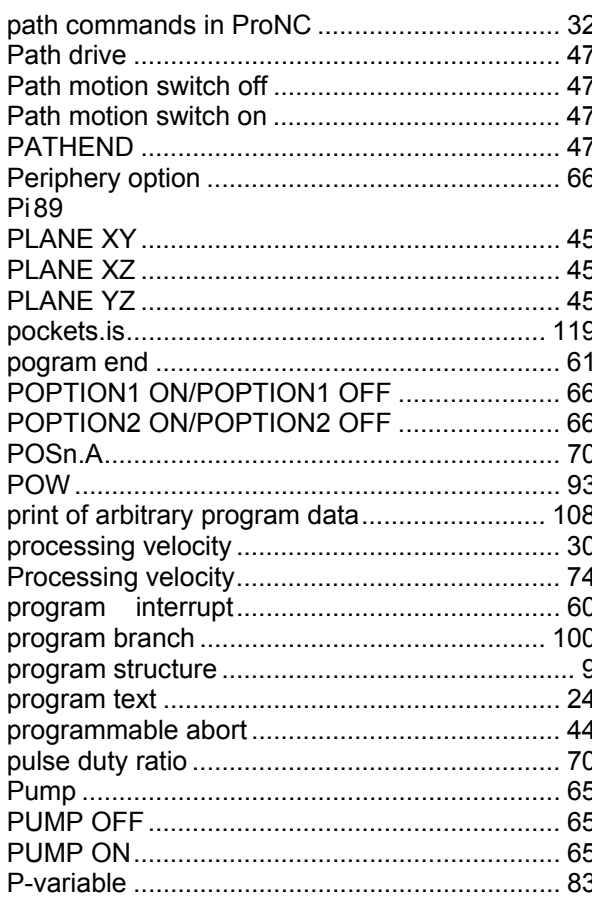

 $\overline{\phantom{a}}$ 

 $\overline{a}$ 

### $\mathsf Q$

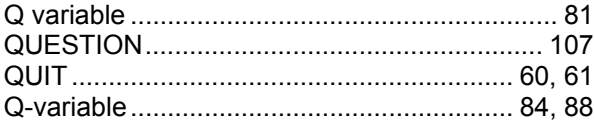

### $\overline{R}$

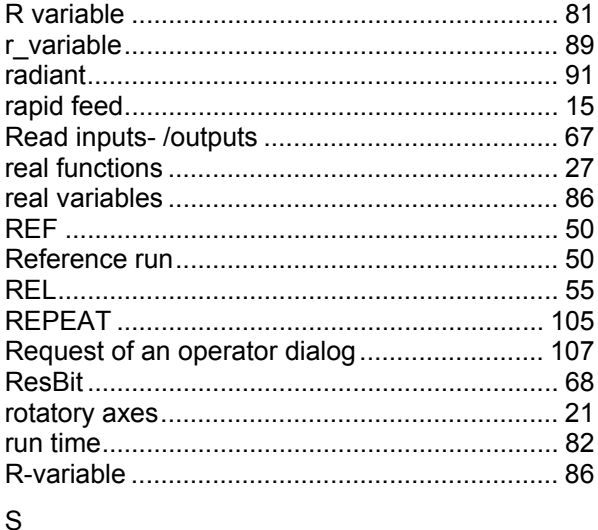

# 

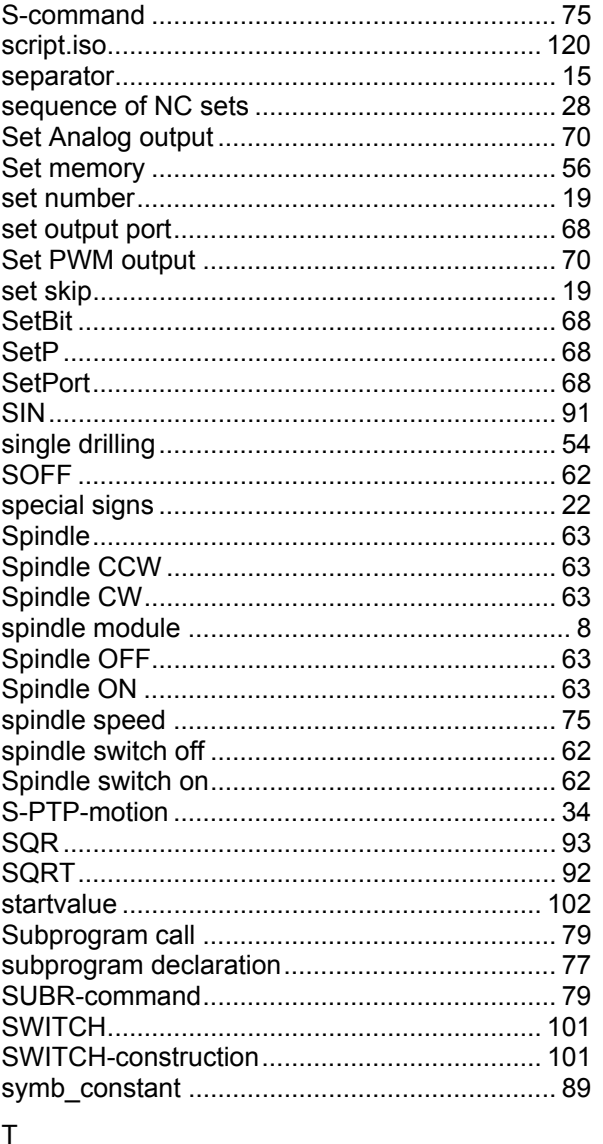

#### TYPE 58

### $\cup$

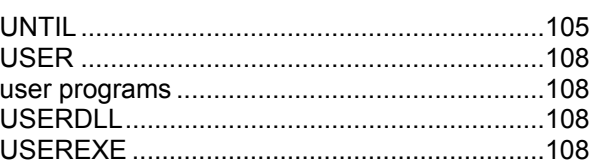

### $\vee$

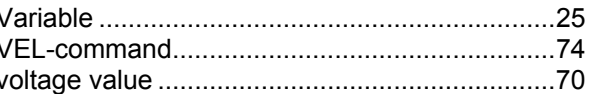

### W

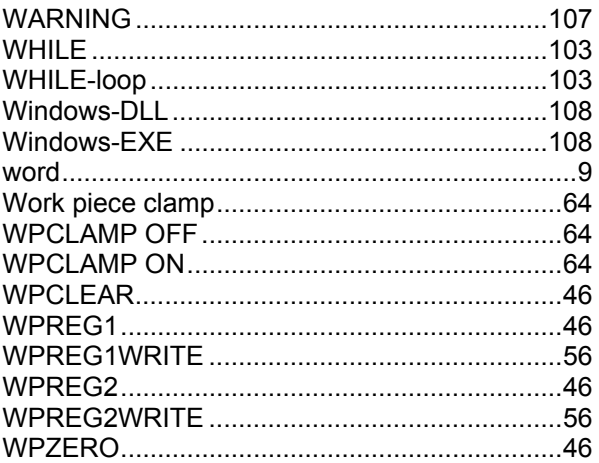

### $\mathsf Z$

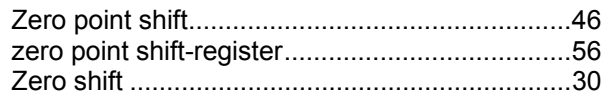